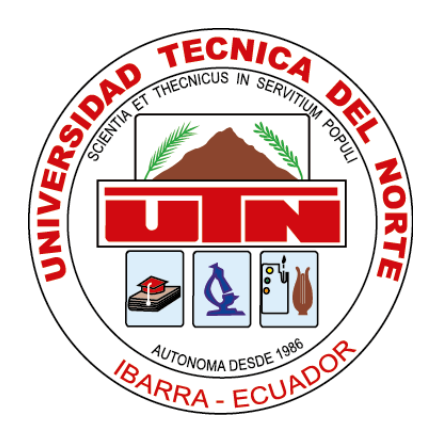

# **UNIVERSIDAD TÉCNICA DEL NORTE**

### **FACULTAD DE INGENIERÍA EN CIENCIAS APLICADAS**

### **CARRERA DE INGENIERÍA EN MANTENIMIENTO AUTOMOTRIZ**

### **TRABAJO DE GRADO PREVIO A LA OBTENCIÓN DEL TÍTULO DE INGENIERO AUTOMOTRIZ**

### **TEMA:**

DECODIFICACIÓN DE AS BUILT DATA EN VEHÍCULOS FORD PARA MODIFICACIÓN DE PARÁMETROS DE FUNCIONAMIENTO DE SOFTWARE DE MÓDULOS AUTOMOTRICES

### **AUTORES:**

BATALLAS MARTINEZ NÉSTOR LUIS

NOBOA MINDA ALVARO RENATO

**DIRECTOR:** ING. VÍCTOR JAVIER MONTENEGRO SIMANCAS, MSC.

IBARRA, FEBRERO 2024

#### **CERTIFICADO**

#### **ACEPTACIÓN DEL TUTOR**

En mi calidad de director del plan de trabajo de grado, previo a la obtención del título de Ingeniería Automotriz, nombrado por el Honorable Consejo Directivo de la Facultad de Ingeniería en Ciencias Aplicadas.

#### **CERTIFICADO**

Que una vez analizado el plan de grado cuyo título es "DECODIFICACIÓN DE AS BUILT DATA EN VEHÍCULOS FORD PARA MODIFICACIÓN DE PARÁMETROS DE FUNCIONAMIENTO DE SOFTWARE DE MÓDULOS AUTOMOTRICES" presentado por los señores: Batallas Martínez Néstor Luis con numero de cedula 1004123269 y Noboa Minda Alvaro Renato con numero de cedula 1004580609, doy fe que dicho trabajo reúne los requisitos y méritos suficientes para ser sometido a presentación pública y evaluación por parte de los señores integrantes del jurado examinador que se designe.

En la ciudad de Ibarra, a los 05 días del mes de febrero de 2024

Atentamente

lictor Monteneyros. Ing. Víctor Montenegro, MSc

DIRECTOR DEL TRABAJO DE GRADO

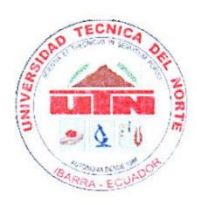

### UNIVERSIDAD TÉCNICA DEL NORTE **BIBLIOTECA UNIVERSITARIA**

#### AUTORIZACIÓN DE USO Y PUBLICACIÓN A FAVOR DE LA UNIVERSIDAD TÉCNICA DEL **NORTE**

#### 1. IDENTIFICACIÓN DE LA OBRA

En cumplimiento del Art. 144 de la Ley de Educación Superior, hago la entrega del presente trabajo a la Universidad Técnica del Norte para que sea publicado en el Repositorio Digital Institucional, para lo cual pongo a disposición la siguiente información:

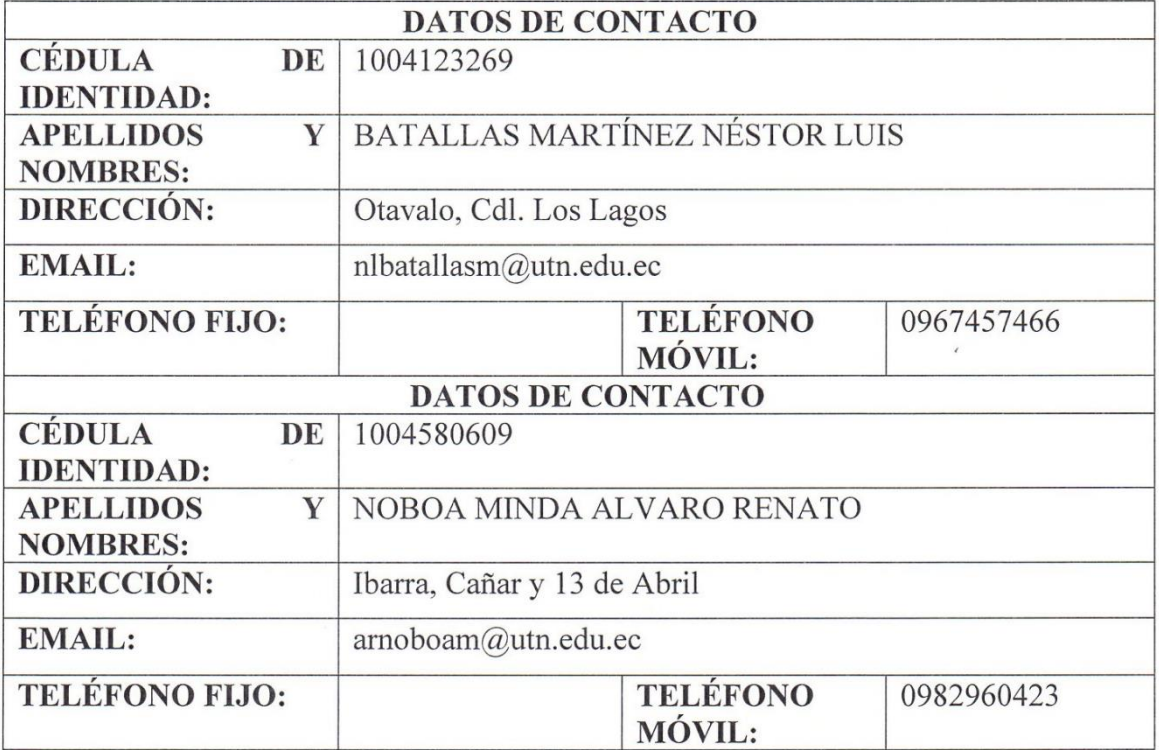

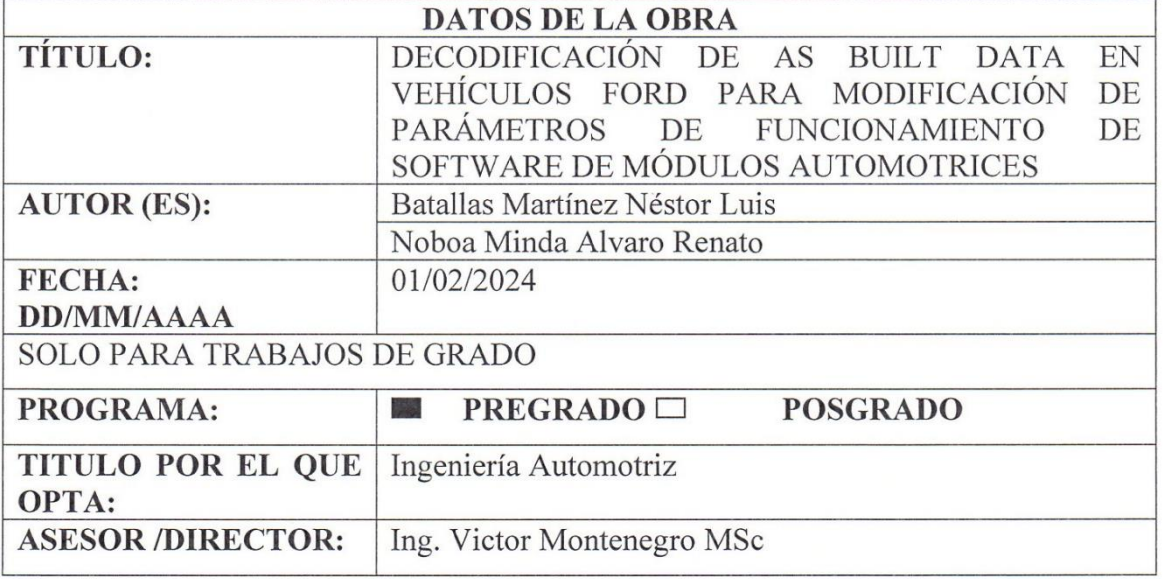

#### 2. CONSTANCIAS

El autor (es) manifiesta (n) que la obra objeto de la presente autorización es original y se la desarrolló, sin violar derechos de autor de terceros, por lo tanto, la obra es original y que es (son) el (los) titular (es) de los derechos patrimoniales, por lo que asume (n) la responsabilidad sobre el contenido de la misma y saldrá (n) en defensa de la Universidad en caso de reclamación por parte de terceros.

Ibarra, a los 05 días del mes de enero de 2024

EL AUTOR:  $\bigwedge_{\text{Firma:}}$ 

. . . . . . . . . . . . . Nombre: Batallas Martínez Néstor Luis Cedula de identidad: 1004123269

Nombre: Noboa Minda Alvaro Renato Cedula de identidad: 1004580609

#### **DEDICATORIA**

Dedico este logro a Dios y a la Virgen que son quienes guían mi camino y sé que sin su bendición nada de esto habría sido posible.

Con mucho amor dedico este logro a mis padres, que siempre han estado constantemente pendientes de mi en todo momento, mi madre Soledad quien a pesar de todos mis errores siempre supo apoyarme y hasta ahora nunca me ha dejado solo, mi padre Néstor quien me enseñó a ser un hombre de bien y sé que ahora desde en el cielo estará muy orgulloso y me protegerá siempre.

A mis hermanos Nathaly y Gabriel quienes nunca me han dejado rendirme y siempre han estado dándome consejos y sabidurías para que todo me salga bien. A mis sobrinos, Alejandro, Isabella, Nicolas y Mateo quienes son mi felicidad y aunque a veces les moleste demasiado saben que los quiero mucho y que son muy importantes en mi vida.

A mi novia Wendy que ha estado presente en este último tiempo de mi carrera, pero desde que llegaste a mi vida me has ayudado a salir adelante y has sabido apoyarme para poder lograr este sueño.

Cada uno de ustedes ha contribuido con un granito de arena ya que sin todas estas personas tan importantes en mi vida y las cuales son pilares fundamentales de mi vida no habría llegado hasta donde estoy hoy quiero que sepan que los quiero mucho y este logro también es suyo.

**Néstor Luis Batallas Martínez** 

#### **DEDICATORIA**

Con el corazón lleno de calma y amor, quiero dar gracias a Dios por acompañarme en todo este trayecto brindándome la fe y fuerza que necesité paso a paso en este duro viaje.

A mis Padres, fuente inagotable de apoyo, paciencia y sabiduría que día a día hicieron que mis esperanzas crezcan, su sacrificio es la razón de mi felicidad, todo esto es por y para ustedes.

A mis hermanos Rafael y Andrea, mis guías y mis confidentes eternos, son mi orgullo más grande, su existencia en mi vida es lo más valioso que tengo, gracias por estar a mi lado siempre y nunca soltarme, todo esto dedico a su nombre ya que sus pasos me guían por el camino del bien.

A mi amada Sara, tu amor ha sido el combustible que me impulsó a perseverar en este arduo camino, tu confianza depositada en mi es el fruto de este trabajo, tu y mi pequeña Arantxa serán por siempre el motor en mi vida.

A mis tías, Ximena y María, quienes siempre han estado pendientes de mí y me han ayudado a ser el hombre que soy ahora, sus consejos y su cuidado al igual que el de una madre es un tesoro valioso para mí.

"Cada enseñanza y cada palabra proveniente de todos ustedes ha sido la clave para alcanzar este logro. Este triunfo no solo les pertenece al igual que mi gratitud infinita"

**Álvaro Renato Noboa Minda**

#### **AGRADECIMIENTO**

En este momento de logros quiero agradecer a Dios y a la Virgen por darme la vida y guiar mi camino en todo momento.

Quiero agradecer a mis padres Néstor y Soledad saben que estaré endeudado toda la vida con ustedes por el gran amor y todo lo que me han sabido brindar sin esperar nada a cambio desde que nací hasta este momento me han sabido brindar su gran amor y paciencia y en donde nunca me han dejado rendirme.

A mis hermanos que también siempre contribuyeron en mi desarrollo, Gabriel que sin tener obligación te has hecho cargo de nosotros y eres la cabeza de la familia sabes que sin ti no habría podido acabar esto, y a mi hermana Nathaly que siempre que te he necesitado has estado ahí para apoyarme así a veces me porte mal contigo nunca me has dejado solo.

A mis tíos Loli, Alfre, Bolívar, Norma y mi prima Alejandra que siempre han estado pendientes de mi apoyándome en cada momento sé que de ustedes no dependía nada de mí, pero sin su generosidad desinteresada me han recalcado que son un pilar fundamental en mi crecimiento con el cual estaré agradecido toda la vida.

También quiero realizar un eterno agradecimiento al Ing. Andrés Cevallos quien con su guía y sabiduría supo guiarnos para poder llegar hasta este punto y sin el nada de esto habría sido posible.

Y como olvidarme de mi gran amigo Renato el cual desde el primer día en nivelación me ha regalado una excelente amistad y me siento orgulloso de haber obtenido este logro contigo.

**Con cariño,**

#### **Néstor Luis Batallas Martínez**

#### **AGRADECIMIENTO**

Agradezco a Dios y a San Francisco por cuidarme y guiarme en todos los momentos de este proceso.

Doy gracias a mi madre por darme la vida, por dejar todo por mí y luchar incansablemente todos los días, por tenerme paciencia y nunca dejarme solo, este logro lleva tu nombre porque por ti soy un hombre bien.

A mi padre, por su sacrificio inmenso para que no me faltase nada.

Agradezco a mis hermanos que son un apoyo fundamental en mi vida, que han sembrado valores en mí, toda la vida les estaré agradecido por aconsejarme y mostrarme el camino del bien.

A mi querida Sara, que me ha acompañado al final de este proceso, pero de una manera inigualable, gracias por tu cariño y amor incondicional, tu presencia ha sido mi fuente de inspiración y consuelo, tus palabras alentadoras han iluminado mis días más oscuros.

Agradezco infinitamente al Ing. Andrés Cevallos, por su lucha exhaustiva en guiarnos y enseñarnos, gracias por la paciencia y su compromiso con nosotros.

Finalmente, pero no menos importante, a mi amigo Néstor, una persona única e irrepetible, sin ti nada de esto habría sido posible. Gracias por tantos consejos, risas y momentos inolvidables. Yo soy tu amigo fiel.

**Álvaro Renato Noboa Minda**

### ÍNDICE DE CONTENIDOS

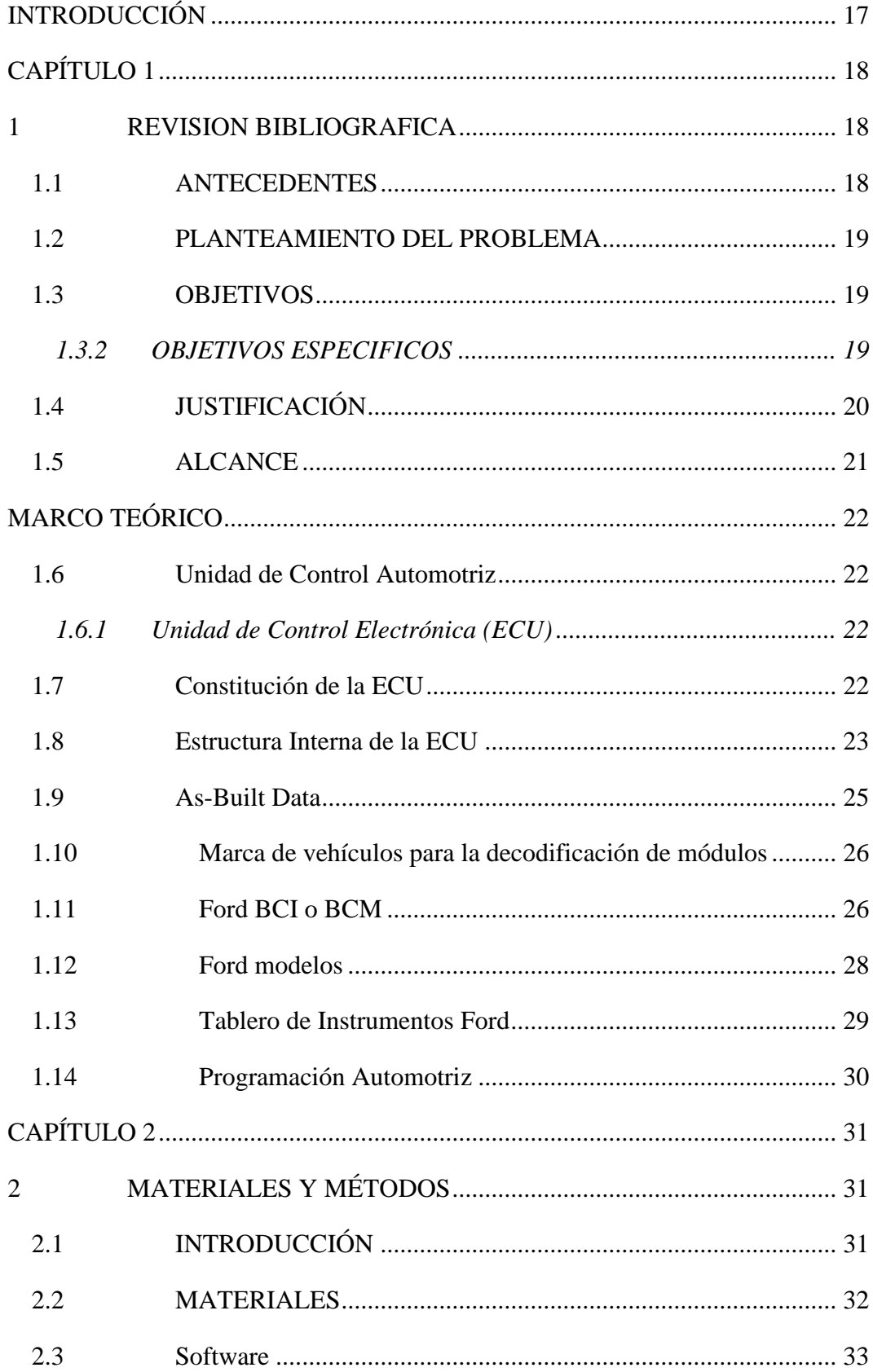

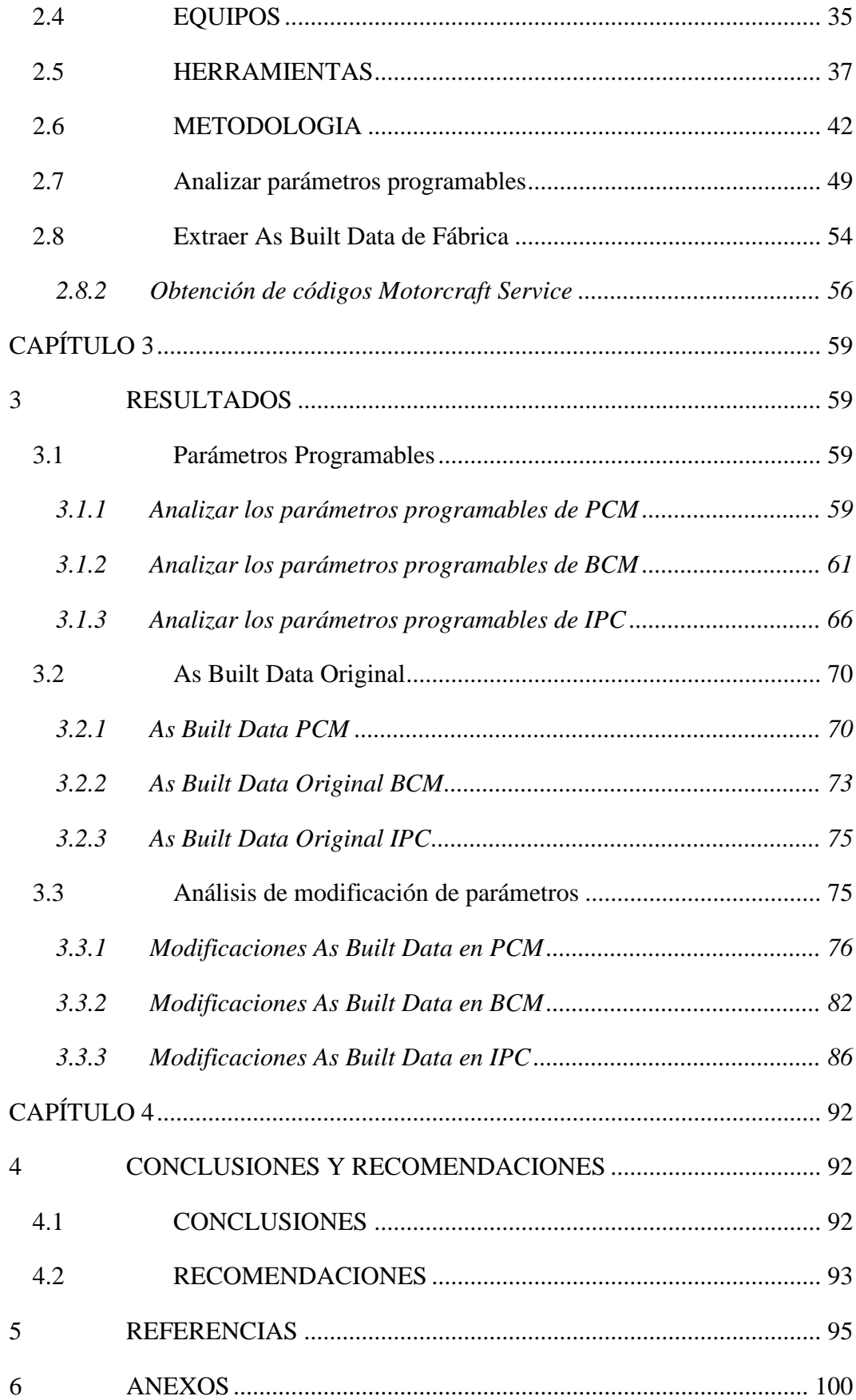

### **ÍNDICE DE FIGURAS**

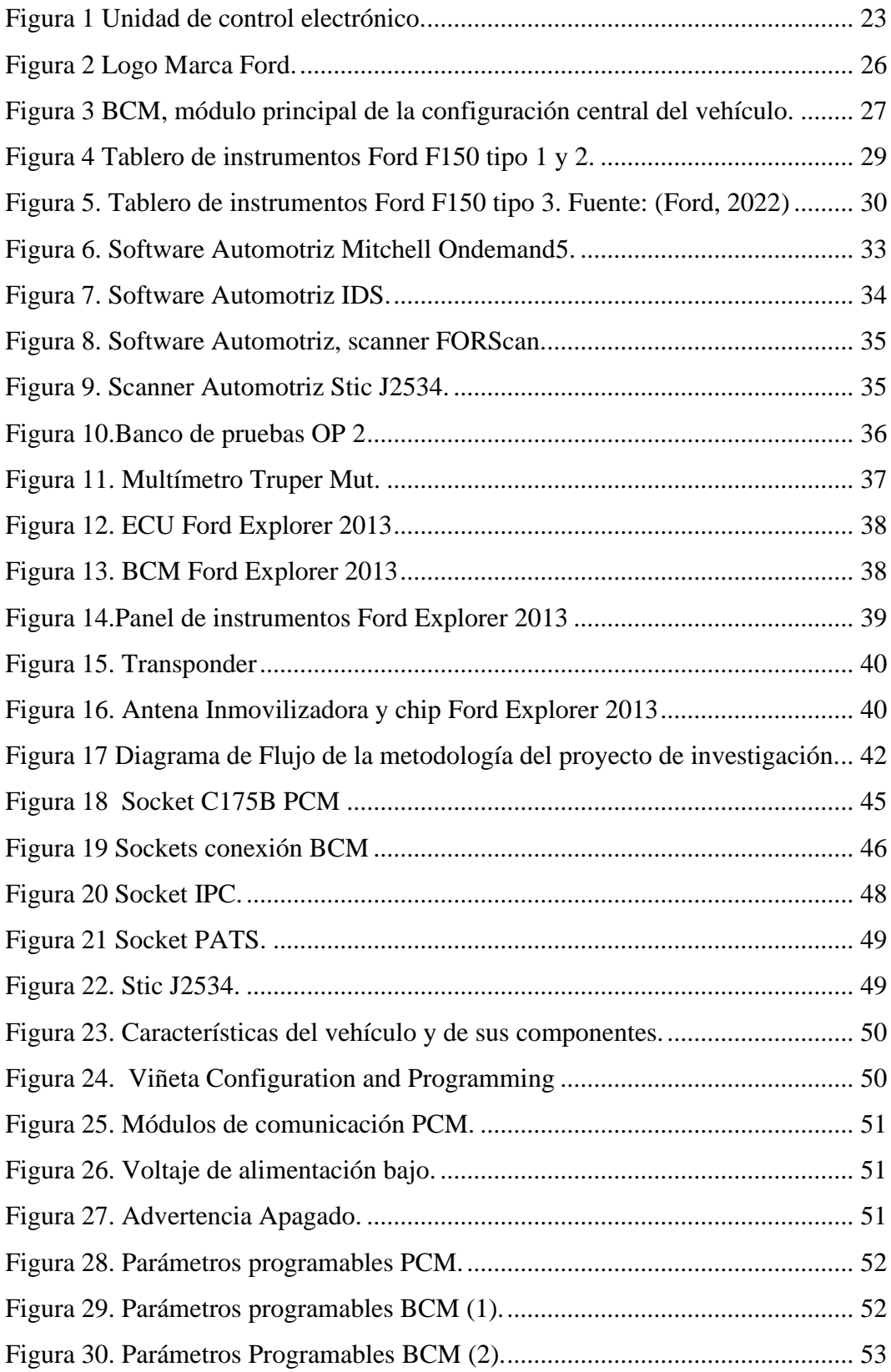

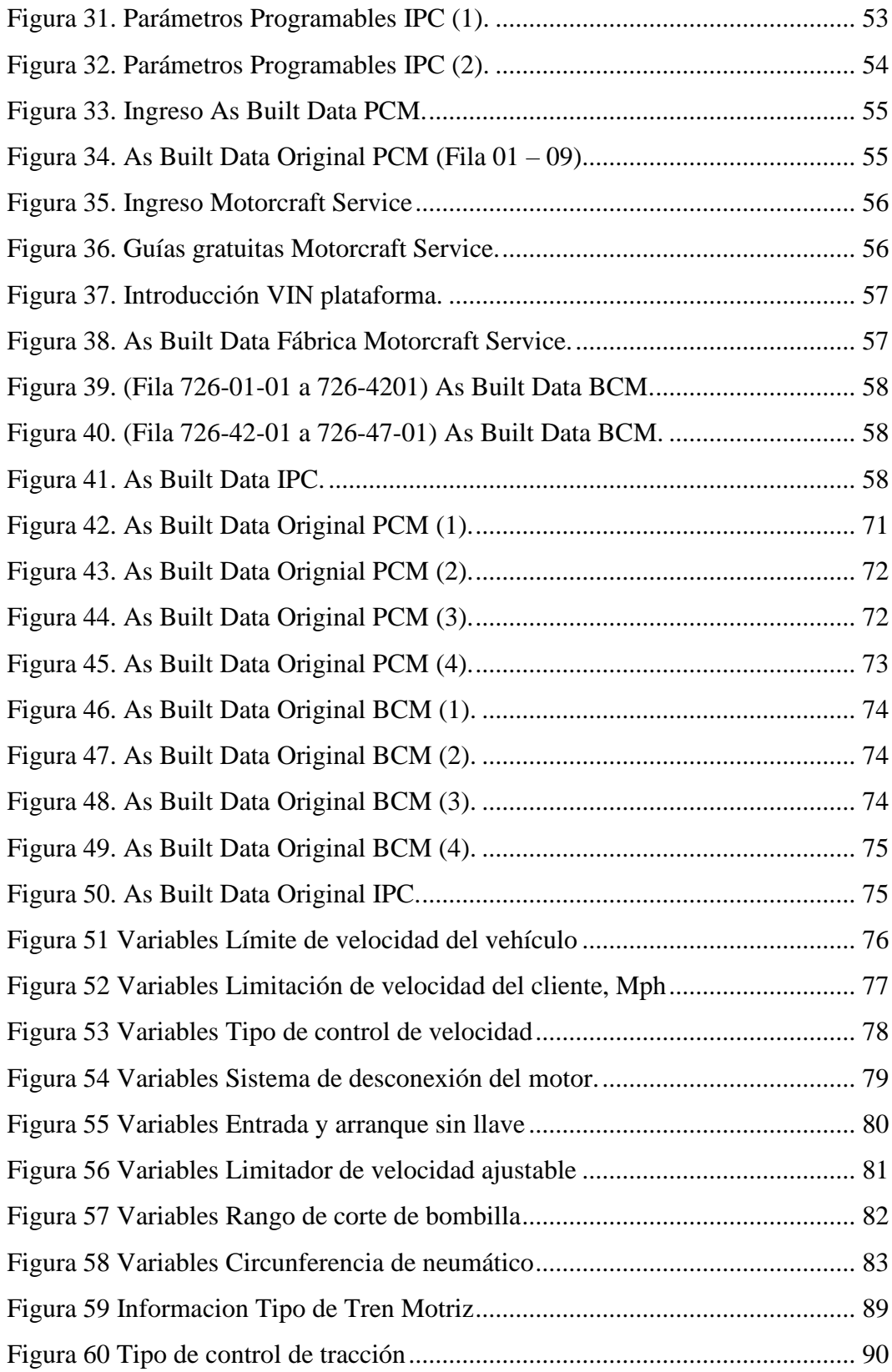

### **ÍNDICE DE TABLAS**

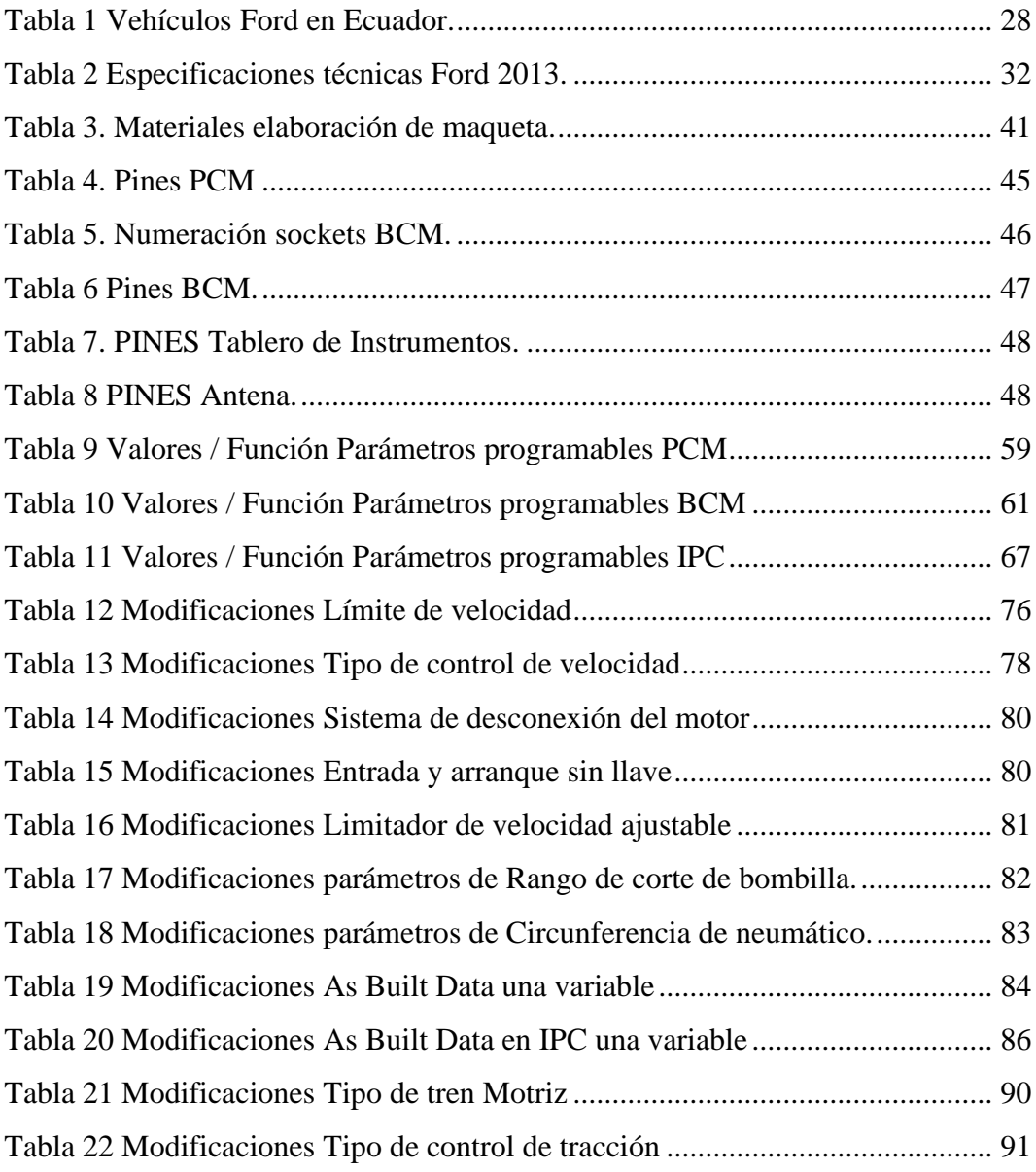

### **ÍNDICE DE ANEXOS**

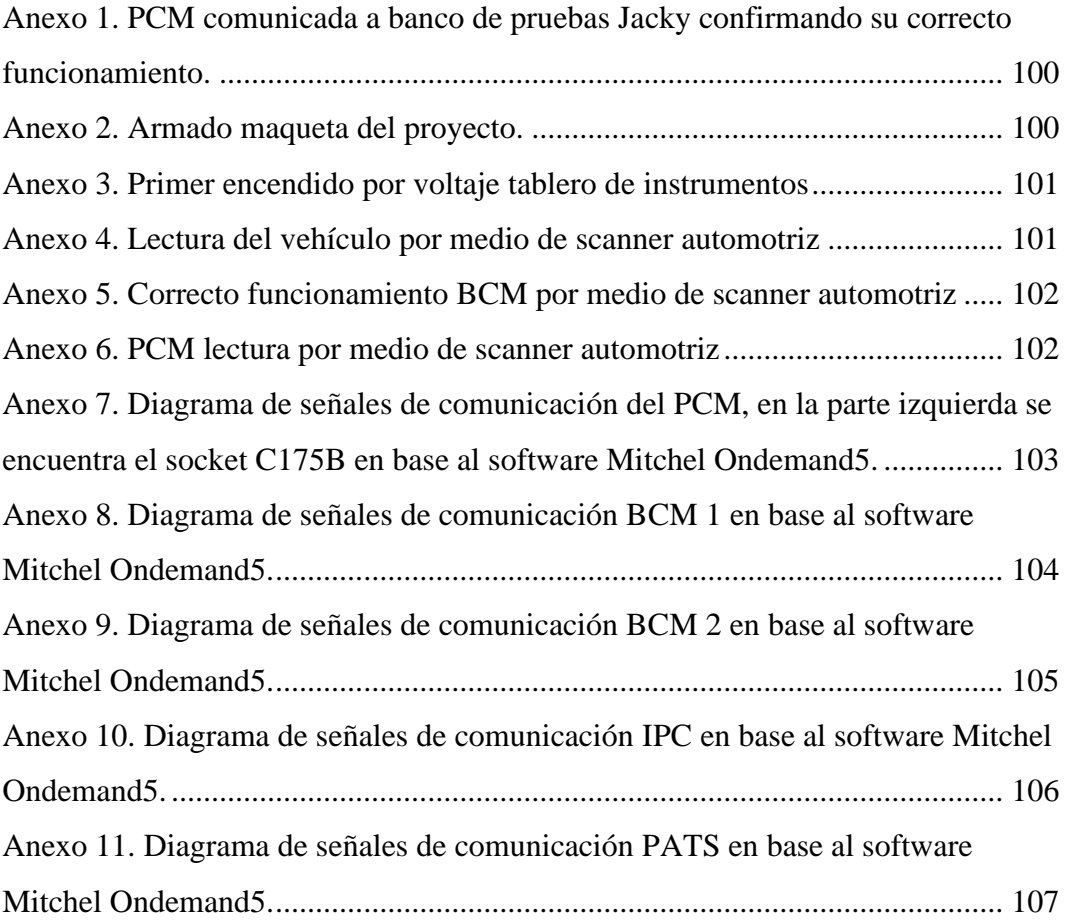

#### **RESUMEN**

Este estudio se centra en la aplicación de nuevos métodos de programación, desarrollando un banco de pruebas basado en parámetros originales a los cuales la marca permite acceder mediante un software especializado. La metodología incluye los pasos a seguir para la obtención de códigos originales As Built Data de la empresa Ford. Es importante destacar que la plataforma proporciona códigos originales a los que se logró acceder a través de la interfaz. Permitiendo ingresar en los modos de decodificación y modificación de parámetros en los diferentes módulos automotrices sin alterar su funcionamiento. Los resultados resaltan la relevancia de los métodos de programación para implementar en diferentes softwares de la misma marca, sin necesidad de un programa original. Hemos utilizado códigos hexadecimales para realizar cambios en módulos como BCM, PCM e IPC, modificando aspectos como confort, límites de velocidad o relación de transmisión, sin alterar el funcionamiento del vehículo. Este estudio abre un amplio campo de investigación, permitiendo la replicación de los métodos en otros autos de la misma marca o su aplicación en otras marcas, ya que proporciona métodos para realizar análisis de datos y entender el funcionamiento de los códigos en cada opción de los módulos automotrices.

**PALABRAS CLAVE**: Parámetros programables, decodificación, modificación, As Built Data, BCM, PCM, IPC.

#### **ABSTRACT**

This study focuses on the application of new programming methods, developing a test bench based on original parameters that the brand allows access to by means of specialised software. The methodology includes the steps to be followed to obtain original As Built Data codes from Ford. It is important to highlight that the platform provides original codes that could be accessed through the interface. Allowing to enter the decoding modes and modification of parameters in the different automotive modules without altering its operation. The results highlight the relevance of programming methods to implement in different software of the same brand, without the need for an original program. We have used hexadecimal codes to make changes in modules such as BCM, PCM and IPC, modifying aspects such as comfort, speed limits or transmission ratio, without altering the operation of the vehicle. This study opens a wide field of research, allowing the replication of the methods in other cars of the same brand or its application in other brands, as it provides methods to perform data analysis and understand the operation of the codes in each option of the automotive modules.

**KEYWORDS:** Programmable parameters, decoding, modification, As Built Data, BCM, PCM, IPC**.**

#### **INTRODUCCIÓN**

<span id="page-16-0"></span>El presente proyecto de investigación involucra la evolución de la industria automotriz en las últimas décadas la que ha estado marcada por cambios significativos impulsados por avances tecnológicos. En el contexto de la ingeniería automotriz, la adaptación y mejora de los parámetros de funcionamiento de los vehículos desempeñan un papel crucial en la constante búsqueda de un buen rendimiento y eficiencia. Este estudio se sumerge en la decodificación de datos "As Built" en vehículos Ford, con un enfoque específico en la modificación de parámetros de software en los módulos PCM (Powertrain Control Module), BCM (Body Control Module) e IPC (Instrument Panel Cluster).

La capacidad de modificar los parámetros no solo implica el control en los límites del motor, sino también la optimización de funciones relacionadas con la seguridad y la comodidad, presentando un campo prometedor para la innovación y la adaptación personalizada de vehículos.

Este estudio representa una exploración técnica y un reconocimiento a la importancia de equilibrar la innovación con la seguridad en la ingeniería automotriz. Al abordar y comprender estos desafíos, se busca ampliar el horizonte de posibilidades de personalización y sentar las bases para futuras investigaciones y desarrollos en este campo en constante evolución.

#### **CAPÍTULO 1**

#### **1 REVISION BIBLIOGRAFICA**

#### <span id="page-17-2"></span><span id="page-17-1"></span><span id="page-17-0"></span>**ANTECEDENTES**

En el pasado el automóvil se controlaba mediante sistemas mecánicos y manuales, con el paso del tiempo todo esto ha cambiado, al implementar la electrónica al vehículo se ha obtenido grandes resultados, la seguridad es uno de los puntos más importantes a tomar en cuenta con el acoplamiento del sistema de iluminación, sistema de frenos hacen que la estancia de los ocupantes sea satisfactoria (Kelylein, Joas, & Steinhilper, 2015).

(Banijamali, Pakanen, Oivo, Kuvaja, & Haghighatkhah, 2017) mencionan que los avances tecnológicos en la industria automotriz han captado el interés de científicos y especialistas. Existen diversas investigaciones académicas que han acumulado conocimientos en el campo de la ingeniería de software automotriz. Un estudio de reprogramación sistemática se propone analizar la información relacionada con la ingeniería de software en este ámbito, con el propósito de proporcionar una información estructurada de conocimientos y detectar los temas destacados y posibles áreas de investigación.

La integración del software en los sistemas electrónicos del vehículo brinda un gran beneficio, ya que mejora los parámetros característicos del motor sin requerir ajustes o modificaciones mecánicas. A través de la unidad de control electrónico, diversos sistemas, como el sistema de inyección de combustible y el sistema de encendido, son adaptados en tiempo real. Los cambios implementados mediante el software automotriz impactan los parámetros característicos del motor y permiten que el conductor obtenga mayor potencia del vehículo según las condiciones de conducción (Cajas & Cevallos, 2017).

La reprogramación de la ECU (Engine Control Unit) puede generar cambios lo que permite el control en red de varios sistemas y del consumo de combustible del motor. Con la llegada de la unidad de control los sistemas automotrices se acoplaron a los modelos electrónicos, la computadora automotriz se encarga de comandar los diferentes sistemas deseados sean electrónicos o mecánicos (Díaz & Sopa, 2013).

#### <span id="page-18-0"></span>**PLANTEAMIENTO DEL PROBLEMA**

Actualmente en Ecuador no se cuenta con suficiente investigación en el campo electrónico automotriz lo que conlleva a un retraso significativo para los vehículos inteligentes que se dispone, con el transcurso de los años se han implementado nuevos componentes al mercado con tecnología de punta los que han generado controversia entre los usuarios ya que con limitaciones excesivas de conocimiento y falta de información hacen que el retraso sea aún más grande. Para entender la complejidad de los nuevos sistemas automotrices controlados por la unidad de mando en cada componente, se debe indagar y abastecerse de información para estar preparado al nuevo auge de vehículos inteligentes.

Según (Shi, Yan, & Ke, 2015) uno de los factores a sumar al retraso de nuevas tecnologías es la economía, con los puntos mencionados anteriormente dan como resultado el poco aprovechamiento de la electrónica en la rama automotriz.

Algunos de los usuarios buscan aprovechar al máximo sus vehículos, varias personas optan por modificar los parámetros de fábrica de la ECU para obtener mejoras en el rendimiento del auto con respecto al motor u otro componente, es importante resaltar que mediante la manipulación de factores se reduce el consumo de gasolina (Marín, Mihon, Hiticas, Resiga, & Lorga, 2012).

#### <span id="page-18-1"></span>1.3 **OBJETIVOS**

#### *1.3.1 OBJETIVO GENERAL*

Decodificar los datos de fabricación "as built data" en vehículos Ford para modificación de parámetros de funcionamiento de software de módulos automotrices.

#### <span id="page-18-2"></span>*1.3.2 OBJETIVOS ESPECIFICOS*

• Analizar los parámetros programables de fábrica en vehículos de marca Ford.

- Obtener los códigos hexadecimales de funcionamiento original del software de módulos automotrices.
- Realizar el proceso de decodificación y modificación de parámetros mediante software especializado.
- Evaluar el funcionamiento de las modificaciones del as built data en un simulador del sistema Ford.

#### <span id="page-19-0"></span>**JUSTIFICACIÓN**

En la actualidad la gran mayoría de vehículos FORD funcionan mediante computadoras ya que es un sistema muy conveniente para un trabajo de todos los sistemas que tiene el automóvil y en lo cual muchas personas no tienen conocimiento en sus reprogramaciones o lo utilitarias que pueden llegar a ser para tener una mejor eficiencia en el desempeño de sus vehículos y todas ellas podrían conllevar a un mejoramiento del sistema con el que la ECU vino originalmente.

El Ecuador no está capacitado tecnológicamente como otros países, existe un gran problema en cuanto a la electrónica vehicular lo cual en el momento de diagnosticar los errores aparecen, esto conlleva a una pérdida económica como fiabilidad por negligencias que ocurren en el ámbito de mantenimiento lo mismo que no beneficia al técnico. Por lo tanto, dichos errores se logran modificar mediante las capacitaciones que se pueden realizar al final de esta investigación ya que se realizará una maqueta didáctica la cual será para educar a las futuras generaciones de los grandes beneficios que tiene la reprogramación y los cambios que se puede realizar en las diferentes computadoras.

El presente proyecto se enfoca en cambiar la matriz productiva ya que como mencionamos anteriormente la plaza de empleo es muy escaza en nuestro país por la desinformación de los beneficios que se pueden lograr con las reprogramaciones vehiculares, según el "Plan Creando Oportunidades 2021 - 2025", que hace referencia a las prioridades del país con respecto al tiempo señalado con una estructura que contiene 5 ejes, 16 objetivos, 55 políticas y 130 metas que se dividen en ejes económicos, social, seguridad integral, transición ecológica y por último institucional, este cumple su función a base de la directriz política y administrativa para el diseño y aplicación de la política pública en el Ecuador, en base a esto nuestro proyecto se enfoca en el primer objetivo que es "Incrementar y fomentar, de manera inclusiva, las oportunidades de empleo y las condiciones laborales".

#### <span id="page-20-0"></span>**ALCANCE**

El presente proyecto está enfocado en la decodificación de un sistema as built que contribuirá en la modificación de parámetros de funcionamiento en el software automotriz de automóviles de marca Ford, esta técnica se enfoca en reprogramar parámetros de la ECU sin comprometer a ninguno de sus componentes, mediante la investigación de qué parámetros pueden ser reprogramables en dichos vehículos, al contar con distintos componentes no en su mayoría se logra tener efectividad al momento de la programación. Para lo cual se realiza un banco de simulación con accesorios de un automóvil de marca Ford en el cual podremos comprobar que los cambios que estamos realizando están siendo fructuosos, para tener un control de los módulos intervenidos utilizaremos el scanner automotriz original y mediante un software de ingeniería podremos tener la obtención de datos de fabricante as built data.

Con el uso de software especializado para modificaciones se controla los parámetros sin alterar códigos importantes en la unidad de control, con la obtención de los factores procederemos al análisis en el funcionamiento de los diferentes componentes y su calibración para su trabajo optimo. La evaluación del funcionamiento en el sistema se desarrollará con la ejecución de los parámetros modificados, de esta manera se identificará si todas las reprogramaciones realizadas funcionan correctamente, se verificará si los sensores y actuadores con dichas modificaciones no presentan fallos y que el sistema trabaje en óptimas condiciones en todo momento.

#### **MARCO TEÓRICO**

<span id="page-21-0"></span>A continuación, se presentan una serie de términos cuyas definiciones y conceptos se deben tener en consideración en esta investigación:

#### <span id="page-21-1"></span>**Unidad de Control Automotriz**

#### <span id="page-21-2"></span>**1.6.1 Unidad de Control Electrónica (ECU)**

El módulo de control automotriz constituye un sistema integral que engloba diversos elementos electrónicos dispuestos en una placa de circuito impreso que está inmerso en un armazón de aluminio y complementada con un sistema de disipación térmica (Hernández, 2020).

La Unidad Electrónica de Control recibe una variedad de señales de entrada provenientes de sensores que monitorean el funcionamiento del motor. Estas señales son evaluadas y se realiza un cálculo para determinar el momento óptimo de activación de los actuadores. Posteriormente, se generan señales de salida para controlar dichos actuadores y así influir en el rendimiento del motor (Chisaguano & Paredes, 2023).

Según Cajas & Cevallos (2017), la ECU tiene varias funciones como el de controlar y sincronizar correctamente la combustión cuando se generan pulsos de inyección de combustible en encendido por chispa y combustible para motores MEP.

Los ingenieros y mecánicos ya no están adheridos solo a fallas mecánicas de los vehículos, ahora con el avance significativo de la tecnología, deben estar preparados para las fallas electrónicas automotrices. Para ello se toma en cuenta herramientas didácticas y de fácil uso para el desarrollo del control del sistema para la detección temprana y oportuna de fallas. (Cajas & Cevallos, 2017)

#### <span id="page-21-3"></span>**Constitución de la ECU**

La ECU está conformada al exterior por una capa metálica que protege toda la superficie de esta, posee su toma de corriente, así como emisores de comunicación de sensores y actuadores, todos estos componentes están sujetos a variaciones con respecto al año de lanzamiento del vehículo (Jinez & Guatemal, 2022).

#### <span id="page-22-0"></span>**Estructura Interna de la ECU**

**Memoria:** Incluye memoria de solo lectura (ROM) con programas y datos básicos, y memoria de acceso aleatorio (RAM) para datos temporales durante el funcionamiento.

**Unidad de alimentación:** La computadora automotriz se alimenta del sistema eléctrico del vehículo. Puede incluir reguladores de voltaje y circuitos de protección para garantizar una alimentación estable y óptima

**Interfaz CAN:** La interfaz utiliza protocolos específicos para establecer reglas y formato de comunicación, asegurando una transmisión precisa y confiable. Uno de los protocolos más utilizados es el protocolo de área de control del vehículo (CAN).

**Núcleo del microcontrolador:** es el componente central que controla y coordina las operaciones del motor y otros sistemas del vehículo mediante programas y algoritmos diseñados específicamente.

**Actuadores:** La computadora automotriz controla y opera componentes del vehículo como inyectores de combustible, bobinas de encendido, válvulas de admisión y escape, bombas de combustible, mediante señales de salida.

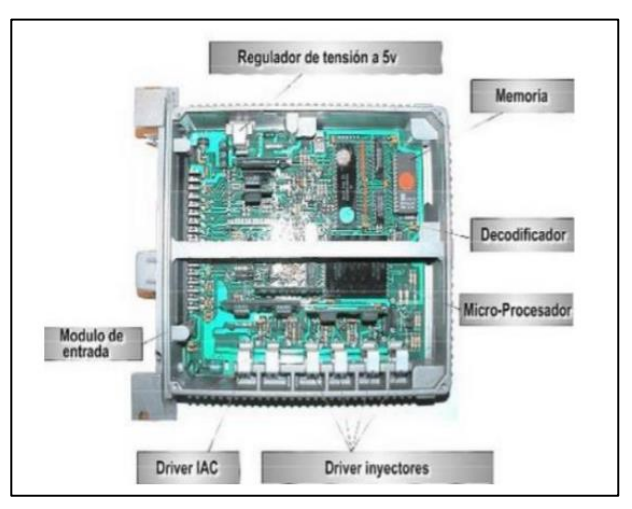

<span id="page-22-1"></span>*Figura 1 Unidad de control electrónico.* Fuente: (Suárez, 2022).

La información que es tomada por la unidad de control realiza una serie de etapas de acuerdo con las actividades de funcionamiento con respecto a la ECU que se presentan a continuación:

*Bloque de entrada:* Semanate (2016) Afirma que el "bloque de entrada" se refiere a un conjunto de circuitos dentro de la Unidad Electrónica de Control (UEC) que actúan como receptores de las diferentes señales antes de que ser procesadas por el microprocesador. Este bloque incluye componentes como filtros, amplificadores, convertidores analógicos a digital, comparadores y recortadores, los cuales desempeñan roles específicos en el acondicionamiento y procesamiento de las señales de entrada.

*Bloque de procesamiento:* El "bloque de procesamiento" es el conjunto de circuitos encargados de ejecutar las funciones programadas. Este bloque está compuesto por el procesador, las memorias y otros circuitos que intervienen en la ejecución del software. En otras palabras, corresponde a todos los componentes electrónicos esenciales para llevar a cabo las tareas programadas de manera eficiente (Buitrón & Narváez, 2018).

*Bloque de salida:* Según Semanate (2016) el tratamiento de las señales de los elementos electrónicos al ingresar a la computadora, antes de llegar al microprocesador a través de los circuitos del bloque de entrada, se encuentran circuitos intermedios entre las salidas del microprocesador y los diferentes actuadores. Estos circuitos, conocidos como circuitos intermedios, desempeñan el papel crucial de establecer la comunicación y coordinación necesarias entre el microprocesador y los actuadores. Las bobinas de encendido, los inyectores, los relés, entre otros actúan bajo el poder del microprocesador para controlar y operar el periférico de potencia (Buitrón & Narváez, 2018, pág. 16).

*Bloque de soporte:* Buitrón & Narváez (2018) y Semanate (2016) aseguran que esta etapa también conocida como "bloque de alimentación" hace referencia al grupo de componentes encargados de proporcionar energía a los circuitos internos mencionados previamente. En esencia, este bloque constituye la fuente de alimentación de la ECU. Entre los elementos que componen este bloque se encuentran transistores, diodos, condensadores, reguladores de voltaje, y otros dispositivos similares.

*Señales analógicas y digitales:* las señales de entrada se pueden categorizar en dos tipos, analógicas y digitales.

*Analógicas:* Las señales analógicas son aquellas que, al ingresar a un controlador lógico, adoptan valores diversos y representan un voltaje variable durante todo su tiempo de funcionamiento. Estas señales pueden provenir de dispositivos que comparten la misma fuente de alimentación que el controlador lógico (Chisaguano & Paredes, 2023).

Semanate (2016) menciona que usualmente, las señales analógicas se generan a partir de magnitudes físicas, en las cuales una resistencia variable modifica la resistencia interna del sensor. Estas magnitudes físicas abarcan aspectos como la temperatura, la presión, la velocidad, entre otros (pág. 25).

*Digitales:* Las entradas digitales son señales que tienen un valor constante y se caracterizan por ser binarias, es decir, solo pueden tener dos estados: "encendido" o "apagado". En el contexto de los controladores lógicos, estas señales se basan en la presencia o ausencia de tensión, representada por un contacto abierto o cerrado. El valor de la entrada digital está determinado por la tensión de alimentación y se obtiene a través de un interruptor o contacto conectado a la tensión de entrada (Semanate, 2016).

#### <span id="page-24-0"></span>**As-Built Data**

Los datos As-built son una lista de parámetros de código que representan las funciones específicas de un vehículo. Se puede acceder a estos datos mediante un software el cual permite configurar y programar los valores de los datos As-built para aplicar cambios a las funcionalidades del automotor.

Sin embargo, se debe tener cuidado al realizar cambios en sus valores, ya que esto puede poner en peligro el vehículo. Las marcas de automotores y hasta los modelos de un mismo fabricante varían en sus valores, por lo que debe estar familiarizado con los valores específicos que desea cambiar.

Es así que al ser información sumamente delicada en caso de existir algún error se recomienda devolver los valores a su versión original o datos As-Built pues de este modo se conseguirá que sus funciones nuevamente retornen a ser las de fábrica. (Garcia, Hurtado, & Ortega, 2015).

#### <span id="page-25-0"></span>**Marca de vehículos para la decodificación de módulos**

#### *1.10.1 Ford*

A lo largo del siglo pasado, Ford ha establecido una fuerte presencia en Ecuador, donde sus productos gozan de amplio reconocimiento. Aprovechando el pacto Andino y la ubicación estratégica de su planta de manufactura en Venezuela, Ford Andina ha mejorado su competitividad y oferta de productos en el mercado ecuatoriano. (Jami, 2006).

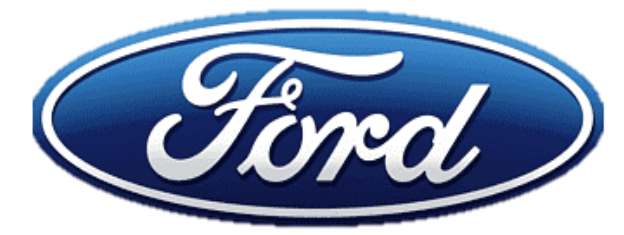

*Figura 2 Logo Marca Ford. Fuente: (Ford, 2022)*

#### <span id="page-25-2"></span><span id="page-25-1"></span>**Ford BCI o BCM**

La (BCI), también conocida como Brain Computer Interface en inglés, es un sistema computarizado que facilita la comunicación bidireccional entre el ser humano y un sistema externo. Mediante la conexión de actuadores al computador, esta interfaz permite la interpretación y traducción de las señales cerebrales en comandos utilizados para controlar dispositivos y realizar acciones específicas. (Moreno, y otros, 2019).

Una BCI se define como "un sistema computarizado que adquiere señales eléctricas del ser humano las codifica y las convierte en comandos que se transmiten a los dispositivos de salida para realizar las acciones deseadas" (J.J., 2012).

El BCM, por otro lado, es una computadora, más precisamente un módulo, Body Control Module, generalmente este módulo incluye alarma, seguro de control y muchas funciones, como luces, limpiaparabrisas, elementos de seguridad y confort.

Su configuración puede variar según el fabricante, hay muchos vehículos que utilizan el BMC como traductor para comunicarse con otros módulos, lo que significa que, si el BMC está dañado, podemos tener problemas con errores de comunicación, habilitar o deshabilitar módulos y funciones de la ligereza de la gestión del vehículo, como se muestra en la Figura 3. (Ingeniería y Mecánica Automotriz, 2019)

El (BCM) cuenta con una función integrada de control de energía. Esta función permite alimentar de manera eficiente con tensión los distintos módulos, adaptándose a las condiciones existentes. Para lograrlo, se utilizan diversos modos, como son los de producción, transporte y colisión, con el fin de garantizar un suministro de energía óptimo y adecuado para cada situación específica.

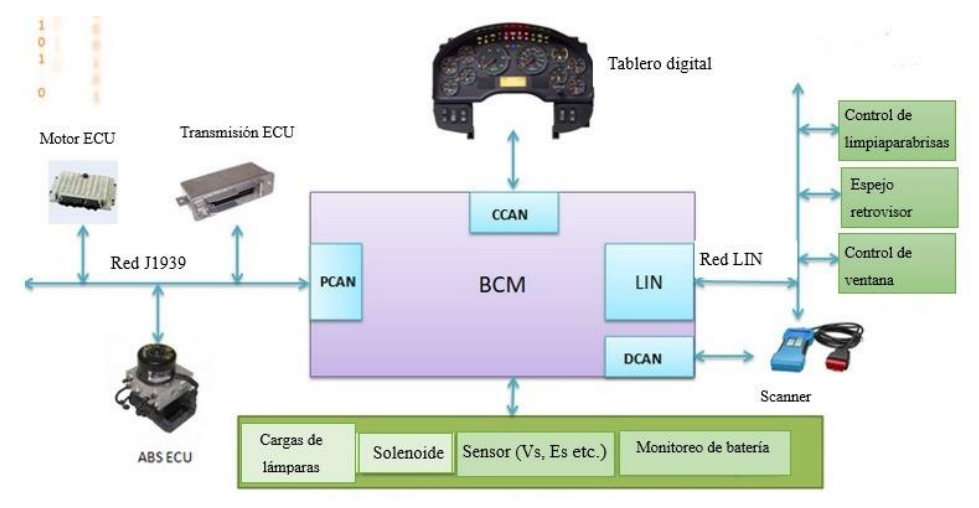

<span id="page-26-0"></span>*Figura 3 BCM, módulo principal de la configuración central del vehículo. Fuente: (Ingeniería y Mecánica Automotriz, 2019)*

De esta manera se puede compactar una idea en la que se comprenda como dentro de la marca Ford que el BCM es importante, ya que el complemento de la interfaz y del módulo permiten al técnico transmitir acciones necesarias para el intercambio de datos.

#### <span id="page-27-0"></span>**Ford modelos**

La empresa Ford Motor Company, es una organización multinacional fundada en Estados Unidos la cual se dedica a la construcción de automóviles con base en Michigan, Estados Unidos. Fue constituida el 16 de junio de 1903 por Henry Ford en Detroit, Míchigan (Chamorro, 2017).

En el país, Ford maneja las siguientes categorías y sus vehículos más representativos son:

<span id="page-27-1"></span>

| <b>Vehículos Ford en Ecuador</b> |                                  |
|----------------------------------|----------------------------------|
| <b>SUV y Autos</b>               | Mustang<br>$\bullet$             |
|                                  | Escape<br>0                      |
|                                  | <b>Bronco</b>                    |
|                                  | <b>Bronco Sport</b><br>$\bullet$ |
|                                  | Explorer<br>$\bullet$            |
|                                  | Edge<br>$\bullet$                |
|                                  | Mustang Mach-E                   |
|                                  | Expedition<br>$\bullet$          |
|                                  |                                  |
| Camionetas                       | Maverick<br>$\bullet$            |
|                                  | Ranger                           |
|                                  | $F-150$<br>8                     |
|                                  |                                  |
| <b>Híbridos</b>                  | Maverick<br>$\bullet$            |
|                                  | $F-150$                          |
|                                  | Escape<br>$\bullet$              |
|                                  | <b>Explorer Limited</b>          |
|                                  |                                  |
| Vehículos de Desempeño           | <b>EDGE ST</b><br>$\bullet$      |
|                                  | <b>Explorer ST</b><br>$\bullet$  |
|                                  | <b>Bronco Raptor</b>             |

*Tabla 1 Vehículos Ford en Ecuador.*

#### • F-150 Raptor

## **Vehículos Comerciales** • Chasis Desnudo **E-Series Cutaway** • F650 • F750 **Transit**

#### <span id="page-28-0"></span>**Tablero de Instrumentos Ford**

Albán (2023) menciona que el panel de instrumentos es un conjunto de indicadores y medidores que se encuentran en la cabina de un vehículo. También es conocido como cuadro de instrumentos, el cual proporciona información esencial al conductor, como la velocidad, la temperatura del motor, la presión del aceite, el nivel de combustible, entre otros datos importantes para el correcto funcionamiento del vehículo. Los paneles de instrumentos modernos suelen estar equipados con pantallas digitales y sistemas de alerta que pueden notificar al conductor sobre cualquier problema para que no ocurra una situación de riesgo (Albán, 2023).

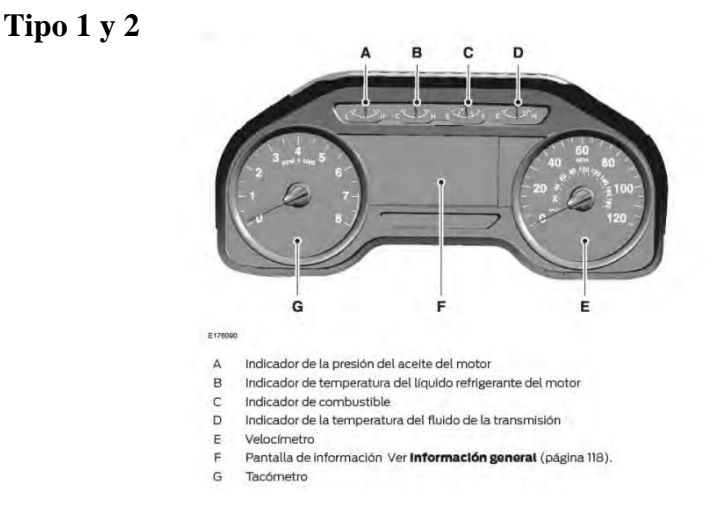

<span id="page-28-1"></span>*Figura 4 Tablero de instrumentos Ford F150 tipo 1 y 2.*

*Fuente: (Ford, 2022)*

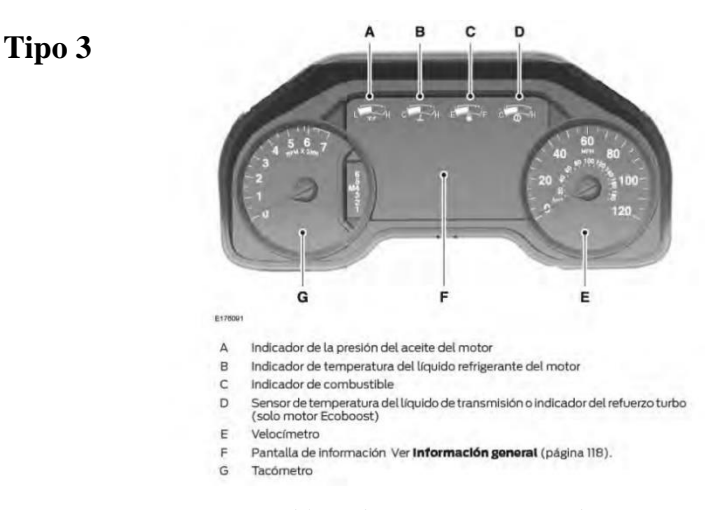

*Figura 5. Tablero de instrumentos Ford F150 tipo 3. Fuente: (Ford, 2022)*

#### <span id="page-29-1"></span><span id="page-29-0"></span>**Programación Automotriz**

El término programación automotriz hace referencia a la programación de las unidades de control electrónico (PCM), módulos de carrocería (BCM) y tablero de instrumentos (IPC), los que controlan en su mayoría a los sistemas de un vehículo, como el motor, la transmisión, el sistema de frenos, el aire acondicionado, sistemas de iluminación, entre otros. La programación se da a través del software automotriz especializado por medio del puerto de diagnóstico OBD-II.

La programación se da a través de la reescritura de los parámetros o códigos del módulo mediante el software especializado, logrando ajustar o personalizar el vehículo de acuerdo con las necesidades del propietario o mecánico a cargo; por lo tanto, se puede alcanzar varios objetivos, como mejorar el rendimiento del motor, mejorar la autonomía y eficiencia del vehículo, corregir problemas de funcionamiento, etc. Según Hernández el desarrollo de la programación es minucioso y delicado, ya que se plantean varios riesgos de perder señal o conectividad con el vehículo. (Hernández, 2020).

### **CAPÍTULO 2 2 MATERIALES Y MÉTODOS**

#### <span id="page-30-2"></span><span id="page-30-1"></span><span id="page-30-0"></span>**INTRODUCCIÓN**

La programación vehicular en sistemas automotrices mediante reprogramación es una técnica la cual se está abriendo muchos caminos en la actualidad ya que al poder modificar parámetros de funcionamiento originales se puede obtener nuevas prestaciones vehiculares y nos permite ayudar a solucionar fallas con las cuales muchos vehículos tienen a lo largo de su funcionamiento.

La idea principal de este proyecto es la elaboración de una maqueta didáctica la cual nos permitirá realizar pruebas de nuestra investigación, en la cual también podremos observar que parámetros pueden ser modificables, para el desarrollo de la misma se usó diferentes equipos como son: ECU, BCM, Tablero, Antena y chip del vehículo Ford Explorer año 2013, de igual manera obtendremos información del funcionamiento de cada uno de estos componentes con la ayuda del banco de pruebas JAKY47 el cual nos ayudara a saber si los componentes están en óptimas condiciones para su funcionamiento.

Con el fin de poder obtener información general del vehículo nos basaremos en el programa Ids Ford el cual tiene información muy específica y esencial del auto antes mencionado, para la obtención de diagramas los cuales serán de gran ayuda para el banqueo y conexión de los diferentes componentes utilizaremos el programa Mitchell ondemand5 y para la reprogramación de la Ecu utilizaremos los programas Forscan y As Built hacker los cuales son de suma importancia para poder adentrarnos y poder cambiar los parámetros de funcionamiento.

La programación es un campo muy extenso el cual se ha ido expandiendo ya que todos los autos a medida que va avanzando la tecnología va con ella la evolución y al poder tener mayores conocimientos de ellos podemos ir a la par con la información y siempre tratando de mejorar todo lo que ya fue creado.

#### <span id="page-31-0"></span>**MATERIALES**

Los materiales e insumos utilizados tanto en trabajo de campo como de oficina se detallan a continuación.

#### *2.2.1 Vehículo de estudio*

En el desarrollo de la investigación es muy importante saber los parámetros técnicos con los cuales el vehículo salió a la venta para con ello tener una mayor identificación de los componentes que podemos modificar mediante el año y especificaciones técnicas del auto.

Para la selección del vehículo se tomó en cuenta tres aspectos fundamentales:

- 3. Año del vehículo.
- 4. Tecnología aplicada a componentes como ECU, BCM, tablero.
- 5. Pertinencia y viabilidad con el proyecto.

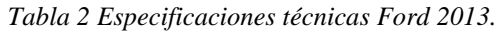

<span id="page-31-1"></span>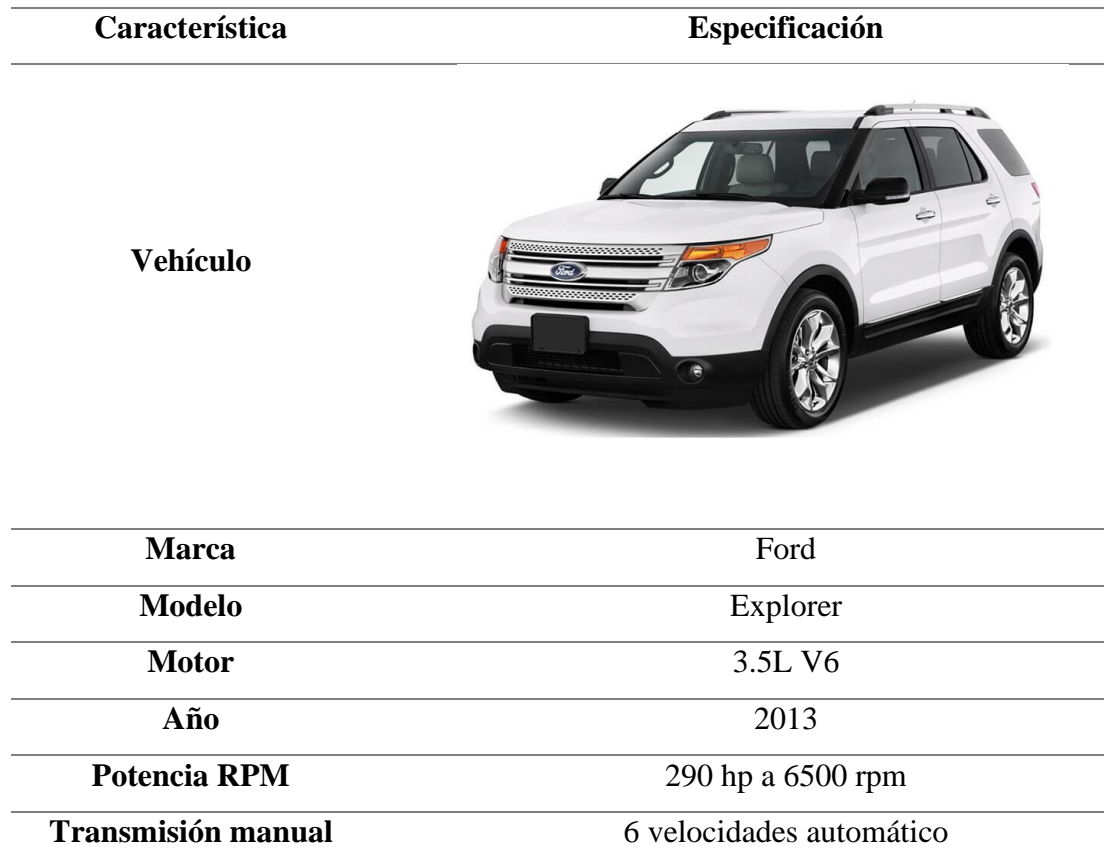

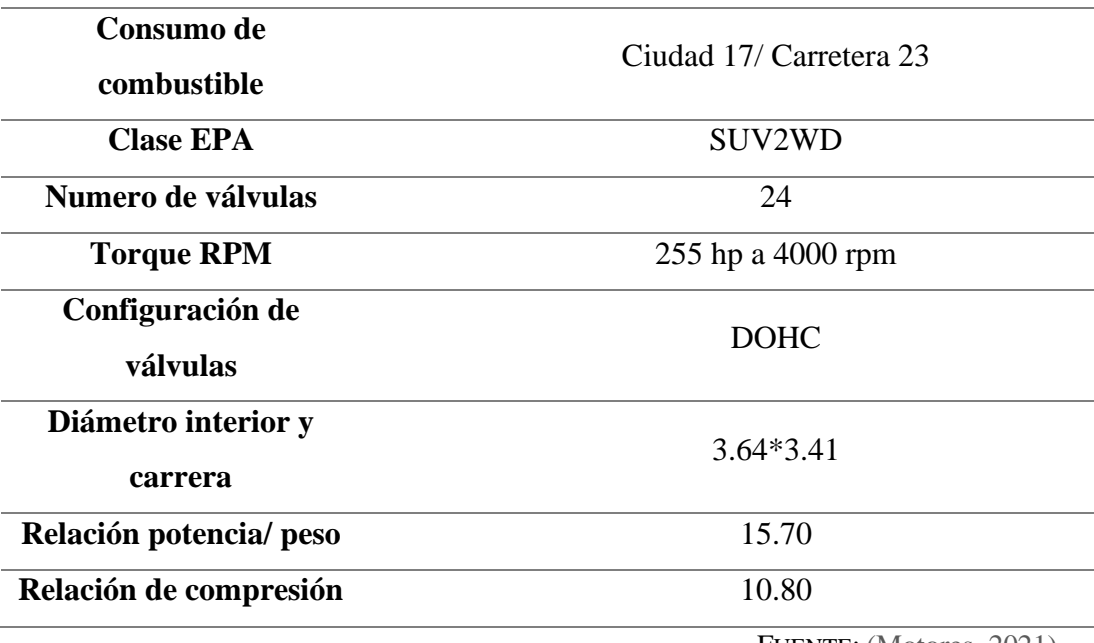

FUENTE: (Motores, 2021)

#### <span id="page-32-0"></span> $2.3 -$ **Software**

#### *2.3.1 Mitchell Ondemand5*

El Programa Mitchell Ondemand5 corresponde a la categoría automotriz derivada a la reparación y mantenimiento de vehículos que se ha venido dando desde su lanzamiento en 1985 hasta su actual versión en 2015 (Auto Avance, 2013).

Mediante el software automotriz se logró acceder a los diagramas electrónicos del vehículo FORD Explorer 2013 contenidos en la sección Repair del programa para luego obtener los pines de alimentación, señal, tierra, RED CAN, CAN high y CAN low de los componentes ECU, Tablero de Instrumentos y BCM.

<span id="page-32-1"></span>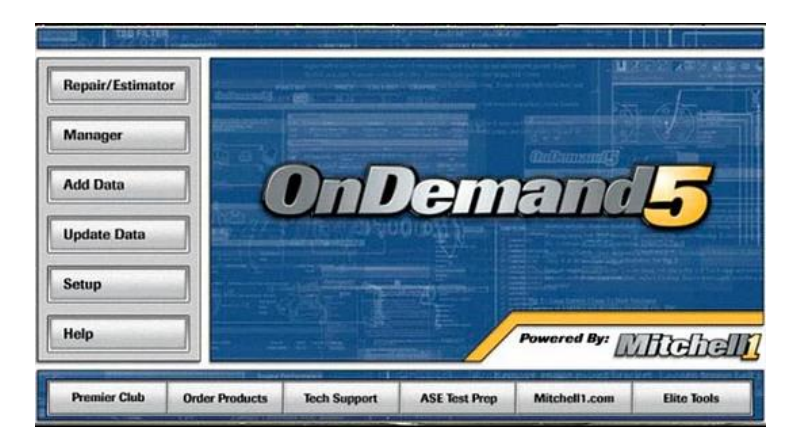

*Figura 6. Software Automotriz Mitchell Ondemand5. Fuente: (Auto Avance, 2013).*

#### *2.3.2 IDSFord*

El Sistema de Diagnóstico Integrado (IDS) exclusivo de la marca Ford nos permite diagnosticar y se desarrolla a partir de una computadora. Su objetivo principal es identificar y solucionar códigos de error o DTC en vehículos de varias marcas en este caso especialmente en Ford. Este innovador escáner reemplaza a nivel global al antiguo sistema de diagnóstico WDS, ofreciendo nuevas capacidades de diagnóstico tanto para los modelos existentes como para los futuros. Estas funciones avanzadas están disponibles tanto en concesionarios como en agencias oficiales, brindando un soporte completo y actualizado para los automóviles de la marca.

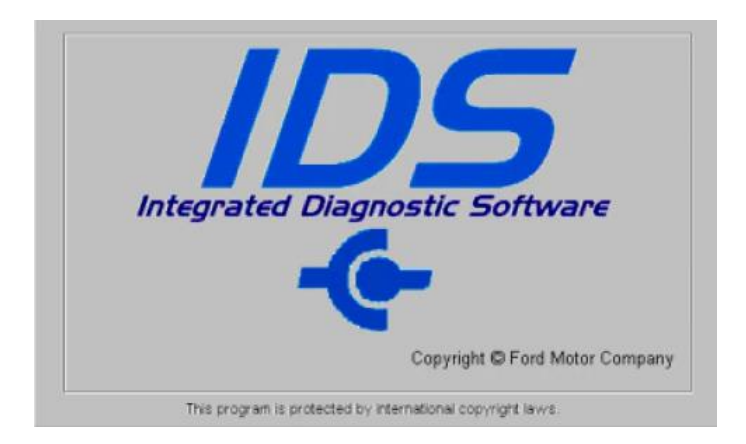

*Figura 7. Software Automotriz IDS. Fuente: (Auto Avance, 2013).*

#### <span id="page-33-0"></span>*2.3.3 FORScan*

En nuestra investigación haremos uso del Software Forscan, el mismo que fue diseñado solamente para algunas marcas de vehículos y entre ellas se encuentra Ford, el programa nos permite realizar diversas funciones ya que admite y contiene características específicas de cada uno de los fabricantes, así logra este software situarse en un punto muy alto a comparación del escáner OBD 2 normal que existe en el mercado automotriz (FORScan, 2023).

Forscan permite su uso mediante Bluetooth con apertura a dispositivos Android y Windows, en la versión FORScan Wifi tiene acceso para dispositivos Apple y sistemas Windows, en la versión FORScan USB mantiene su continuidad con sistemas Windows únicamente; todas las versiones en las que se nos presenta el programa funcionan correctamente.

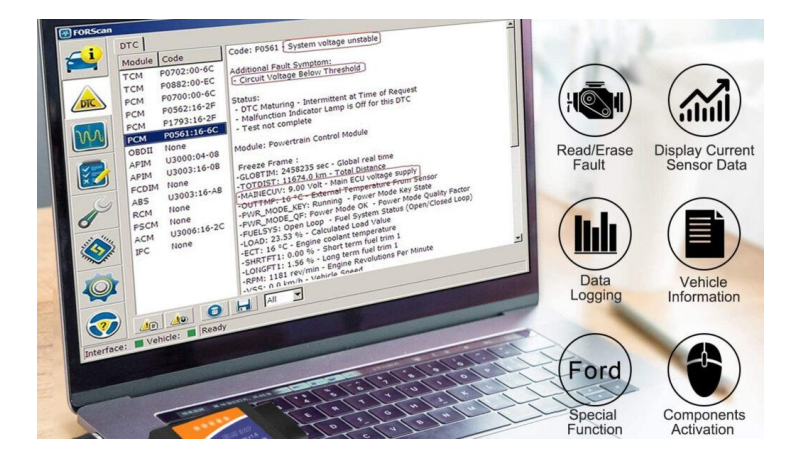

*Figura 8. Software Automotriz, scanner FORScan. Fuente: (FORScan, 2023).* 

#### <span id="page-34-1"></span><span id="page-34-0"></span>**EQUIPOS**

#### *2.4.1 Scanner Stic J2534*

Es un escáner automotriz que establece una comunicación completa con los módulos electrónicos presentes en los vehículos de la marca FORD. Su nueva versión, Stic J2534, lanzada a partir de 2012, ofrece una interfaz mejorada para interactuar con softwares automotrices como FORscan y diversos módulos electrónicos de los vehículos Ford. Esta interfaz permite una comunicación eficiente y efectiva con los sistemas electrónicos del automóvil, brindando un diagnóstico y análisis precisos (Auto Avance, 2013).

<span id="page-34-2"></span>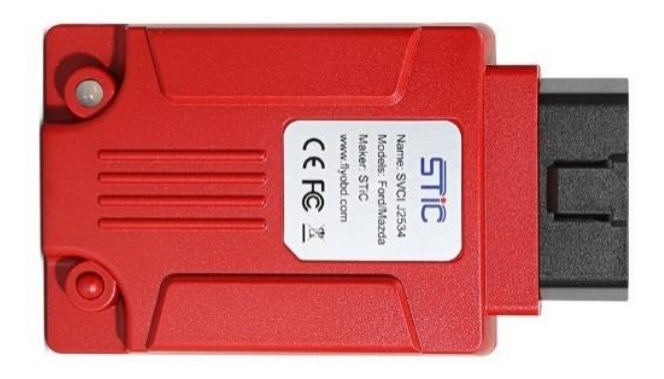

*Figura 9. Scanner Automotriz Stic J2534. Fuente: (Auto Avance, 2013).*

#### *2.4.2 Banco de pruebas OP 2*

El OP 2 es un banco de pruebas automotriz fabricado por JAKY47, es capaz de simular sincronizadamente señales del CKP y CMP, es único en el mundo ya que puede leer hasta 3 señales simultáneamente. Además, que en la actualidad contiene 921 señales precargadas de 59 diferentes marcas del mercado automotriz. El OP 2 tiene accesibilidad a internet por lo cual se mantiene actualizado con respecto a las señales deseadas (JAKY 47, 2023).

El banco de pruebas OP 2 puede cumplir diversas funciones como: comprobar inyectores, válvulas IAC de 2 hasta 6 cables, aceleradores electrónicos. Permite también la reprogramación de módulos a través de una red de comunicación.

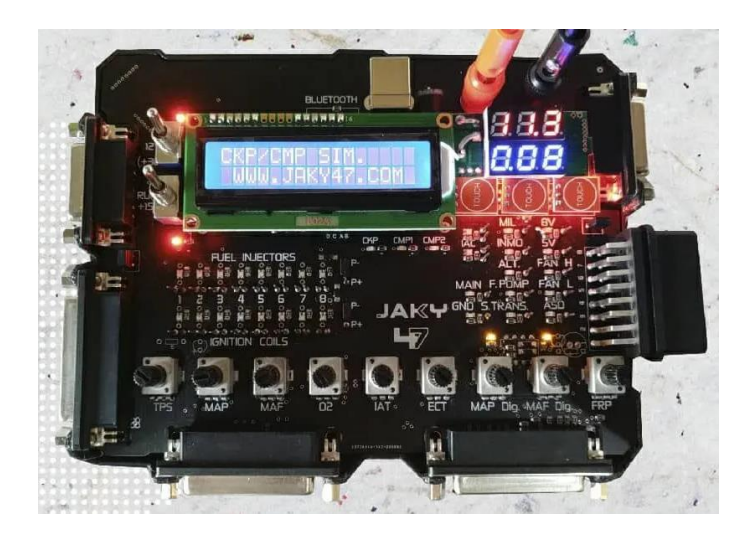

*Figura 10.Banco de pruebas OP 2 Fuente: (JAKY 47, 2023).*

#### <span id="page-35-0"></span>*2.4.3 Multímetro*

Para las mediciones de voltaje, continuidad y resistencia de componentes y conexiones se dio a partir del uso del multímetro Digital Truper Mut con especificaciones de:

- Voltaje CA 2 V 750 V
- Voltaje CD 200 mV 1000 V
- Corriente CD 200 mA 10 A
## • Resistencia 200 Ohm – 20 MOhm

Con el uso del multímetro se mide la resistencia de los cables que se encuentran interconectados los Pines de los componentes y a su misma vez la continuidad para la correcta lectura de su señal, también podemos medir el voltaje y saber si están recibiendo la corriente necesaria del convertidor de 110V a 12V.

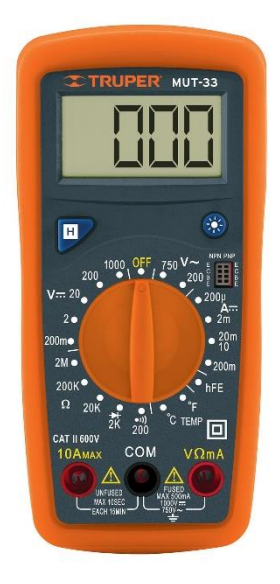

*Figura 11. Multímetro Truper Mut. Fuente: (Truper, 2023)*

# **HERRAMIENTAS**

# *2.5.1 ECU*

La computadora escogida para realizar el proyecto es de marca FoMoCo la cual es patentada por la marca Ford en todos sus automóviles. Su número de parte es: 1531658A01, en donde también se encontró tres conectores, dos de los cuales constan de 70 pines en los que trabajaremos nuestro proyecto estos son los encargados de comandar todos los sensores y actuadores así también como otros componentes que constituyen el vehículo, el ultimo conector de 50 pines no lo utilizaremos en nuestro proyecto ya que él es el encargado de comandar la caja de cambios automática del vehículo.

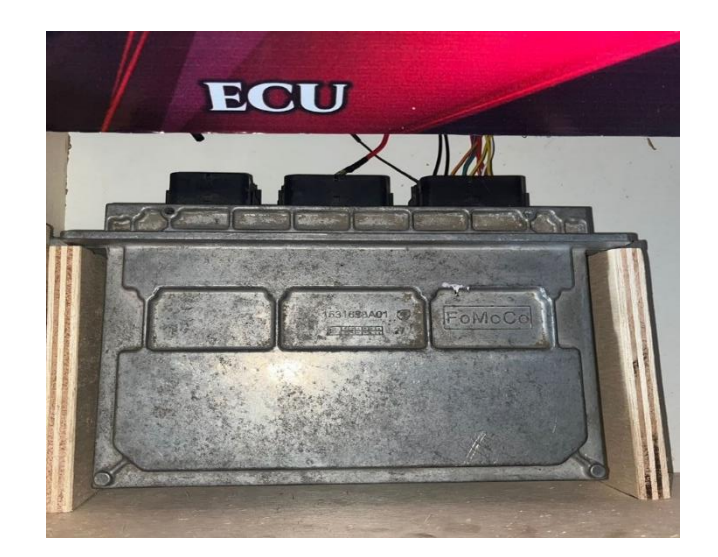

*Figura 12. ECU Ford Explorer 2013*

## *2.5.2 BCM*

Módulo de Control de Carrocería o como muestra sus siglas en ingles Body Control Module (BCM) con número de parte 3S0K50400, de marca FoMoCo, la cual constó de 7 sockets fue utilizada en nuestro proyecto con el fin de poder comunicar componentes del componente central del vehículo encargados de controlar funciones como señales del tablero, GND, señales y generación de voltajes.

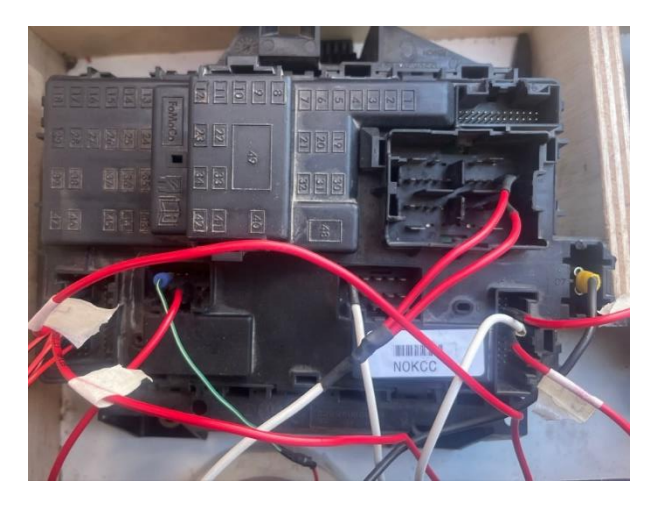

*Figura 13. BCM Ford Explorer 2013*

## *2.5.3 Panel de instrumentos*

El tablero de instrumentos o IPC que utilizamos para la investigación es un digital el cual nos ayudara a saber si lo que estamos realizando está funcionando

correctamente de acorde lo estamos simulando, el mismo es de marca FoMoCo con numero de parte: 1837029, el cual consta con un solo soque de 26 pines en el cual podemos encontrar GND, dos señales de CAN High y Can Low los cuales nos ayudaran a tener mediciones mediante la ECU y con la misma enviara esa información para poder ser observada en el tablero de instrumentos.

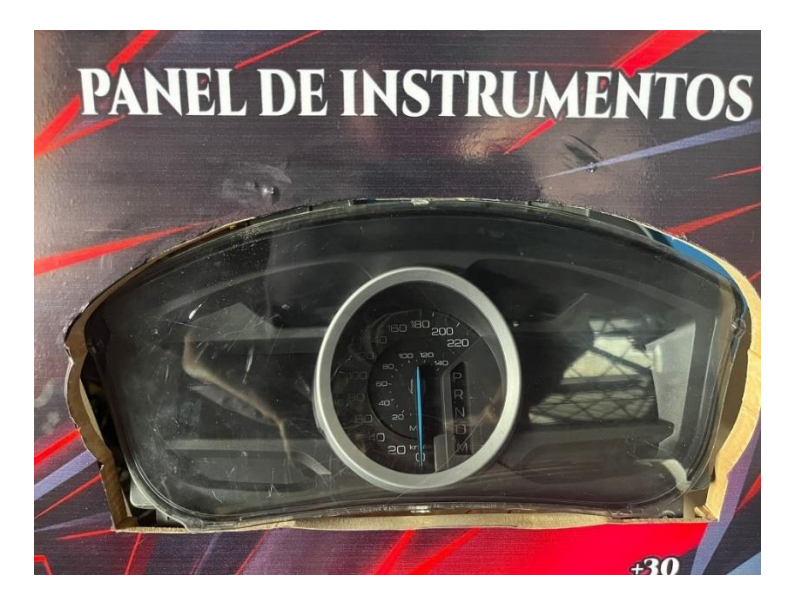

*Figura 14.Panel de instrumentos Ford Explorer 2013*

## *2.5.4 Transponder*

Es un dispositivo electrónico que utiliza la tecnología de radiofrecuencia para funcionar como un transceptor, es decir, puede recibir y emitir señales codificadas. Su nombre deriva de la combinación de las palabras en inglés "Transmitter" (transmisor) y "Responder" (respondedor). Este transponder de tamaño compacto ofrece una notable versatilidad y utilidad en una variedad de aplicaciones (Quintero, 2020).

Según (Augeri, 2015), un Transponder es un módulo que se acopla a las llaves de encendido y tiene la función de enviar señales. Está diseñado con una forma que le permite girar el tambor del switch, pero su característica más importante es la presencia de un chip integrado en su interior. El transponder opera en sinergia con una antena y un módulo que se encarga de filtrar la información. Estos elementos están conectados a un colector de datos o lector que ejecuta una secuencia de trabajo específica. De esta manera, el sistema puede desempeñar su función asignada de manera precisa y efectiva. La interacción precisa y coordinada entre el transponder, la antena, el módulo y el colector de datos garantiza un correcto funcionamiento del sistema (PROMETEC, 2016).

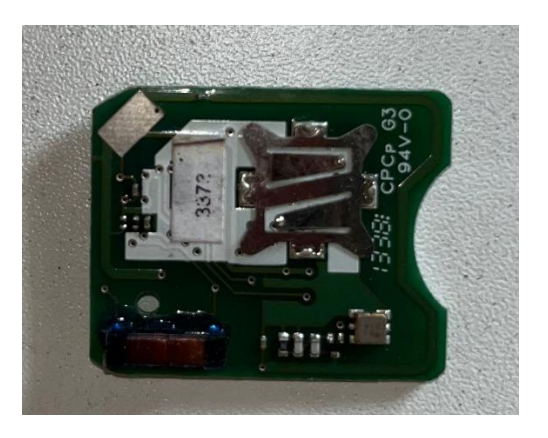

*Figura 15. Transponder* 

# *2.5.5 Antena*

Los sistemas de identificación por radiofrecuencia (RFID) emplean antenas que posibilitan tanto la transmisión como la recepción de señales. La cantidad de antenas instaladas depende del número de transponders que se deseen detectar y de la velocidad requerida para transmitir datos. En el proceso de interacción, el sistema RFID establece comunicación con el transponder mediante el módulo de radiofrecuencia, el cual actúa como fuente de corriente para activar el sistema en su totalidad (Quintero, 2020).

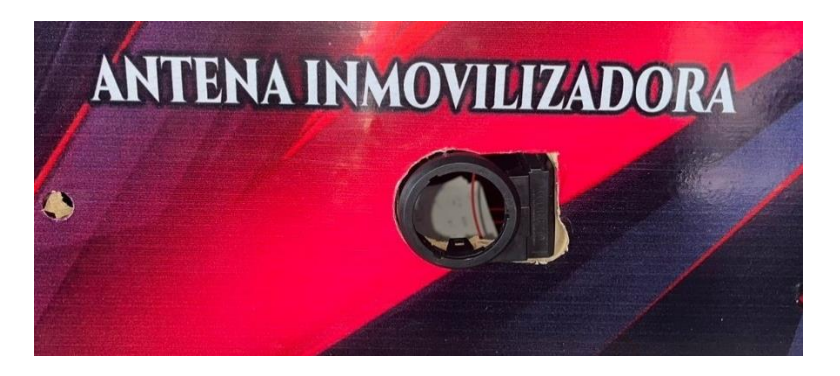

*Figura 16. Antena Inmovilizadora y chip Ford Explorer 2013*

# *2.5.6 Conector OBD 2*

Este conector de 16 pines es una interfaz de comunicación que nos permitirá obtener información mediante el scanner y nuestros equipos como serian: tablero,

BCM, chip y antena, los cuales envían toda la información a la ECU y mediante el scanner nos permite leer en tiempo real como están trabajando todos los componentes y con ello poder saber si están en óptimas condiciones de trabajo, este conector es universal, nosotros al no contar con un arnés de cables pudimos encontrar mediante investigación que el más similar al conector de nuestro vehículo es el de la Ford F-150 cual fuel el que adquirimos ya que cuenta con el mismo número de cables y en el mismo lugar en donde deben ir los cables de conexión.

## *2.5.7 Estructura de maqueta*

| <b>Materiales</b>               | Cantidad        |
|---------------------------------|-----------------|
| Tablas                          | 6               |
| Interruptores $+15, +30$        | 2               |
| Goma de madera                  | 1               |
| <b>Tornillos</b>                | 1 <sub>lb</sub> |
| Cables RGB 4 hilos multifilares | 10 <sub>m</sub> |
| Termo fundentes                 | 2m              |
| Terminales tipo banana          | 2               |
| Terminales de riel              | 10              |
| Terminales tipo anillo          | 10              |

*Tabla 3. Materiales elaboración de maqueta.*

# **METODOLOGIA**

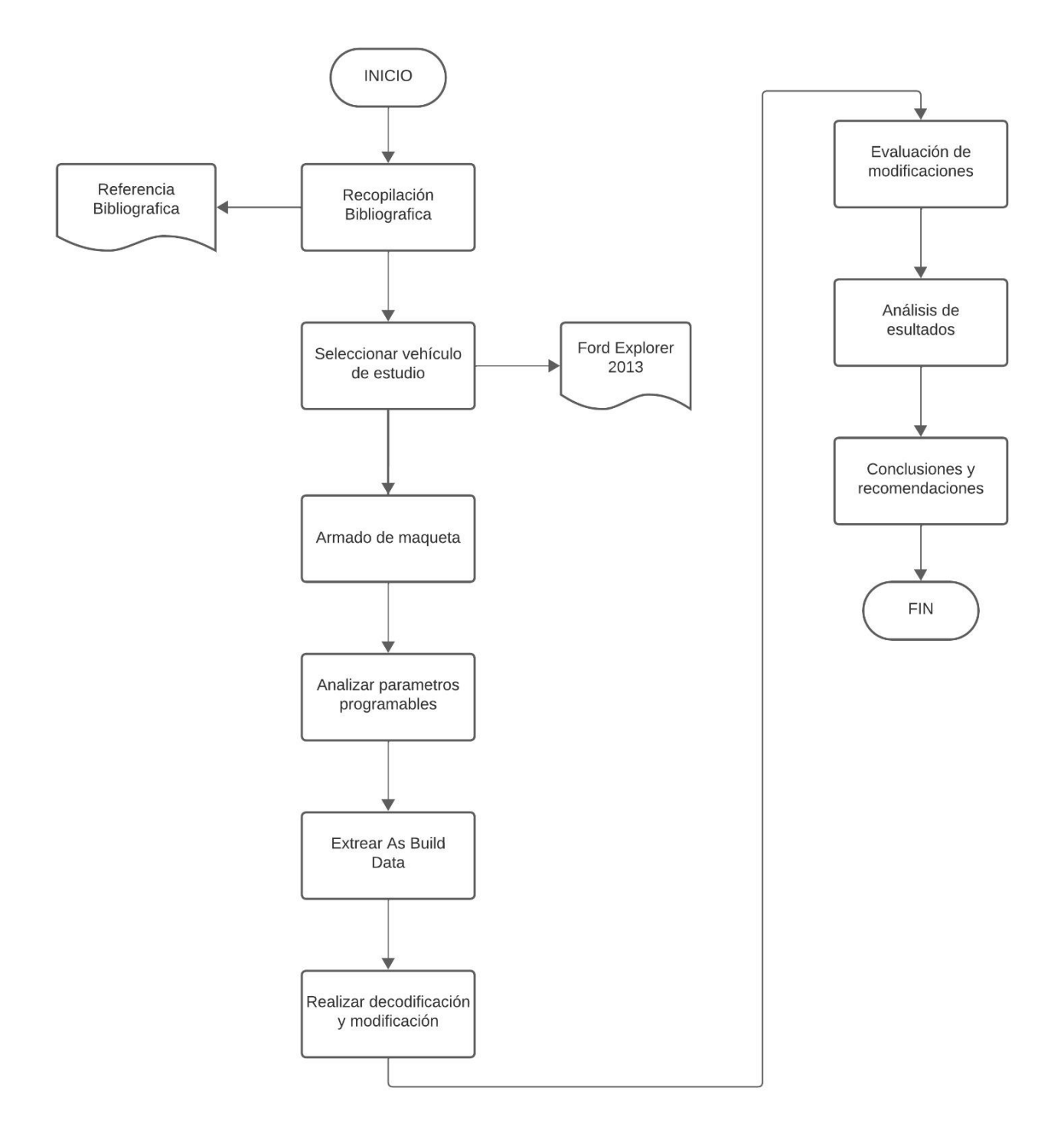

*Figura 17 Diagrama de Flujo de la metodología del proyecto de investigación.*

#### *2.6.1 Seleccionar vehículo de estudio*

Como punto de partida a nuestra investigación tuvimos que seleccionar un auto para ello el vehículo debe poseer algunos parámetros los cuales podremos identificar a continuación:

- 1. El vehículo debe contener tecnología actualizada en todos sus componentes electrónicos.
- 2. Debe contener conector de diagnóstico a bordo OBD2.
- 3. Observar en la página de Motorcraft Service si el vehículo elegido tiene parámetros modificables.

Con respecto a los parámetros antes mencionados pudimos recopilar información, con ella la mejor opción fue los componentes del vehículo Ford Explorer 2013 con numero de VIN **2FMDK3GC9DBC04664**, el vehículo seleccionado contuvo la tecnología modificable, programable y necesaria para el desarrollo de nuestra investigación, mediante el acceso de As Built Data del vehículo se logró obtener la información y cada una de las aplicaciones que se lograban programar en cada uno de los equipos seleccionados, ECU, BCM, Tablero de Instrumentos.

#### *2.6.2 Armado de maqueta*

Para la obtención de parámetros modificables y el correcto funcionamiento de nuestro proyecto de investigación debimos realizar el armado de la maqueta de simulación, la infraestructura debía ser compacta y ordenada en cada uno de los espacios designados a los elementos estudiados para alcanzar el mejor desempeño; a continuación, se exponen los componentes principales de la maqueta didáctica:

- PCM.
- BCM.
- Tablero de instrumentos.
- Conector de diagnóstico OBD2.
- Switches de encendido  $+15. +30.$
- Foco led para relé principal.
- Switch de encendido.

• Antena inmovilizadora.

## *2.6.3 Comunicación PINES en el sistema*

 $- +15$ ,  $+30$ : Con la instalación de los switches de encendido  $+15$ ,  $+30$ , encendido y contacto respectivamente, se simuló el voltaje real en el que el auto funciona desde el apagado.

- GND: Se deriva de la palabra inglesa "ground", cuya traducción es "tierra" en español. En el contexto de circuitos electrónicos, la conexión a tierra (GND) desempeña un papel esencial al establecer un punto de referencia para la medición de voltajes y al facilitar un camino de retorno fundamental para la corriente eléctrica en el circuito.

- CAN HIGH: Se considera como la señalización que transporta los niveles de voltaje elevados dentro del sistema CAN, facilitando la transferencia de información desde un nodo hasta otro en la red.

- CAN LOW: Este conductor de señal conduce los niveles de voltaje más bajos dentro del sistema CAN, cumpliendo una función similar al CAN HIGH al posibilitar la transmisión de información.

A continuación, se presentan las siguientes tablas donde contienen el direccionamiento de cada uno de los PINES en el sistema, obtenidos mediante la visualización de los diagramas electrónicos del vehículo con la ayuda del Software Mitchell Ondemand5.

## *2.6.4 Pines de comunicación PCM*

Los PINES de la PCM, contiene tres sockets, el proyecto se enfocó en el conector C175B, este abarca 70 pines cada uno con una determinada función de comunicación, alimentación, voltaje y masas en el sistema detallados en la tabla 3.

El circuito se alimenta por medio de la fuente de 12V a partir del interruptor +30, actuando como la fase de contacto en el vehículo, cuando este se activa permite el paso de corriente en el interruptor +15 que desempeña el trabajo de activación en el circuito.

Cuando el sistema esta energizado los elementos electrónicos envían señales de comunicación entre ellos por medio de los PINES y nodos en el sistema, aquí es donde el conector de diagnóstico OBD II recibe comunicación a través de señales CAN de todos los elementos electrónicos.

El circuito se empareja al Scanner VCM II a través del puerto de diagnóstico para próximamente modificar sus parámetros de As Built Data.

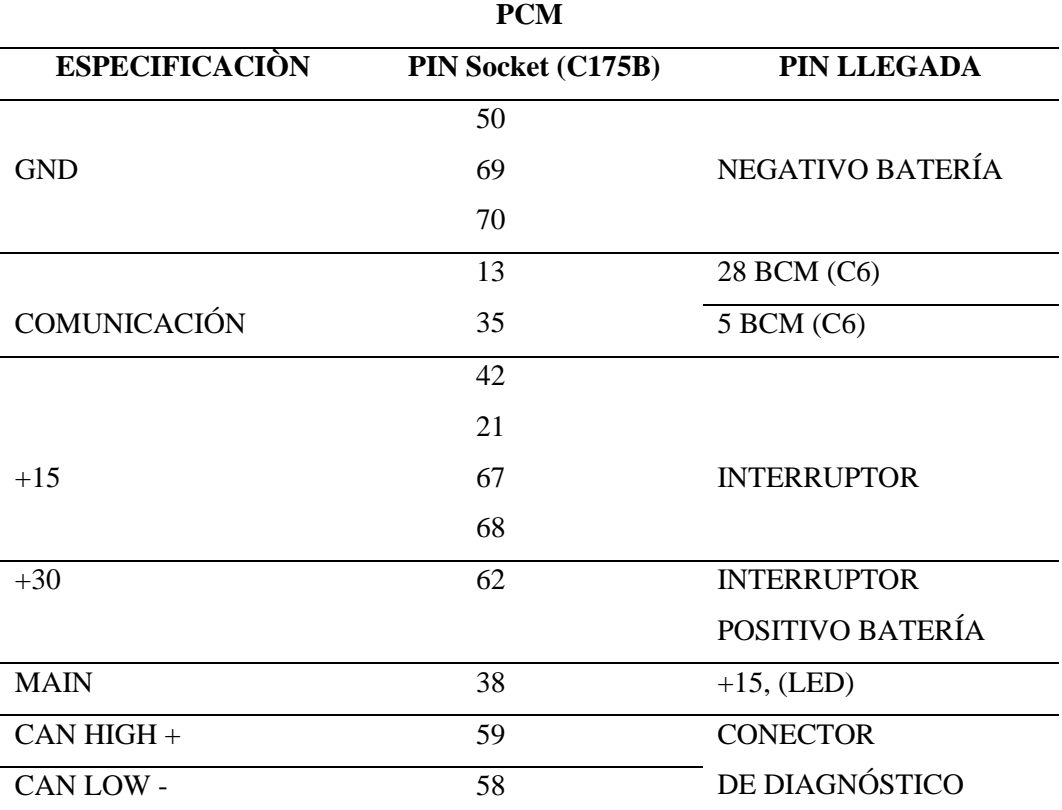

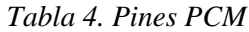

La **figura 18** muestra el conector C175B del PCM.

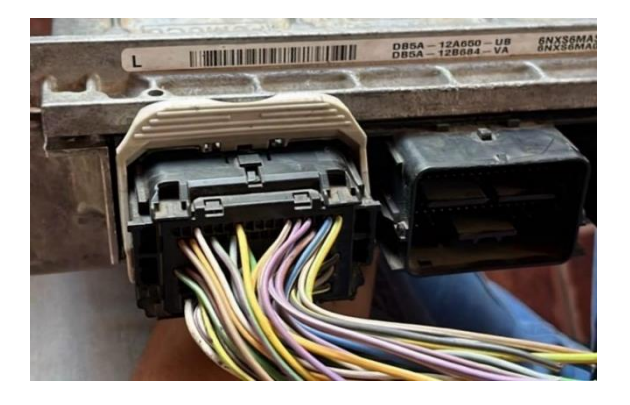

*Figura 18 Socket C175B PCM*

## *2.6.5 PINES de comunicación BCM*

Con respecto a la **Tabla 5.** Determinada para Body Control Module contiene siete sockets, los cuales se enumeran del 1 hasta el 7 en secuencia a partir de la última letra del código de nominación presentado en los diagramas de Ondeman5.

| <b>NUMERACIÓN SOCKETS BCM</b> |                   |  |  |  |
|-------------------------------|-------------------|--|--|--|
| Diagrama Ondeman5             | <b>Socket BCM</b> |  |  |  |
| C 2280 A                      | C <sub>1</sub>    |  |  |  |
| C 2280 B                      | C <sub>2</sub>    |  |  |  |
| C 2280 C                      | C <sub>3</sub>    |  |  |  |
| C 2280 D                      | C <sub>4</sub>    |  |  |  |
| C 2280 E                      | C <sub>5</sub>    |  |  |  |
| C 2280 F                      | C <sub>6</sub>    |  |  |  |
| C 2280 G                      | $\Gamma$ 7        |  |  |  |
|                               |                   |  |  |  |

*Tabla 5. Numeración sockets BCM.*

A continuación, en la **figura 19.** Se presentan los sockets de comunicación del módulo de control de carrocerías.

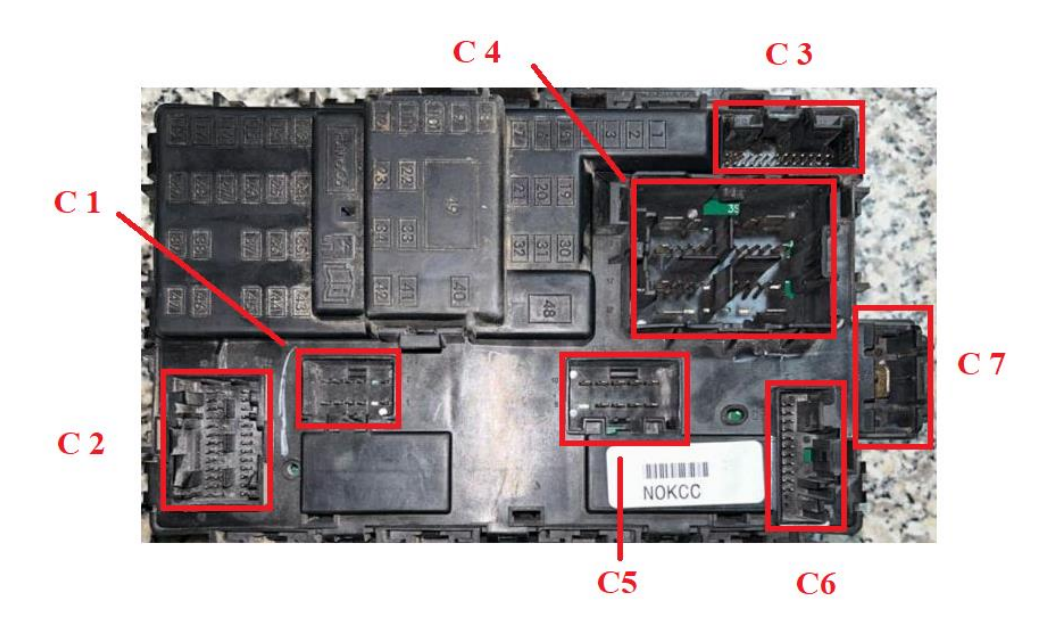

*Figura 19 Sockets conexión BCM*

La **tabla 6** indica la especificación de cada uno de los pines de la BCM en todos sus sockets de conexión, también informa a dónde se dirigen para el correcto funcionamiento del sistema.

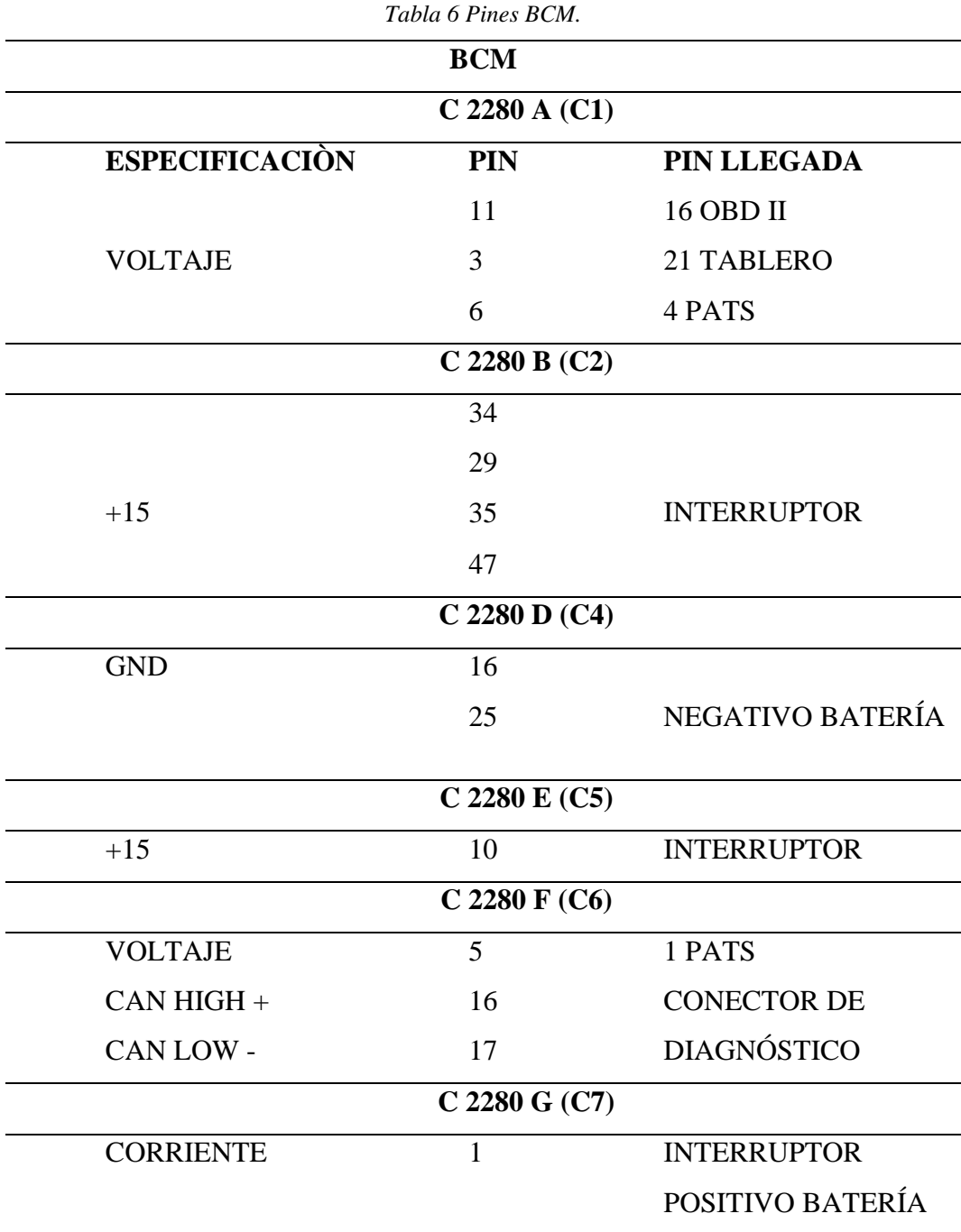

# *2.6.6 PINES de comunicación Tablero*

El módulo IPC presentó un solo socket de comunicación, en el cual se utilizaron únicamente 4 Pines de conexión presentados en la **Tabla 7.**

| <b>TABLERO DE INSTRUMENTOS</b> |            |                    |  |  |  |
|--------------------------------|------------|--------------------|--|--|--|
| <b>ESPECIFICACIÓN</b>          | <b>PIN</b> | <b>PIN LLEGADA</b> |  |  |  |
| <b>GND</b>                     | 5          | NEGATIVO BATERÍA   |  |  |  |
| $CAN HIGH +$                   | 12         | <b>CONECTOR DE</b> |  |  |  |
| CAN LOW -                      | 13         | <b>DIAGNÓSTICO</b> |  |  |  |
| VOLTAJE                        | 21         | 3 BCM (C1)         |  |  |  |

*Tabla 7. PINES Tablero de Instrumentos.*

A continuación, se presenta el conector del tablero de instrumentos (IPC).

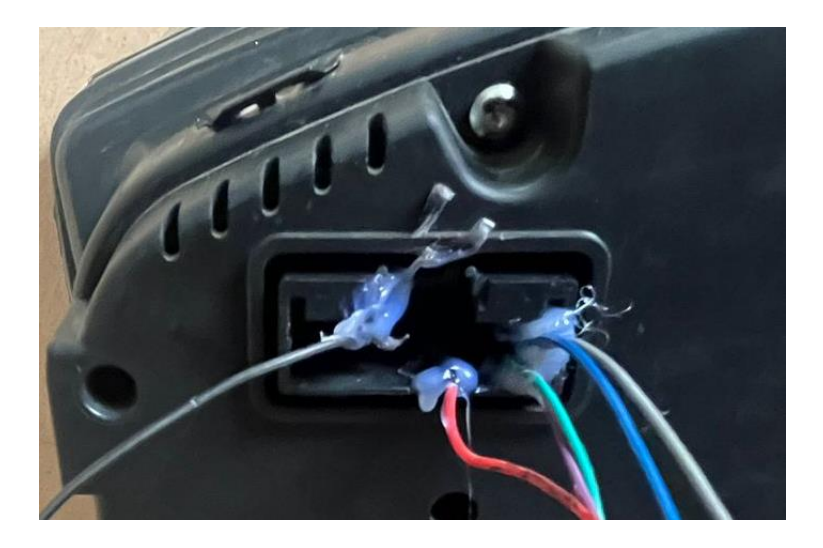

*Figura 20 Socket IPC.*

# *2.6.7 PINES de comunicación PATS*

En la **Tabla 8.** Se presenta los pines de conexión de la Antena Inmovilizadora (Pats), se alimenta de voltaje mediante el PIN 1 por medio del PIN 5 conector C6 de la BCM, para luego entregar comunicación a partir de los PINES 3 y 4 hacia la BCM, en consecuencia, el PIN 2 del inmovilizador es una masa en donde actúa como retorno en el elemento.

| <b>ANTENA</b>         |     |                         |  |  |
|-----------------------|-----|-------------------------|--|--|
| <b>ESPECIFICACIÓN</b> | PIN | <b>PIN LLEGADA</b>      |  |  |
| <b>VOLTAJE</b>        |     | 5 BCM (C6)              |  |  |
| <b>GND</b>            |     | <b>NEGATIVO BATERÍA</b> |  |  |
| <b>COMUNICACIÓN</b>   | 3   | 37 BCM (C6)             |  |  |

*Tabla 8 PINES Antena.*

COMUNICACIÒN 4 36 BCM (C6)

La **figura 21** permite la visualización de los 4 pines de conexión del elemento PATS.

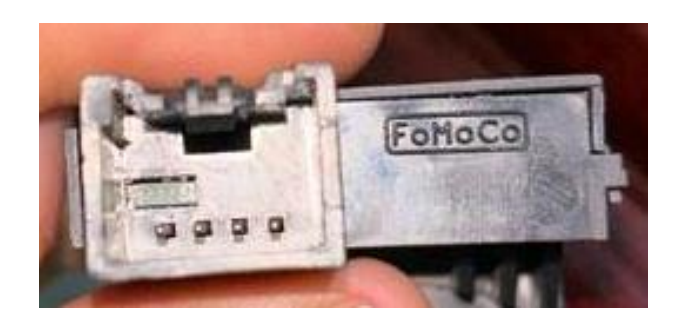

*Figura 21 Socket PATS.*

# **Analizar parámetros programables**

## *2.7.1 Parámetros programables PCM*

Para acceder a los parámetros modificables de la PCM en primer lugar conectamos el scanner Stic J2534 al conector de diagnóstico de nuestra maqueta, por medio del cable USB se empareja la laptop la cual contiene el software FORscan que nos permite extraer los As Built Data de fábrica para conocer su función y cuáles de ellos son programables.

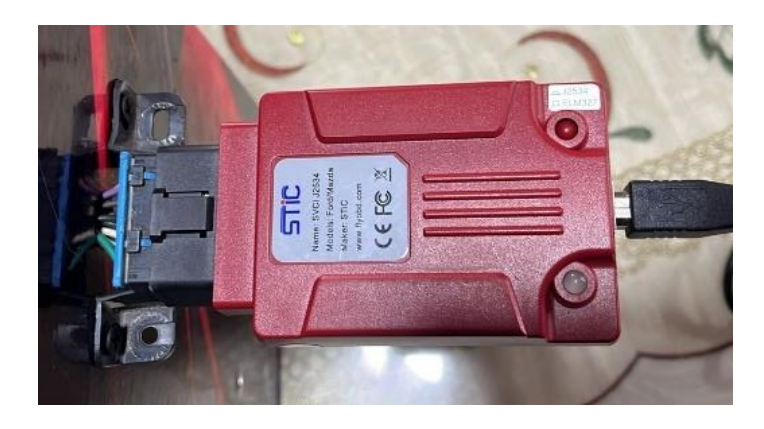

*Figura 22. Stic J2534.*

Cuando FORscan es ejecutado, lee automáticamente las características del vehículo y de los elementos comunicados, en la **Figura 23.** se puede observar que es un vehículo Ford Explorer del año 2013 con capacidad de 3.5L y VIN: **2FMDK3GC9DBC04664**; también nos indica el correcto funcionamiento de la PCM la misma que posee Número de Parte: DB5A-12A650-PA, el número VIN

igual al del vehículo. Próximamente se encuentra el registro de la BCM asegurando su validación en el sistema y por último el Tablero de Instrumentos con número de parte: BC3T -14B476 -CF, y recorrido del automóvil en 68 839 km.

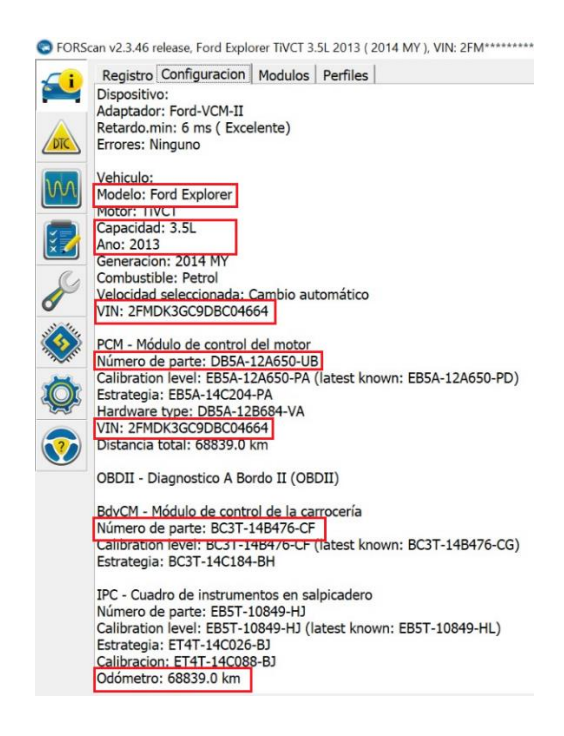

*Figura 23. Características del vehículo y de sus componentes.*

Una vez enlazado el software a los equipos, FORscan permitió acceder a la base de datos de los parámetros programables en los módulos del sistema, accedimos en el apartado de Configuration and Programming como se muestra en la **Figura 24.** 

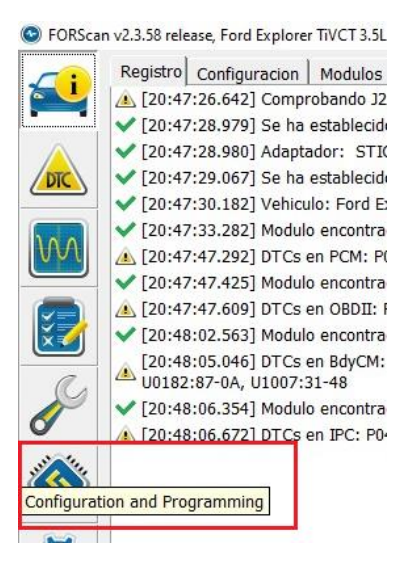

*Figura 24. Viñeta Configuration and Programming*

La **Figura 25.** Nos muestra los módulos de comunicación para acceder a los parámetros modificables y As Built Data de cada uno de ellos.

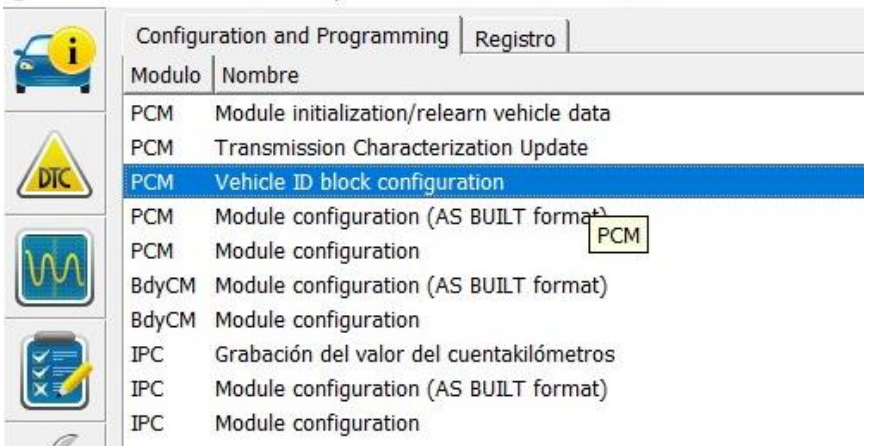

C FORScan v2.3.58 release, Ford Explorer TiVCT 3.5L 2013 (2014 MY ), VIN: 2FM\*\*\*\*\*\*\*\*\*\*04664

*Figura 25. Módulos de comunicación PCM.*

En consecuencia, aparecieron notificaciones especificando que el voltaje de alimentación de la batería era demasiado bajo, **Figura 26,** y el siguiente aviso fue que los módulos debían estar APAGADOS para avanzar en la configuración **Figura 27**, se presionó SI y OK, respectivamente.

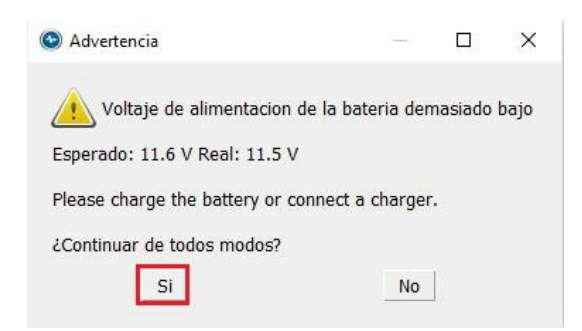

*Figura 26. Voltaje de alimentación bajo.*

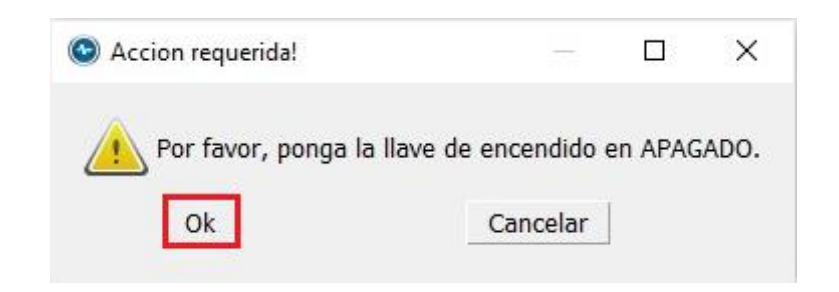

*Figura 27. Advertencia Apagado.*

Finalmente, en la **Figura 28.** Se muestran los parámetros programables de la PCM (equipo seleccionado) con su respectivo nombre y estado en el vehículo. Para acceder a las variables modificables de los demás componentes (BCM y IPC) se debe seguir el mismo procedimiento, seleccionando el módulo a ejecutar.

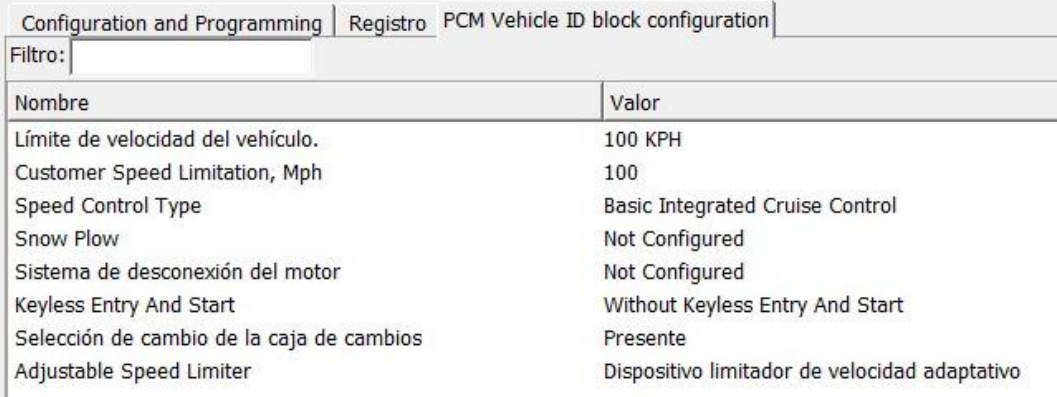

*Figura 28. Parámetros programables PCM.*

## *2.7.2 Parámetros Programables BCM*

Para acceder a las variables programables del módulo de carrocerías, se tomó en cuenta la misma configuración expuesta en los parámetros de PCM.

En las **Figuras 29 y 30.** Se presentan todas las variables modificables del módulo de BCM, se pudo observar que el componente contuvo parámetros de varios sistemas del vehículo.

| Nombre                                           | Valor            |
|--------------------------------------------------|------------------|
| Antinieblas delanteros                           | <b>Enabled</b>   |
| Apertura sin Ilaves                              | Enabled          |
| Arrangue a distancia                             | Disabled         |
| Autolamp feature                                 | <b>Fnabled</b>   |
| Battery Management Configuration                 | Enabled          |
| Bulb Outage - Left Cornering Lamp                | Disabled         |
| Bulb Outage - Left Front Turn Lamp               | <b>Enabled</b>   |
| Bulb Outage - Left Rear Stop Turns Lamps         | <b>Disabled</b>  |
| Bulb Outage - Left Rear Turn Lamp                | Fnahled          |
| Bulb Outage - Right Cornering Lamp               | <b>Disabled</b>  |
| Bulb Outage - Right Front Turn Lamp              | Enabled          |
| Bulb Outage - Right Rear Stop Turns Lamps        | <b>Disabled</b>  |
| Bulb Outage - Right Rear Turn Lamp               | Enabled          |
| <b>Bulb Outage Range</b>                         | Type 0           |
| Circunferencia de neumático                      | P245/60R 18 In   |
| Control de velocidad de crucero.                 | Control de veloc |
| Daytime Running Lights (DRL)                     | Disabled         |
| Daytime Running Lights Includes Parklamps        | <b>Disabled</b>  |
| Daytime Running Lights Type                      | Ninguno          |
| Desbloqueo inteligente                           | Enabled          |
| Desbloqueo inteligente                           | Enabled          |
| Double Honk On Leaving Cabine                    | Disabled         |
| <b>Front Tire Placard Pressure</b>               | 35 psi           |
| Función de retroalimentación de luz desbloqueada | Enabled          |
| Global Close                                     | <b>Disabled</b>  |
| Global Open                                      | Disabled         |
| 1.111                                            | $m + m + m$      |

*Figura 29. Parámetros programables BCM (1).*

| Global Open                                     | Disabled                                     |
|-------------------------------------------------|----------------------------------------------|
| Global Window Close                             | <b>DESACTIVAR</b>                            |
| Global Window Open                              | <b>DESACTIVAR</b>                            |
| Liftgate Trunk                                  | Portón trasero                               |
| Llaves de repuesto programables                 | Enabled                                      |
| Lock Feedback Horn                              | Enabled                                      |
| Lock Feedback Lights                            | Enabled                                      |
| Number of tires monitored by TPMS               | Four                                         |
| Police Liftgate Unlock                          | Normal                                       |
| Police Trunk/Liftgate Release                   | Disabled                                     |
| <b>Power Point Feature</b>                      | Enabled                                      |
| <b>Rear Tire Placard Pressure</b>               | 35 psi                                       |
| Rear Vehicle Camera on LIN bus                  | Disabled                                     |
| Retardo de iluminación automática               | 20                                           |
| Sensor de luz exterior                          | Enabled                                      |
| Sistema de control de presión de los neumáticos | Enabled                                      |
| Stop and Turn Lamps Configuration               | Lock Feedback Horn                           |
| TPM - Auto Learn                                | Enabled                                      |
| TPM - Sensor Auto Range                         | <b>Enabled</b>                               |
| TPM - Sensor Pressure Range                     | Bajo                                         |
| Tipo de atenuación de las luces de cortesía     | Atenuación/incremento de iluminación gradual |
| Tire Circumference, mm                          | 2282                                         |
| Unlock Feedback Lights                          | Enabled                                      |
| Vehículo de color oscuro                        | <b>Disabled</b>                              |

*Figura 30. Parámetros Programables BCM (2).*

## *2.7.3 Parámetros Programables IPC.*

Como se explicó anteriormente, para la obtención de variables modificables en el tablero de instrumentos los pasos a realizar fueron consecutivos de los ya ejecutados con el PCM y BCM; de esta manera se obtuvo las variables modificables.

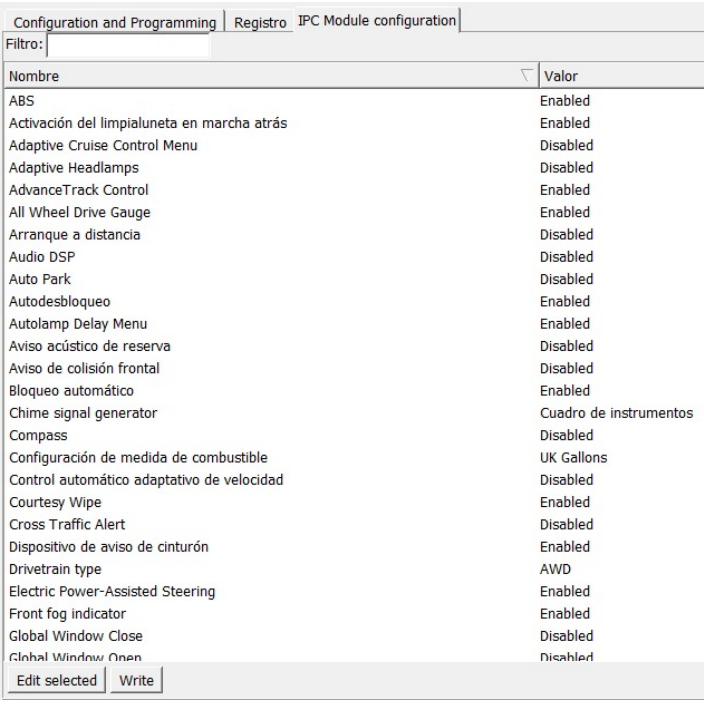

*Figura 31. Parámetros Programables IPC (1).*

La **figura 32** permite observar la secuencia de los parámetros programables del tablero de instrumentos.

| Filtro:                                         |                                   |
|-------------------------------------------------|-----------------------------------|
| Nombre                                          | Valor                             |
| Global Window Close                             | Disabled                          |
| Global Window Open                              | Disabled                          |
| MyKey Feature                                   | Enabled                           |
| Navegación                                      | Disabled                          |
| One/Two Stage Unlocking                         | Fnahled                           |
| Overspeed Warning                               | Disabled                          |
| Pantalla [Métrico]                              | Liters/100Km                      |
| Park Aid Control Front                          | Disabled                          |
| Park Aid Control Rear                           | Enabled                           |
| Power Liftgate Control                          | Disabled                          |
| Rain Sensing Wipe                               | Disabled                          |
| Rear fog indicator                              | Fnabled                           |
| Remote Start - Climate Settings                 | Disabled                          |
| Remote Start - Driver Seat                      | Disabled                          |
| Remote Start - Passenger Seat                   | Disabled                          |
| Remote Start - Rear Defrost                     | Disabled                          |
| Remote Start - Steering Wheel                   | Disabled                          |
| Select Shift Tech (SST)                         | Enabled                           |
| Side Obstacle Detection                         | Disabled                          |
| Sistema de control de presión de los neumáticos | Enabled                           |
| Speedometer calibration                         | Europe                            |
| Temperatura exterior                            | Fnabled                           |
| Terrain Management System                       | Fnabled                           |
| Testigo de llave en contacto                    | Enabled                           |
| <b>Traction Control type</b>                    | Control de estabilidad antivuelco |
| <b>Trailer Sway Control</b>                     | <b>Enabled</b>                    |

*Figura 32. Parámetros Programables IPC (2).*

#### **Extraer As Built Data de Fábrica**

Cada uno de los módulos del sistema contienen un As Built Data original, una serie de códigos que cambian después de ser modificados en su programación inicial, para obtener la base de datos de fábrica requerida en el proyecto se interactuó con dos interfaces de software. El primero, FORscan, el software automotriz que permitió acceder a los parámetros configurables de cada equipo también brindó el As Built Data de fábrica de cada uno de los componentes.

La otra interfaz donde se apoyó nuestro proyecto de investigación fue Motorcraft Service, un software únicamente para vehículos de marca Ford que brindó los códigos de As Built en los módulos PCM, BCM e IPC.

## *2.8.1 Obtención de códigos FORscan*

**As Built Data del módulo PCM:** Para la visualización de As Built Data de fábrica ingresamos a FORscan, una vez comunicado el sistema al software nos dirigimos al apartado de Configuration and Programming como se muestra en la **Figura 33.** 

Por lo tanto, nos presenta los equipos enlazados y próximamente a la elección del módulo, en este caso elegimos la configuración de PCM Module Configuration (AS BUILT Format) donde se encontró la base de datos original.

C FORScan v2.3.58 release, Ford Explorer TiVCT 3.5L 2013 (2014 MY), VIN

| Modulo                   | Configuration and Programming<br>Registro<br>Nombre                    |
|--------------------------|------------------------------------------------------------------------|
| <b>PCM</b>               | Module initialization/relearn vehicle data                             |
| <b>PCM</b><br><b>PCM</b> | Transmission Characterization Update<br>Vehicle ID block configuration |
| <b>PCM</b>               | Module configuration (AS BUILT format)                                 |
| <b>PCM</b>               | Module configuration                                                   |
| BdyCM                    | Module configuration (AS BUILT format)                                 |
| BdyCM                    | Module configuration                                                   |
| <b>IPC</b>               | Grabación del valor del cuentakilómetros                               |
| <b>IPC</b>               | Module configuration (AS BUILT format)                                 |
| IPC                      | Module configuration                                                   |

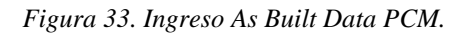

En consecuencia, el software FORscan nos mostró la base de datos de códigos hexadecimales programables como se muestra en la **Figura 34.** 

| G. L |           |                   |             |             | Configuration and Programming   Registro PCM Module configuration (AS BUILT format) |
|------|-----------|-------------------|-------------|-------------|-------------------------------------------------------------------------------------|
|      | 7E0-01-01 | FFFF              | FFFF        | FFE4        |                                                                                     |
| DIC  | 7E0-01-02 | FFFF              | FFFF        | <b>FFES</b> |                                                                                     |
|      | 7E0-01-03 | FFFF              | FFFF        | FFE6        |                                                                                     |
|      | 7E0-01-04 | FFFF              | <b>FFFF</b> | FFE7        |                                                                                     |
|      | 7E0-01-05 | FF <sub>2</sub> A | FFFF        | FF13        |                                                                                     |
| sΞ   | 7E0-01-06 | FFFF              | FFFF        | FFE9        |                                                                                     |
|      | 7E0-01-07 | FFFF              | FFFF        | 03EE        |                                                                                     |
|      | 7E0-01-08 | FF5F              | <b>FFFF</b> | 1F6B        |                                                                                     |
|      | 7E0-01-09 | FFFF              | 2F1F        | FF3C        |                                                                                     |

*Figura 34. As Built Data Original PCM (Fila 01 – 09).*

*As Built Data del módulo BCM:* Para obtener los códigos de fábrica del módulo de carrocerías mediante FORscan se ejecutó el proceso realizado en el anterior componente, el software plasmó la configuración de fábrica del elemento que encontramos en las **Figura 46 al 49.**

*As built data IPC:* Por medio del software FORscan y el procedimiento ya explícito, se accedió a la interfaz de variables modificables asignadas para el tablero de instrumentos, **Figura 50.**

# *2.8.2 Obtención de códigos Motorcraft Service*

**As Built Data PCM:** Con la ayuda del navegador de Windows ingresamos a la plataforma virtual Motorcraft Service. Una vez en la interfaz nos dirigimos al apartado de Recursos gratuitos donde se desplazaron las opciones de búsqueda, por lo tanto, se eligió Guías rápidas. **Figura 35.**

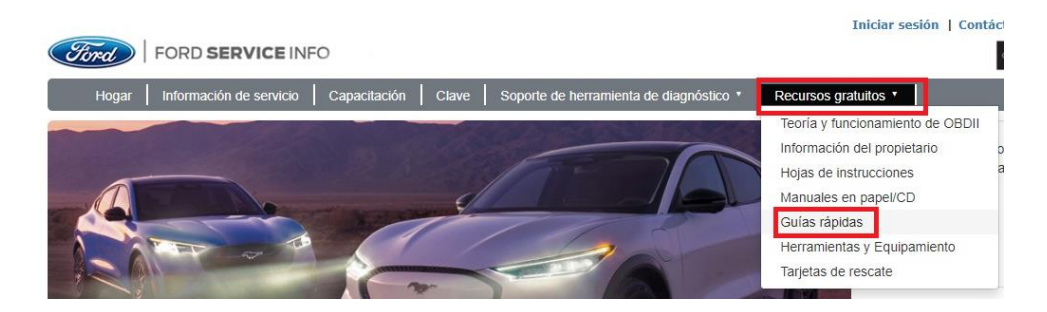

*Figura 35. Ingreso Motorcraft Service*

En consecuencia, se despliega guías de configuración, en esta ocasión la selección fue para Datos de construcción de módulo (As – Built), **Figura 36.** 

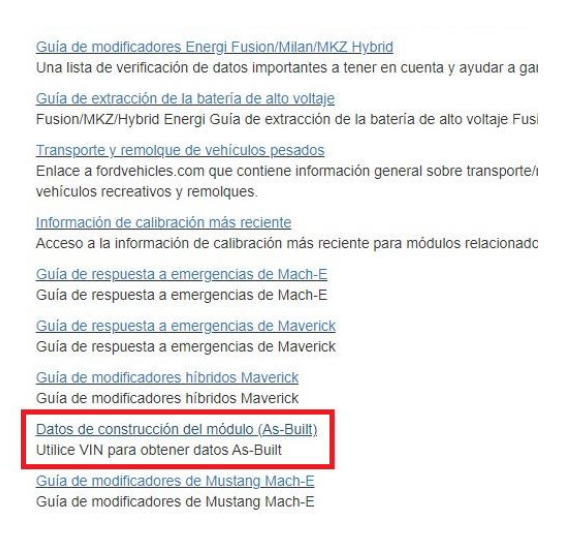

*Figura 36. Guías gratuitas Motorcraft Service.*

A continuación, se introdujo el Número de VIN obtenido por el scanner Stic J2534 para que la plataforma Motorcraft Service encuentre los códigos de As Built Data correspondiente al vehículo, se ingresó el control de seguridad que requiere la página web para obtener la información solicitada.

Paso 1. ingrese un VIN (Número de identificación del vehículo)

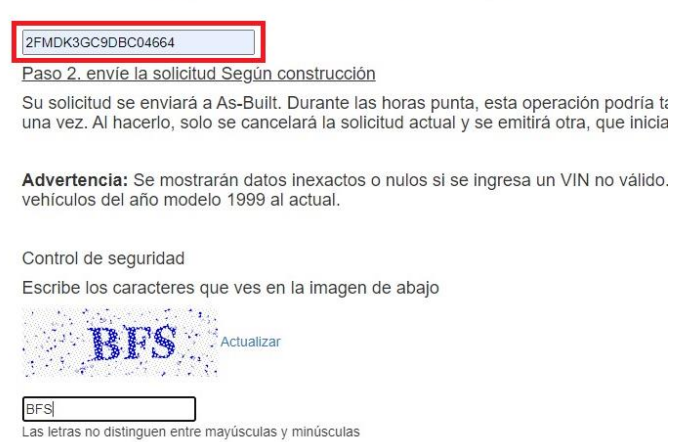

*Figura 37. Introducción VIN plataforma.* 

Se despliegan la base de datos original del sistema de todos los módulos comunicados, se despliegan los códigos de As built data para PCM, BCM e IPC.

La **Figura 38,** indica el número VIN de la ECU que correspondió al vehículo seleccionado, también la plataforma Motorcraft Service permite descargar el archivo.

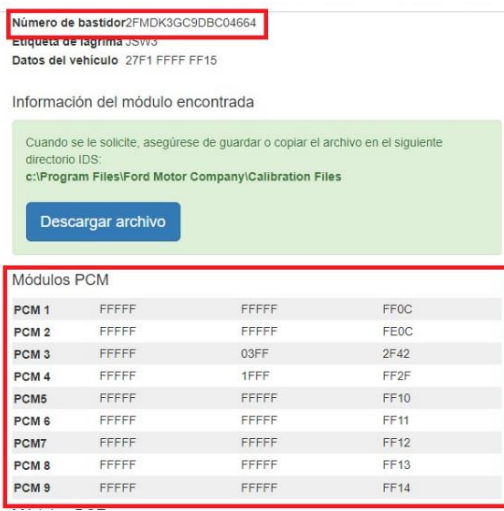

*Figura 38. As Built Data Fábrica Motorcraft Service.*

*As Built Data BCM*: Motorcraft Service brindó toda la información del vehículo en un solo archivo descargable, pero la investigación se basó únicamente en los módulos PCM, BCM e IPC. Las **Figura 39 y 40** contienen el As Built Data de fábrica de Body Control Module que fue parecido al que se obtuvo en

FORscan para el módulo de carrocerías; las ilustraciones permitieron identificar 47 filas de códigos originales desde 726-01-01 hasta 726-47-01.

|            | Módulo de control de la carroceria |      |      | inst |            |           |      |                |            |
|------------|------------------------------------|------|------|------|------------|-----------|------|----------------|------------|
| <b>BCM</b> | 726-01-01                          | 0000 | 002F |      | <b>BCM</b> | 726-22-01 | 0104 | 2323           | 9 <b>B</b> |
| <b>BCM</b> | 726-02-01                          | 0A3A |      |      | <b>BCM</b> | 726-23-01 | 0101 | 53             |            |
| <b>BCM</b> | 726-03-01                          | 0101 | 0000 | 33   | <b>BCM</b> | 726-24-01 | 0100 | 53             |            |
| <b>BCM</b> | 726-04-01                          | 0000 | 0032 |      | <b>BCM</b> | 726-25-01 | 00A0 | F <sub>3</sub> |            |
| <b>BCM</b> | 726-05-01                          | 0000 | 0100 | 34   | <b>BCM</b> | 726-26-01 | 0601 | 0000           | 5B         |
| <b>BCM</b> | 726-06-01                          | 0000 | 0000 | 34   | <b>BCM</b> | 726-27-01 | 0280 | 05F0           | cc         |
| <b>BCM</b> | 726-07-01                          | 0101 | 37   |      | <b>BCM</b> | 726-28-01 | 0000 | 56             |            |
| <b>BCM</b> | 726-08-01                          | 0200 | 38   |      | <b>BCM</b> | 726-29-01 | 0158 |                |            |
| <b>BCM</b> | 726-09-01                          | 0000 | 37   |      | <b>BCM</b> | 726-30-01 | 015F |                |            |
| <b>BCM</b> | 726-10-01                          | 0000 | 0014 | 52   | <b>BCM</b> | 726-31-01 | 0463 |                |            |
| <b>BCM</b> | 726-11-01                          | 0000 | 0000 | 3F   | <b>BCM</b> | 726-32-01 | 0612 | 78             |            |
| <b>BCM</b> | 726-12-01                          | 0000 | 000F | $4F$ | <b>BCM</b> | 726-33-01 | 05A0 | 06             |            |
| <b>BCM</b> | 726-13-01                          | 0101 | 0000 | 43   | <b>BCM</b> | 726-34-01 | 0034 | 66FC           |            |
| <b>BCM</b> | 726-14-01                          | 0101 | 0000 | 44   | <b>BCM</b> | 726-35-01 | 0406 | 6D             |            |
| <b>BCM</b> | 726-15-01                          | 0000 | 0101 | 45   | <b>BCM</b> | 726-36-01 | 0000 | 0000           | 64         |
| <b>BCM</b> | 726-16-01                          | 0000 | 44   |      | <b>BCM</b> | 726-37-01 | 0000 | 0065           |            |
| <b>BCM</b> | 726-17-01                          | 0000 | 45   |      | <b>BCM</b> | 726-38-01 | 0066 |                |            |
| <b>BCM</b> | 726-18-01                          | 0000 | 0000 | 46   | <b>BCM</b> | 726-39-01 | 0001 | 0068           |            |
| <b>BCM</b> | 726-19-01                          | 0047 |      |      | <b>BCM</b> | 726-40-01 | 006E |                |            |
| <b>BCM</b> | 726-20-01                          | 0001 | 000A | 59   | <b>BCM</b> | 726-41-01 | 0000 | 6F             |            |
| <b>BCM</b> | 726-21-01                          | 0000 | 4F   |      | <b>BCM</b> | 726-42-01 | 3146 | 544D           | 46 CE      |

*Figura 39. (Fila 726-01-01 a 726-4201) As Built Data BCM.*

La **figura 40** al igual que la anterior permite la visualización del As Built Data del módulo de carrocerías con las filas restantes de la información de fábrica.

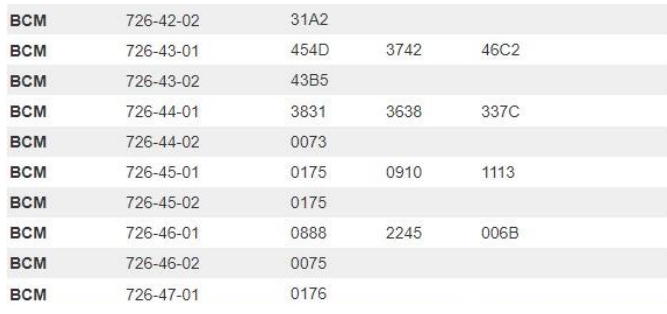

*Figura 40. (Fila 726-42-01 a 726-47-01) As Built Data BCM.*

*As Built Data IPC:* Se presenta el banco de códigos para el tablero de instrumentos a través del sitio web Motorcraft Service, al igual que FORscan, presentó 7 filas de configuración.

| E580<br>29FC<br>24D7<br><b>IPC</b><br>720-01-01<br>C42A<br>A042<br>908A<br><b>IPC</b><br>720-01-02<br>002B<br><b>IPC</b><br>720-01-03<br><b>IPC</b><br>0317<br>0900<br>4D<br>720-02-01<br><b>IPC</b><br>720-03-01<br>B <sub>3</sub><br>4543<br><b>IPC</b><br>2030<br>6000<br>720-04-01<br>00DC<br><b>IPC</b><br>0000<br>720-04-02<br>0000<br>002D | Módulo de control del panel de instrumentos |  | inst |
|----------------------------------------------------------------------------------------------------|---------------------------------------------|--|------|
|                                                                                                    |                                             |  |      |
|                                                                                                    |                                             |  |      |
|                                                                                                    |                                             |  |      |
|                                                                                                    |                                             |  |      |
|                                                                                                    |                                             |  |      |
|                                                                                                    |                                             |  |      |
|                                                                                                    |                                             |  |      |

*Figura 41. As Built Data IPC.*

# **CAPÍTULO 3**

## **3 RESULTADOS**

#### **Parámetros Programables**

Se logró analizar las variables modificables de cada uno de los módulos a partir de las configuraciones programables obtenidas por medio del software FORscan

## *3.1.1 Analizar los parámetros programables de PCM*

La base de datos obtenida a partir de FORscan presentó para el módulo principal una serie de variables modificables, el componente PCM contiene configuraciones avanzadas del control del motor y su funcionamiento, los parámetros programables presentaron opciones de elección de alternativas, dependiendo el estado en el que se encontraban originalmente.

Todos los parámetros que fueron modificables para la ECU se presentan en la siguiente tabla:

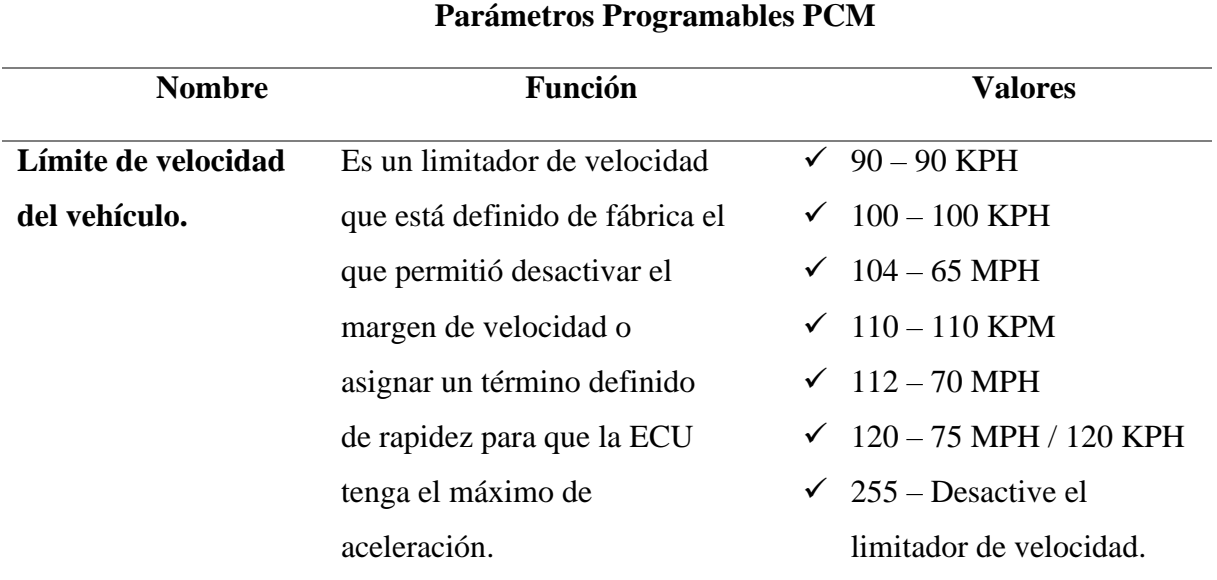

*Tabla 9 Valores / Función Parámetros programables PCM*

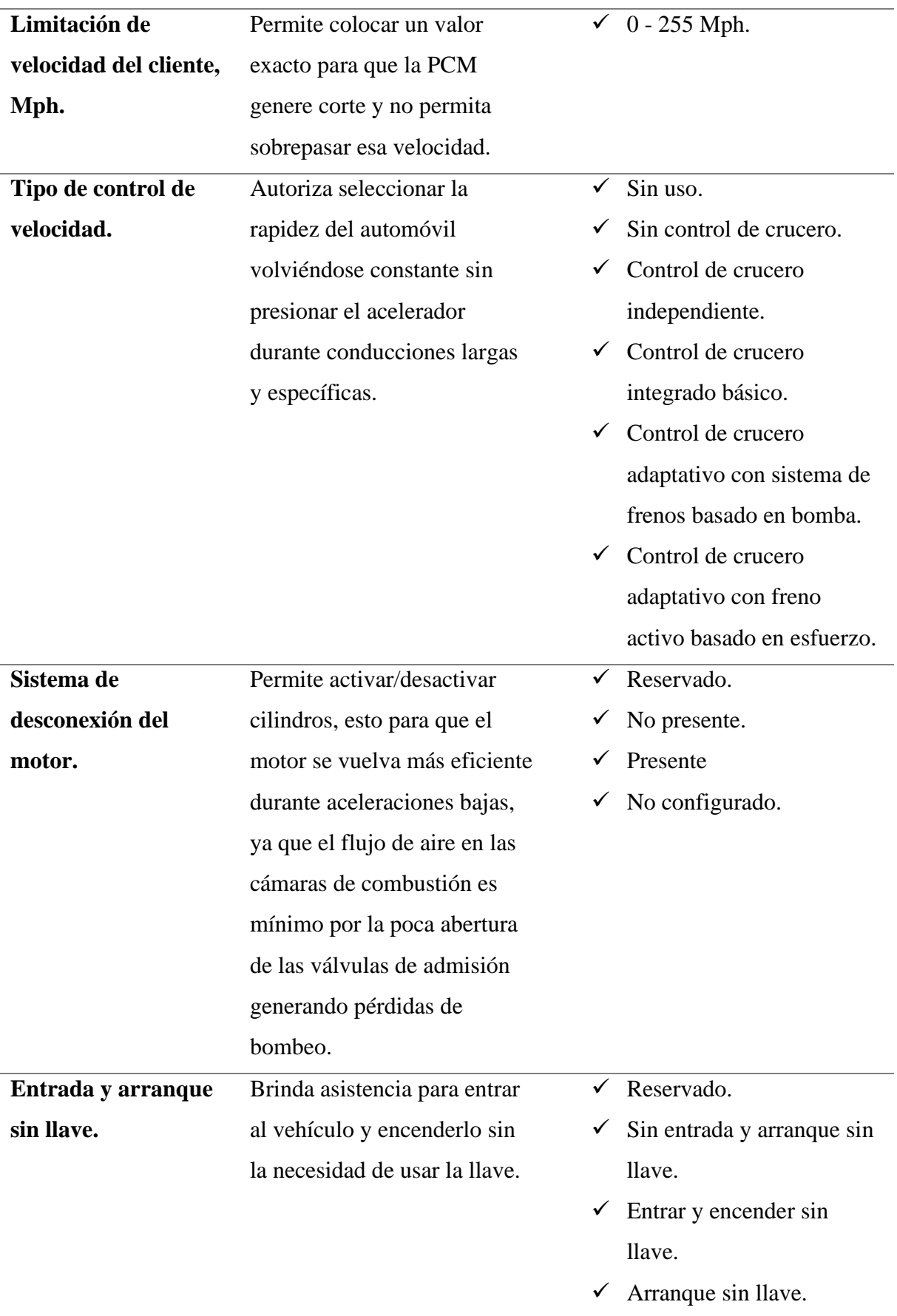

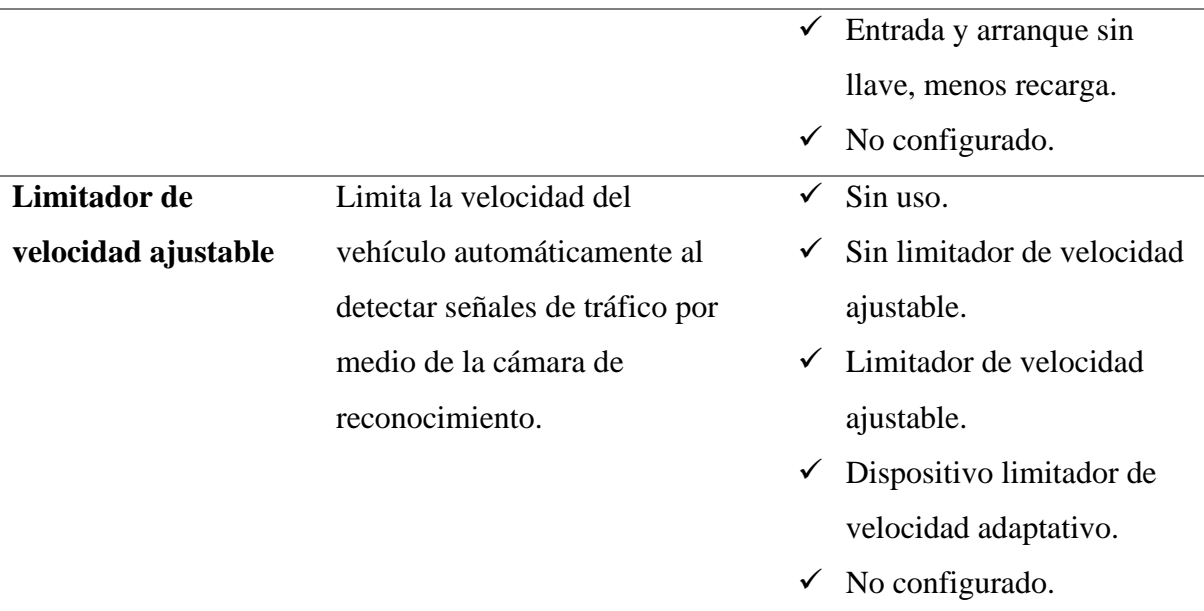

# *3.1.2 Analizar los parámetros programables de BCM*

A continuación, se presenta la **Tabla 10.** Donde muestra la configuración de parámetros modificables con respecto al módulo de carrocerías. Body Control Module es el elemento encargado de controlar funciones de confort, accesorios, sistemas complementarios, sistemas de iluminación, conjuntos de seguridad los mismos que se prestaron para modificaciones por medio de FORscan. Por lo tanto, la siguiente tabla permite analizar los parámetros del módulo, la función que ejecuta cada uno de ellos y su modificación, puede ser activada / desactivada u aplicada por otras variables de configuración.

| Parámetros Programables BCM |                            |                |  |  |  |
|-----------------------------|----------------------------|----------------|--|--|--|
| <b>Nombre</b>               | Características            | <b>Valores</b> |  |  |  |
| Antiniebla                  | Aumenta el alcance de      | Activado       |  |  |  |
| delanteros                  | visibilidad del conductor  | Desactivado    |  |  |  |
|                             | en condiciones de niebla o |                |  |  |  |
|                             | tormentas.                 |                |  |  |  |
|                             |                            |                |  |  |  |

*Tabla 10 Valores / Función Parámetros programables BCM*

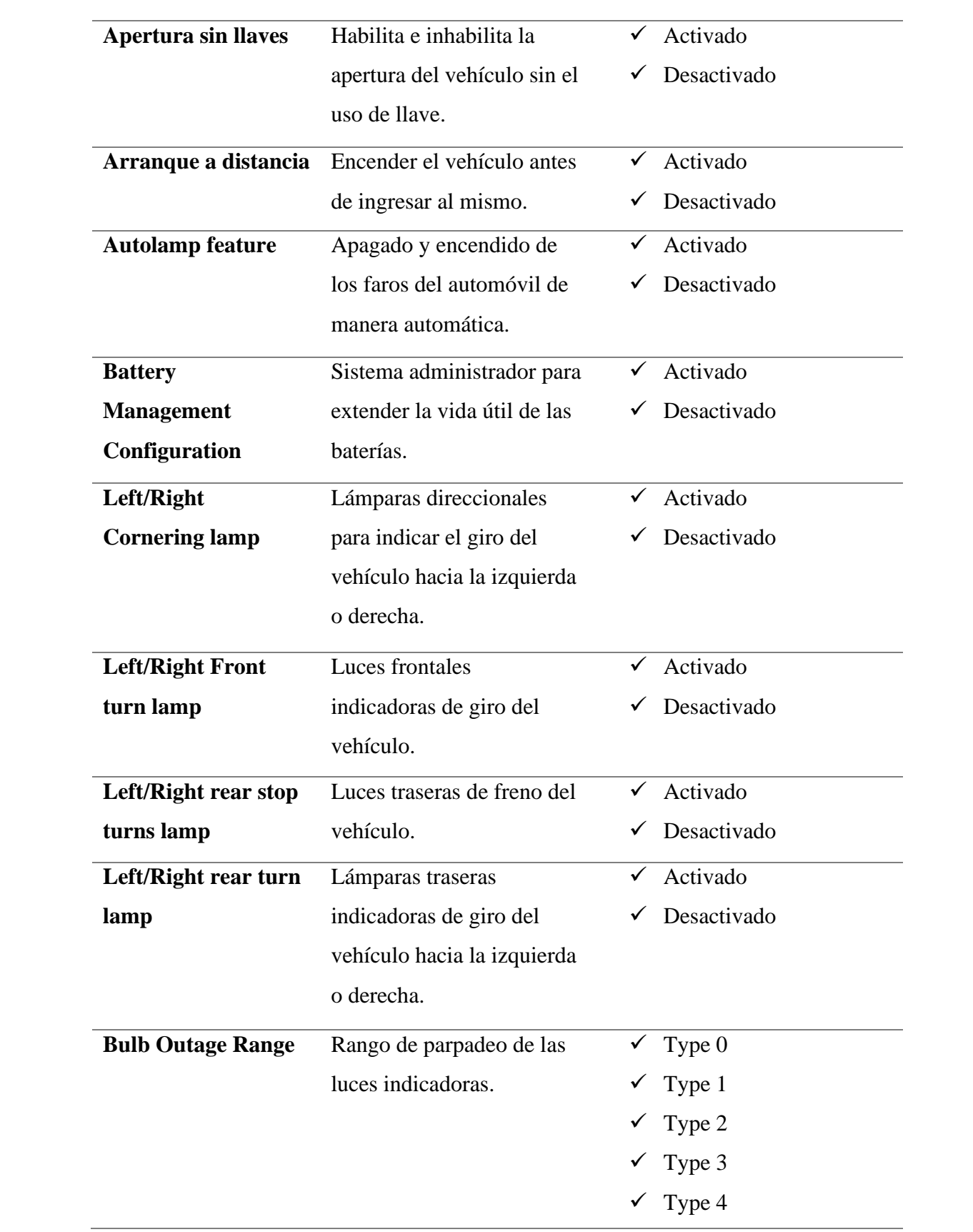

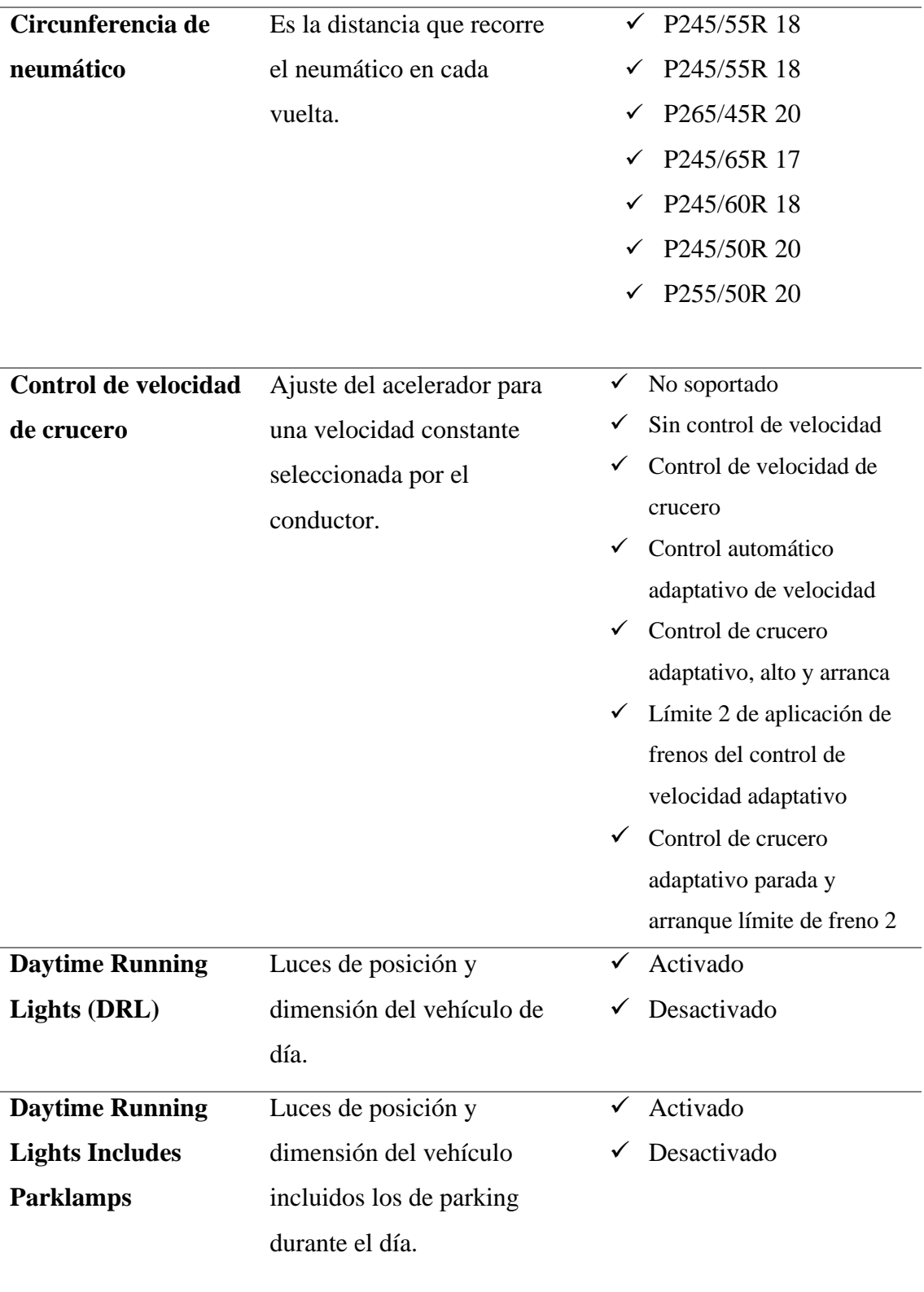

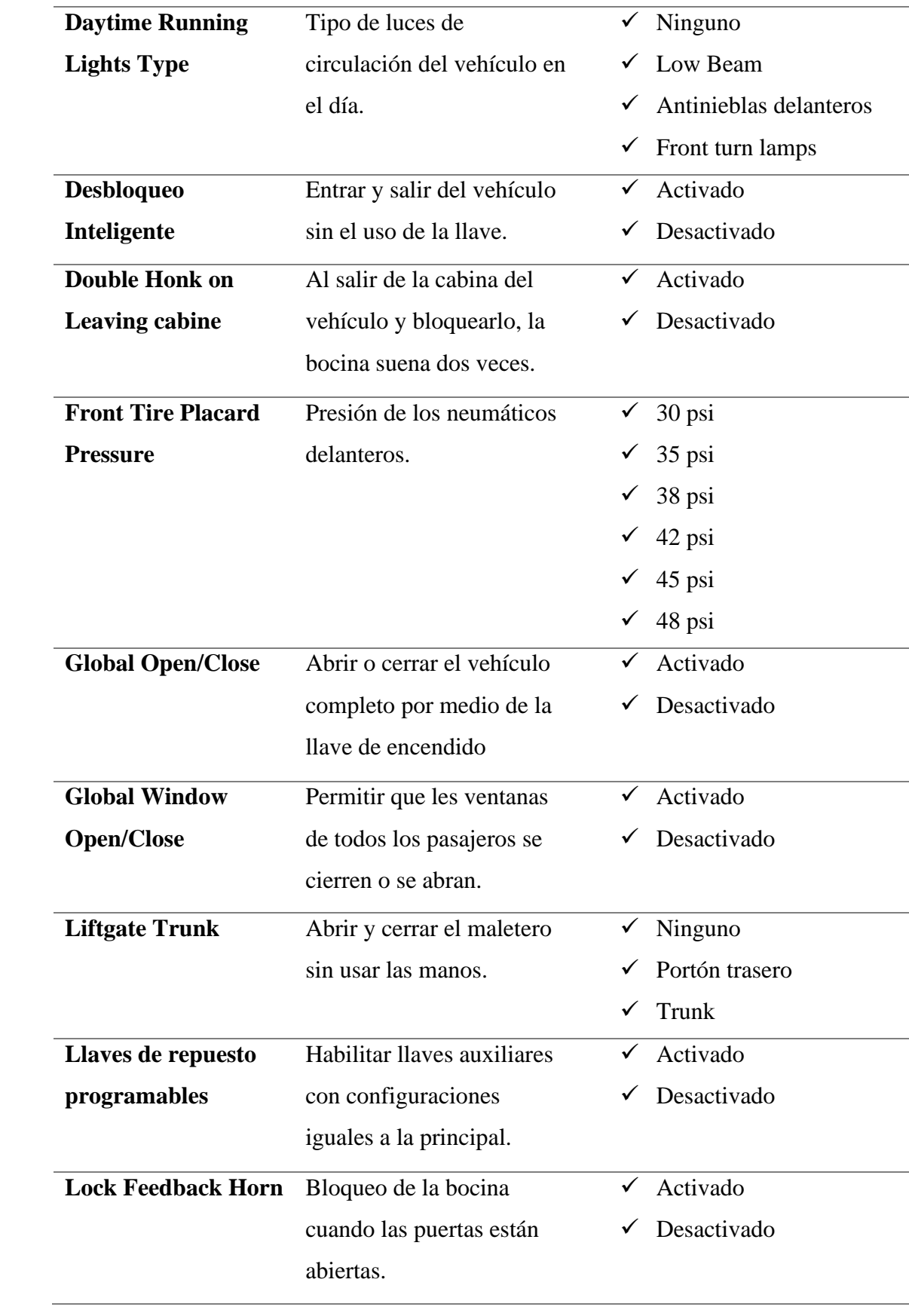

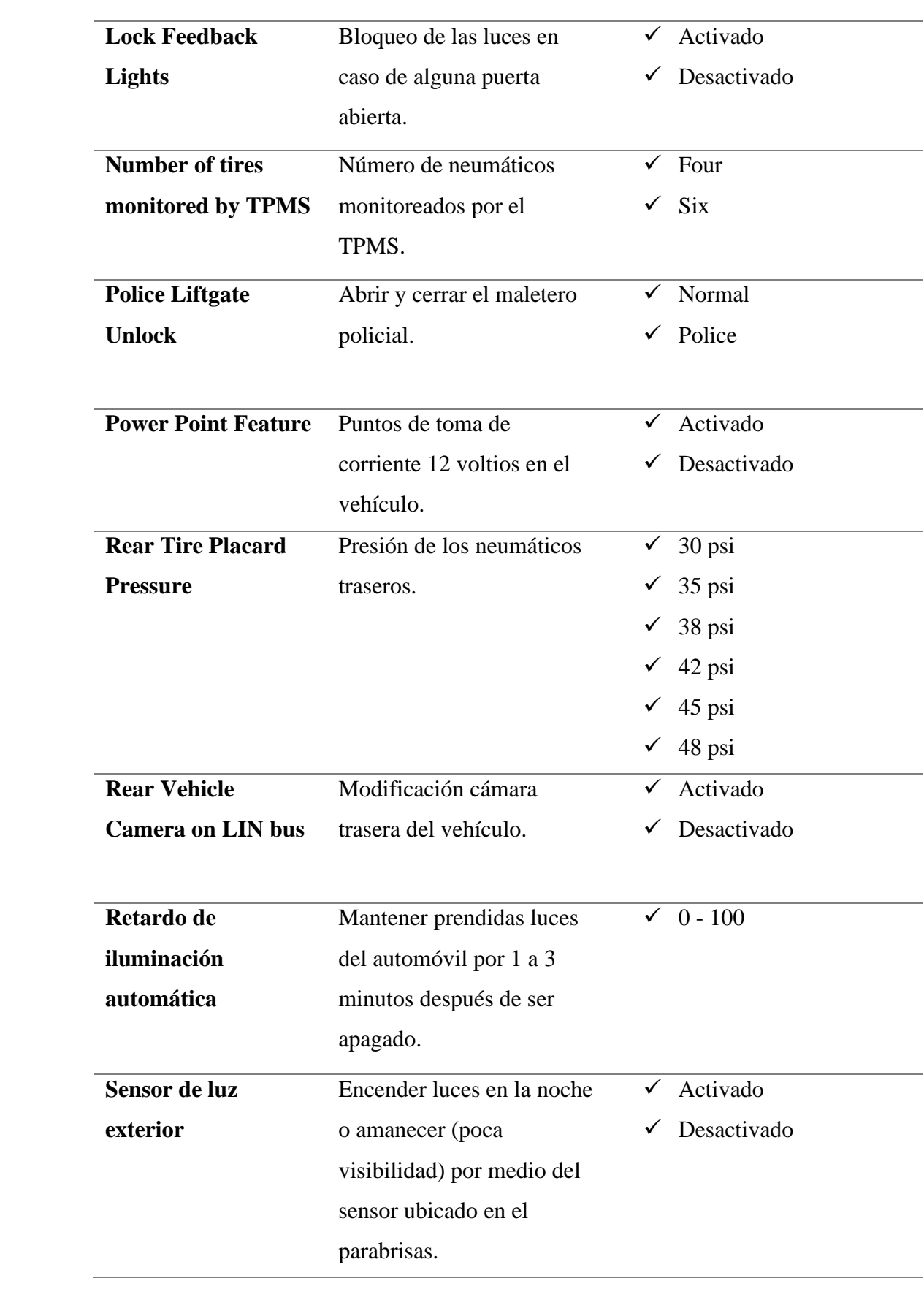

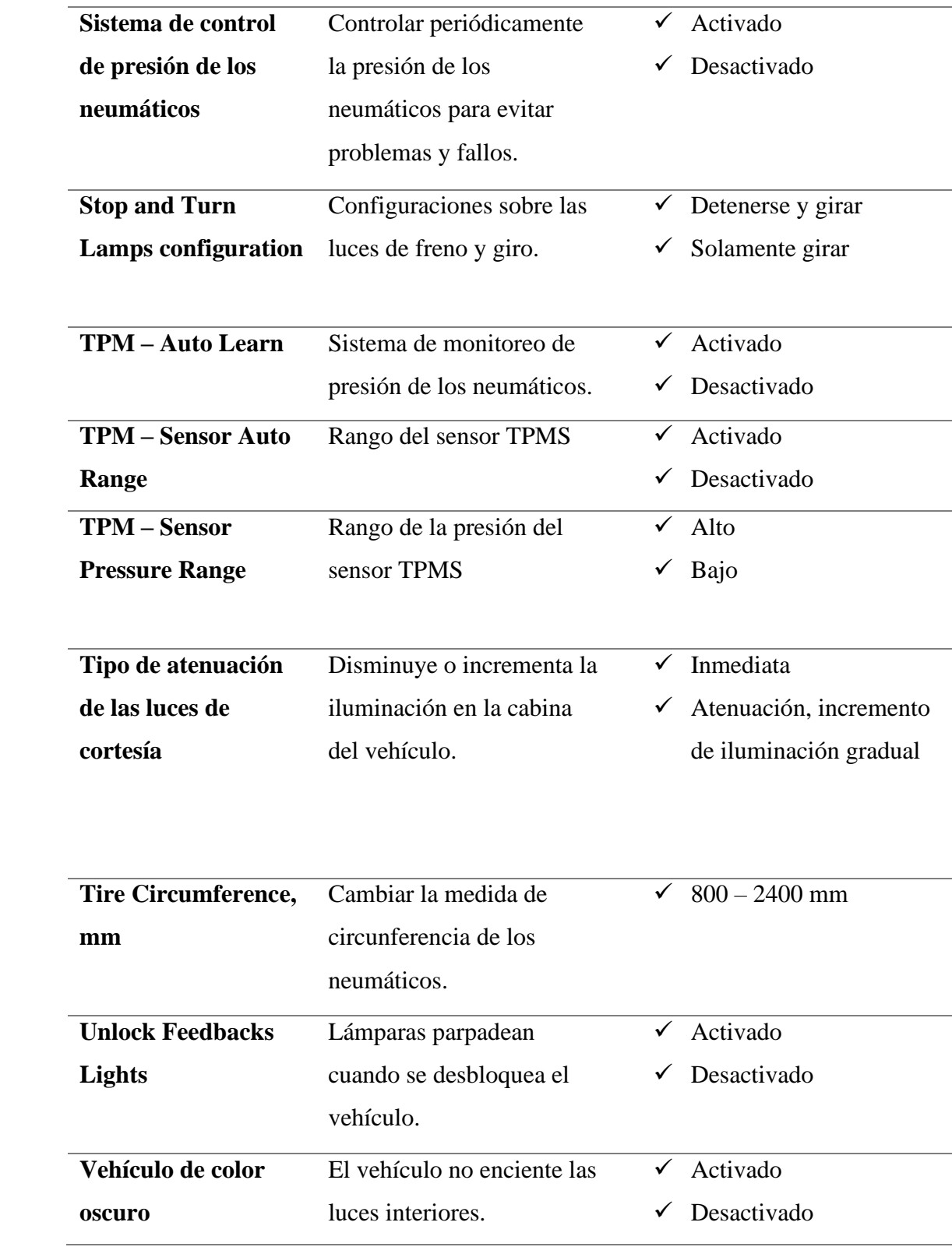

*3.1.3 Analizar los parámetros programables de IPC*

El tablero de instrumentos es el componente con la función de brindar información del vehículo al conductor. La comunicación que presenta con los módulos principales se refleja en el panel mediante los testigos que posee; el módulo contiene una infinidad de indicaciones tales como: velocidad del vehículo, revoluciones del motor, seguimiento de kilometraje, estado de gasolina, temperatura del motor y sistemas auxiliares, ciertamente todos los parámetros varían según el fabricante, modelo y tipo de vehículo.

En el proyecto de investigación el módulo IPC brindó la información necesaria de decodificación ya que al habilitar o deshabilitar parámetros los testigos mostraron el correcto funcionamiento de la maqueta, por lo que, a continuación, en la tabla se muestran todas las variables accesibles del componente con su función y sus respectivos valores configurables:

|                              | Parámetros Programables IPC        |              |             |  |  |  |
|------------------------------|------------------------------------|--------------|-------------|--|--|--|
| <b>Nombre</b>                | Función                            | <b>Valor</b> |             |  |  |  |
| <b>ABS</b>                   | Testigo antibloqueo de los         |              | Activado    |  |  |  |
|                              | neumáticos durante el frenado.     |              | Desactivado |  |  |  |
| Activación del limpia luneta | Testigo para la acción automática  | ✓            | Activado    |  |  |  |
| marcha atrás                 | de limpia parabrisas cuando se la  |              | Desactivado |  |  |  |
|                              | marcha cambia a reversa.           |              |             |  |  |  |
| Menú de control de crucero   | Testigo para aceleración constante | ✓            | Activado    |  |  |  |
| adaptativo                   | seleccionada por el conductor.     |              | Desactivado |  |  |  |
| <b>Faros adaptativos</b>     | Testigo para adaptarse al circular | $\checkmark$ | Activado    |  |  |  |
|                              | por una vía curva.                 | ✓            | Desactivado |  |  |  |
| Estacionamiento automático   | Testigo para la acción de          |              | Activado    |  |  |  |
|                              | estacionamiento automático, el     |              | Desactivado |  |  |  |
|                              | conductor se encarga de            |              |             |  |  |  |
|                              | frenar/acelerar y el sistema de la |              |             |  |  |  |
|                              | dirección.                         |              |             |  |  |  |

*Tabla 11 Valores / Función Parámetros programables IPC*

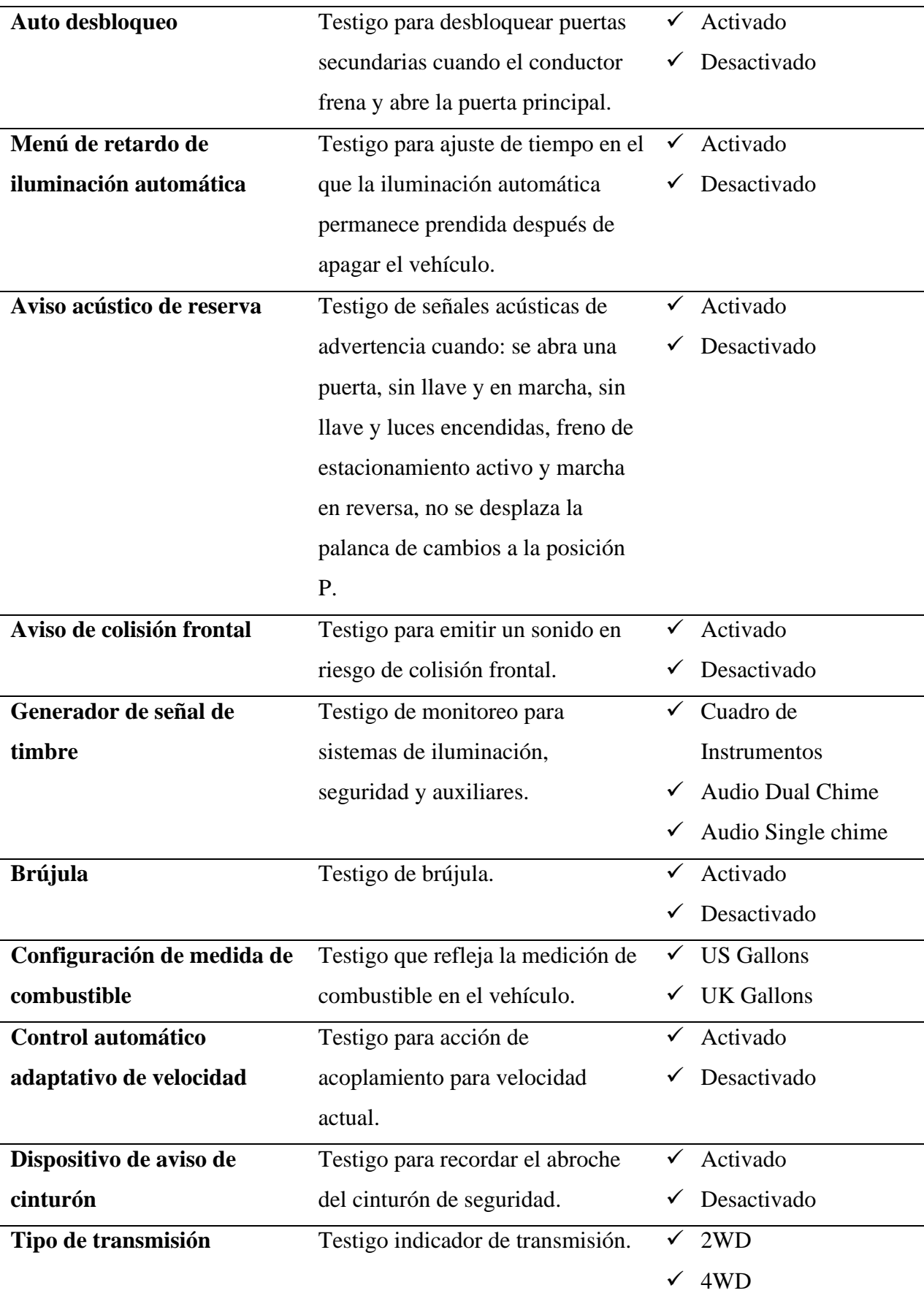

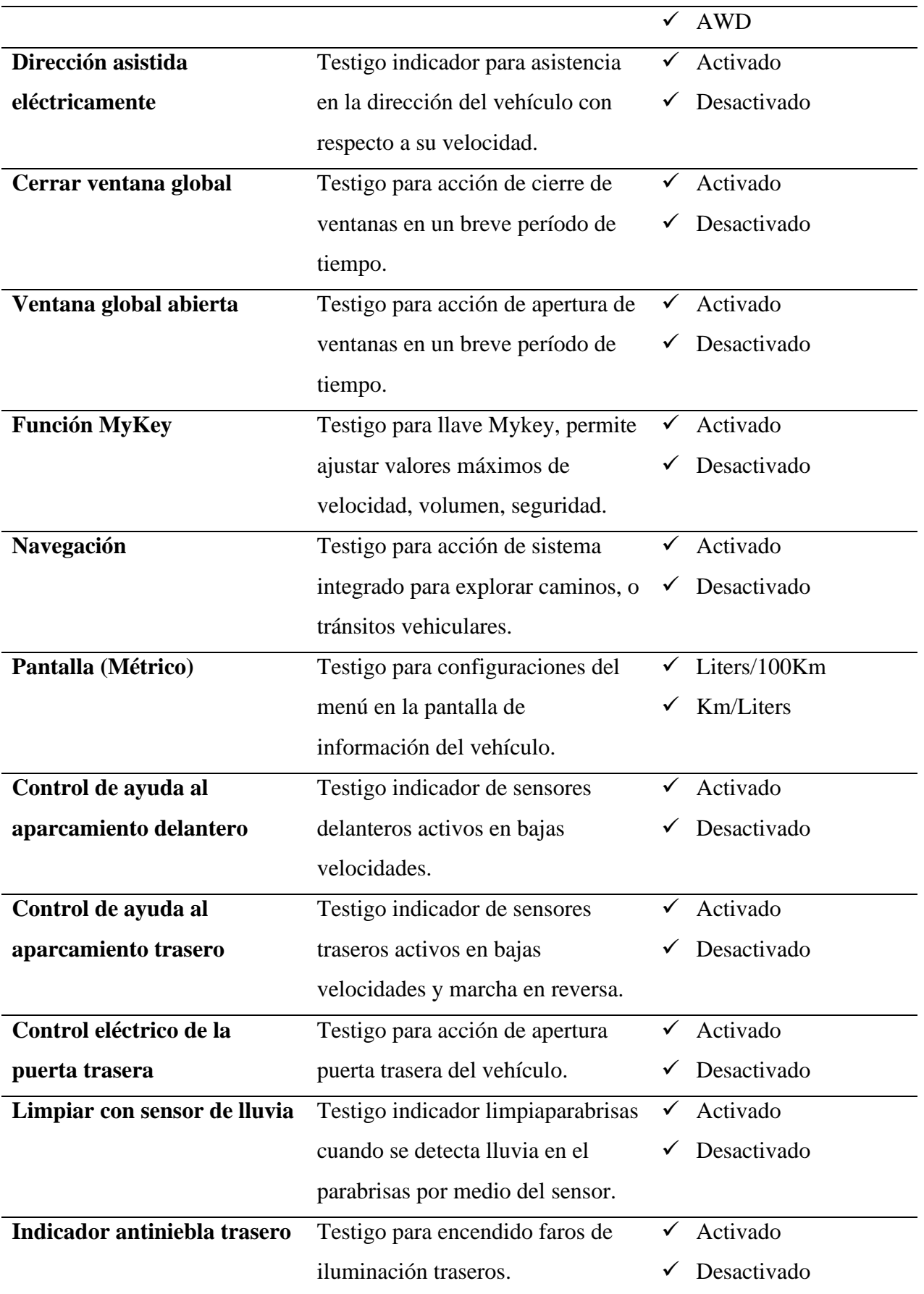

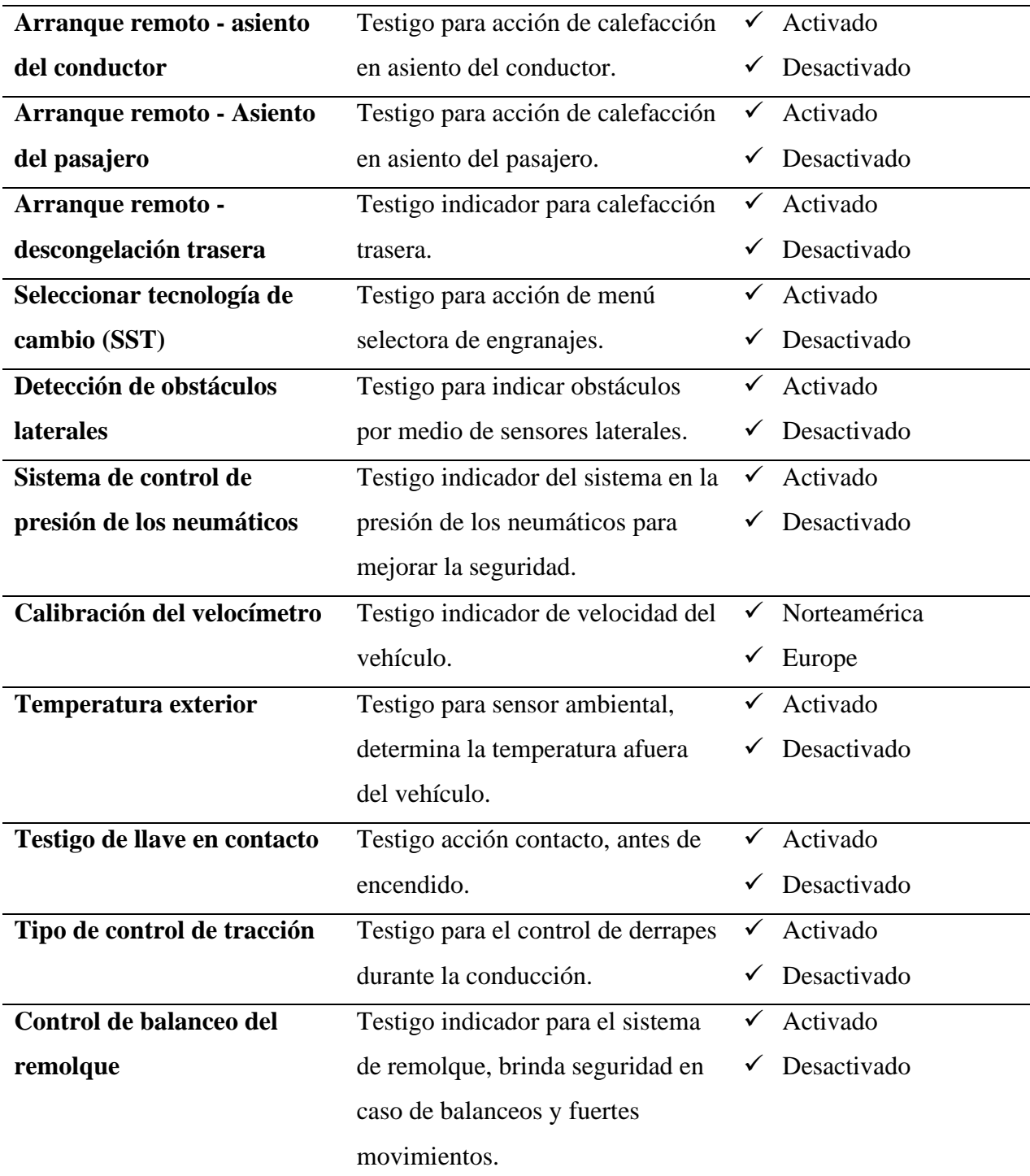

# **As Built Data Original**

# *3.2.1 As Built Data PCM*

Una vez realizado el proceso de recopilación de códigos como se muestra en la metodología del proyecto se obtuvo el As Built Data del módulo principal, se visualizó que la PCM originalmente bajo el número de chasis **2FMDK3GC9DBC04664** concentra los siguientes datos modificables:

La **figura 42** permite observar las datos de fábrica del módulo desde la fila 7E0-01-01 hasta la fila 7E0-01-23.

| $\mathbf{u}$ | C FORScan v2.3.46 release, Ford Explorer TiVCT 3.5L 2013 (2014 MY<br>Configuration and Programming   Registro PCM Mo |                   |                 |                  |                     |
|--------------|----------------------------------------------------------------------------------------------------|-------------------|-----------------|------------------|---------------------|
|              | 7E0-01-01                                                                                                    | FFFF              | <b>FFFF</b>     | FFE4             |                     |
| DTC          | 7E0-01-02                                                                                                    | <b>FFFF</b>       | <b>FFFF</b>     | FFE <sub>5</sub> |                     |
|              | 7E0-01-03                                                                                                    | FFFF              | <b>FFFF</b>     | FFE6             |                     |
|              | 7E0-01-04                                                                                                    | <b>FFFF</b>       | <b>FFFF</b>     | FFE7             |                     |
|              | 7E0-01-05                                                                                                    | FF <sub>2</sub> A | <b>FFFF</b>     | FF13             |                     |
|              | 7E0-01-06                                                                                                    | 64FF              | <b>FFFF</b>     | FF4E             |                     |
|              | 7E0-01-07                                                                                                    | FFFF              | <b>FFFF</b>     | 03EE             |                     |
|              | 7E0-01-08                                                                                                    | FF5F              | <b>FFFF</b>     | 1F6B             |                     |
|              | 7E0-01-09                                                                                                    | <b>FFFF</b>       | 2F1F            | FF3C             |                     |
|              | 7E0-01-10                                                                                                    | FFFF              | FFFF            | FFF3             |                     |
|              | 7E0-01-11                                                                                                    | FFFF              | <b>FFFF</b>     | FFF4             |                     |
|              | 7E0-01-12                                                                                                    | <b>FFFF</b>       | <b>FFFF</b>     | FFF5             |                     |
|              | 7E0-01-13                                                                                                    | FFFF              | <b>FFFF</b>     | FFF <sub>6</sub> |                     |
|              | 7E0-01-14                                                                                                    | FFFF              | <b>FFFF</b>     | FFF7             |                     |
|              | 7E0-01-15                                                                                                    | FFFF              | <b>FFFF</b>     | FFF <sub>8</sub> |                     |
|              | 7E0-01-16                                                                                                    | FFFF              | <b>FFFF</b>     | FFF9             |                     |
|              | 7E0-01-17                                                                                                    | FFFF              | <b>FFFF</b>     | <b>FFFA</b>      |                     |
|              | 7E0-01-18                                                                                                    | FFFF              | <b>FFFF</b>     | <b>FFFB</b>      |                     |
|              | 7E0-01-19                                                                                                    | FFFF              | FFFF            | <b>FFFC</b>      |                     |
|              | 7E0-01-20                                                                                                    | FFFF              | <b>FFFF</b>     | FF03             |                     |
|              | 7E0-01-21                                                                                                    | FFFF              | FFFF            | FF04             |                     |
|              | 7E0-01-22                                                                                                    | FFFF              | <b>FFFF</b>     | FF05             |                     |
|              | 7E0-01-23                                                                                                    | FFFF              | <b>FFFF</b>     | <b>FF06</b>      |                     |
|              | <b>Restore All</b>                                                                                                   |                   | Load factory AB |                  | Load All   Save All |

*Figura 42. As Built Data Original PCM (1).*

A continuación, la siguiente figura permite observar las filas siguientes a la imagen anterior, 7E0-01-27 hasta la fila 7E0-02-20.

|     | C FORScan v2.3.46 release, Ford Explorer TiVCT 3.5L 2013 (2014 MY |                  |                   |                  |          |
|-----|-------------------------------------------------------------------|------------------|-------------------|------------------|----------|
|     | Configuration and Programming   Registro PCM Mo                   |                  |                   |                  |          |
| Ų   | 7E0-01-23                                                         | FFFF             | <b>FFFF</b>       | FF <sub>06</sub> |          |
|     | 7E0-01-24                                                         | <b>FFFF</b>      | FFFF              | FF07             |          |
| DTC | 7E0-01-25                                                         | FFFF             | <b>FFFF</b>       | 6D76             |          |
|     | 7E0-01-26                                                         | 6D02             | 017E              | Restore          | Write    |
|     | 7E0-02-01                                                         | E505             | 0B10              | 1100             |          |
|     | 7E0-02-02                                                         | 1212             | 1312              | 1145             |          |
|     | 7E0-02-03                                                         | D6F1             | F <sub>2F4</sub>  | <b>F68F</b>      |          |
|     | 7E0-02-04                                                         | F8F9             | F8F6              | F1BD             |          |
|     | 7E0-02-05                                                         | D5F <sub>2</sub> | F3F4              | F591             |          |
|     | 7E0-02-06                                                         | F6F5             | F <sub>2</sub> EF | E6A1             |          |
|     | 7E0-02-07                                                         | 8B02             | 070C              | 0F9F             |          |
|     | 7E0-02-08                                                         | 1214             | 1819              | <b>1C64</b>      |          |
|     | 7E0-02-09                                                         | F7FD             | FF01              | 01E7             |          |
|     | 7E0-02-10                                                         | 0100             | <b>FEFA</b>       | F <sub>0E2</sub> |          |
|     | 7E0-02-11                                                         | 050D             | 1115              | 1446             |          |
|     | 7E0-02-12                                                         | 1415             | 1716              | 1263             |          |
|     | 7E0-02-13                                                         | E511             | 0520              | 0A21             |          |
|     | 7E0-02-14                                                         | 4441             | 3850              | 202A             |          |
|     | 7E0-02-15                                                         | 3730             | 3030              | 20E5             |          |
|     | 7E0-02-16                                                         | 4B42             | 2020              | 3804             |          |
|     | 7E0-02-17                                                         | 3720             | 4134              | 3905             |          |
|     | 7E0-02-18                                                         | 3331             | 2032              | 32E9             |          |
|     | 7E0-02-19                                                         | 3031             | 3134              | 34FC             |          |
|     | 7E0-02-20                                                         | 3032             | 3231              | 3604             |          |
|     | <b>Restore All</b>                                                |                  | Load factory AB   | Load All         | Save All |

*Figura 43. As Built Data Orignial PCM (2).*

La **figura 44** contiene las filas del As Built Data del módulo de control del tren de potencia, desde la fila 7E0-02-21 hasta 7E0-03-17.

| Ų |                    |             |                 |                  | Configuration and Programming Registro PCM Mo |
|---|--------------------|-------------|-----------------|------------------|-----------------------------------------------|
|   | 7E0-02-20          | 3032        | 3231            | 3604             |                                               |
|   | 7E0-02-21          | 3832        | 3837            | 3013             |                                               |
|   | 7E0-02-22          | 3037        | 3134            | 3108             |                                               |
|   | 7E0-02-23          | 3035        | 3637            | 6341             |                                               |
|   | 7E0-02-24          | F824        | F900            | 4F71             |                                               |
|   | 7E0-02-25          | 2201        | 0100            | 0335             |                                               |
|   | 7E0-02-26          | 00CC        | 4D28            | Restore          | Write                                         |
|   | 7E0-03-01          | 80B4        | 8004            | 8023             |                                               |
|   | 7E0-03-02          | 5880        | 7680            | 7B35             |                                               |
|   | 7E0-03-03          | 801F        | 7FF9            | 8084             |                                               |
|   | 7E0-03-04          | 0480        | 4380            | 568B             |                                               |
|   | 7E0-03-05          | 8010        | 7F96            | 7F13             |                                               |
|   | 7E0-03-06          | 587F        | 957F            | DBB6             |                                               |
|   | 7E0-03-07          | 8006        | 8005            | <b>7E7A</b>      |                                               |
|   | 7E0-03-08          | CF80        | <b>B780</b>     | 047C             |                                               |
|   | 7E0-03-09          | 8060        | 8086            | 8059             |                                               |
|   | 7E0-03-10          | <b>8C80</b> | 2E7F            | FFB <sub>2</sub> |                                               |
|   | 7E0-03-11          | 7FFD        | 8039            | 80B0             |                                               |
|   | 7E0-03-12          | 5280        | 087F            | 89DE             |                                               |
|   | 7E0-03-13          | 7F54        | 7F9A            | 7F68             |                                               |
|   | 7E0-03-14          | E480        | 037F            | F6DA             |                                               |
|   | 7E0-03-15          | <b>7EC0</b> | 0000            | 003D             |                                               |
|   | 7E0-03-16          | 0000        | 0000            | 0000             |                                               |
|   | 7E0-03-17          | 0011        | <b>FFFC</b>     | 010E             |                                               |
|   | <b>Restore All</b> |             | Load factory AB | Load All         | Save All                                      |

*Figura 44. As Built Data Original PCM (3).*
Finalmente, la información obtenida a partir de FORscan termina en la fila 7E0-05-01 como se muestra en la **figura 45.**

|              | 7E0-04-05<br>7E0-05-01                                       | 0000<br>3938     | 673D<br>3830 | 94<br>C6         | Restore<br>Restore | Wı<br>Wr |
|--------------|--------------------------------------------------------------|------------------|--------------|------------------|--------------------|----------|
|              | 7E0-04-04                                                    | B001             | 0001         | 01A2             |                    |          |
|              | 7E0-04-03                                                    | 3EDD             | 06A7         | 651B             |                    |          |
|              | 7E0-04-02                                                    | 00EF             | A700         | 0083             |                    |          |
|              | 7E0-04-01                                                    | 4BE3             | <b>7E7E</b>  | 0016             |                    |          |
|              | 7E0-03-18                                                    | 0200             | 0004         | Restore          | Write              |          |
|              | 7E0-03-17                                                    | 0011             | <b>FFFC</b>  | 010E             |                    |          |
|              | 7E0-03-16                                                    | 0000             | 0000         | 0000             |                    |          |
|              | 7E0-03-15                                                    | 7EC <sub>0</sub> | 0000         | 003D             |                    |          |
|              | 7E0-03-14                                                    | E480             | 037F         | F6DA             |                    |          |
|              | 7E0-03-13                                                    | 7F54             | 7F9A         | 7F68             |                    |          |
|              | 7E0-03-12                                                    | 5280             | 087F         | 89DE             |                    |          |
|              | 7E0-03-11                                                    | 7FFD             | 8039         | <b>80B0</b>      |                    |          |
|              | 7E0-03-10                                                    | <b>8C80</b>      | 2E7F         | FFB <sub>2</sub> |                    |          |
|              | 7E0-03-09                                                    | 8060             | 8086         | 8059             |                    |          |
|              | 7E0-03-08                                                    | <b>CF80</b>      | <b>B780</b>  | 047C             |                    |          |
|              | 7E0-03-07                                                    | 8006             | 8005         | <b>7E7A</b>      |                    |          |
|              | 7E0-03-06                                                    | 587F             | 957F         | DBB6             |                    |          |
|              | 7E0-03-04<br>7E0-03-05                                       | 0480<br>8010     | 4380<br>7F96 | 568B<br>7F13     |                    |          |
| DTC          | 7E0-03-03                                                    | 801F             | 7FF9         | 8084             |                    |          |
|              | 7E0-03-02                                                    | 5880             | 7680         | 7B35             |                    |          |
| $\mathbf{J}$ | Configuration and Programming   Redistro PCM Mo<br>7E0-03-01 | 80 <sub>B4</sub> | 8004         | 8023             |                    |          |

*Figura 45. As Built Data Original PCM (4).*

# *3.2.2 As Built Data Original BCM*

La base de datos de fábrica del módulo de carrocerías se obtuvo mediante los mismos pasos realizados para la ECU plasmados en el capítulo 2 de la presente investigación, el As Built Data auténtico para la BCM con número de parte **BC3T–**

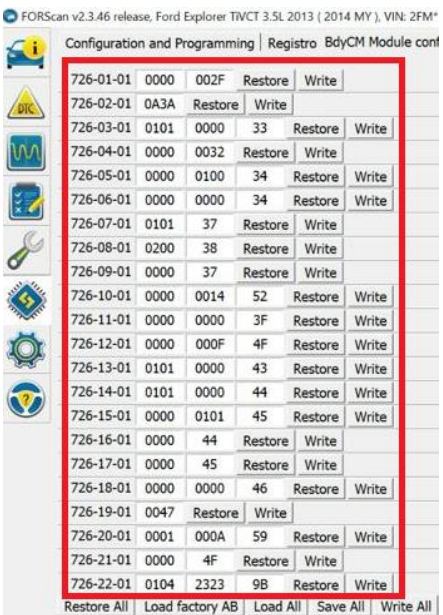

**14B476 – CF** mantiene 68 filas de códigos hexadecimales que se muestran a continuación:

*Figura 46. As Built Data Original BCM (1).*

En consecuencia, la siguiente figura indica las filas siguientes del código.

| Configuration and Programming   Registro BdyCM Module cor<br>726-23-01 | 0101 | 53             | Restore  | Write          |              |
|------------------------------------------------------------------------|------|----------------|----------|----------------|--------------|
| 726-24-01                                                              | 0100 | 53             |          |                |              |
|                                                                        |      |                | Restore  | Write          |              |
| 726-25-01                                                              | 00A0 | F <sub>3</sub> | Restore  | Write          |              |
| 726-26-01                                                              | 0601 | 0000           | 5B       | Restore        | <b>Nrite</b> |
| 726-27-01                                                              | 0280 | 05FO           | $\rm cc$ | Restore        | Vrite        |
| 726-28-01                                                              | 0000 | 56             | Restore  | Write          |              |
| 726-29-01                                                              | 0158 | <b>Restore</b> | Write    |                |              |
| 726-30-01                                                              | 015F | Restore        | Write    |                |              |
| 726-31-01                                                              | 0463 | Restore        | Write    |                |              |
| 726-32-01                                                              | 0612 | 78             | Restore  | Write          |              |
| 726-33-01                                                              | 05A0 | 06             | Restore  | Write          |              |
| 726-34-01                                                              | 0034 | 66FC           | Restore  | Write          |              |
| 726-35-01                                                              | 0406 | 6D             | Restore  | Write          |              |
| 726-36-01                                                              | 0000 | 0000           | 64       | <b>Restore</b> | <b>Nrite</b> |
| 726-37-01                                                              | 0000 | 0065           | Restore  | Write          |              |
| 726-38-01                                                              | 0066 | Restore        | Write    |                |              |
| 726-39-01                                                              | 0001 | 0068           | Restore  | Write          |              |
| 726-40-01                                                              | 006E | Restore        | Write    |                |              |
| 726-41-01                                                              | 0000 | 6F             | Restore  | Write          |              |
| 726-42-01                                                              | 3146 | 544D           | 46CE     |                |              |
| 726-42-02                                                              | 31A2 | Restore        | Write    |                |              |
| 726-43-01                                                              | 454D | 3742           | 46C2     |                |              |
| 726-43-02                                                              | 43R5 | Restore        | Write    |                |              |

*Figura 47. As Built Data Original BCM (2).*

La **figura 48** contiene hasta la fila 726-58-01 de la información de fábrica.

| Configuration and Programming Registro BdyCM Module con |      |                |         |                     |       |
|---------------------------------------------------------|------|----------------|---------|---------------------|-------|
| 726-43-02 43B5                                          |      | Restore        | Write   |                     |       |
| 726-44-01                                               | 3831 | 3638           | 337C    |                     |       |
| 726-44-02                                               | 0073 | Restore        | Write   |                     |       |
| 726-45-01                                               | 0175 | 08DC           | 11DE    |                     |       |
| 726-45-02                                               | 0175 | Restore        | Write   |                     |       |
| 726-46-01                                               | 0888 | 2245           | 006B    |                     |       |
| 726-46-02                                               | 0075 | Restore        | Write   |                     |       |
| 726-47-01                                               | 0176 | <b>Restore</b> | Write   |                     |       |
| 726-48-01                                               | 0000 | 0000           | 0076    |                     |       |
| 726-48-02                                               | 0000 | 0000           | 0077    |                     |       |
| 726-48-03                                               | 0101 | 0101           | 017D    |                     |       |
| 726-48-04                                               | 0101 | 0101           | 017E    | Restore             | Write |
| 726-49-01                                               | 0101 | 0101           | 017C    |                     |       |
| 726-49-02                                               | 0202 | 0202           | 0282    | Rest <sub>are</sub> | Write |
| 726-50-01                                               | 0505 | 0505           | 92      | <b>Rest</b> re      | Write |
| 726-51-01                                               | 0505 | 0505           | 93      | <b>Rest</b> re      | Write |
| 726-52-01                                               | 0505 | 0505           | 94      | Rest <sub>re</sub>  | Write |
| 726-53-01                                               | 0505 | 0505           | 95      | <b>Restore</b>      | Write |
| 726-54-01                                               | 0000 | 82             | Restore | Write               |       |
| 726-55-01                                               | 0000 | 0000           | 83      | <b>Restare</b>      | Write |
| 726-56-01                                               | 0000 | 0000           | 84      | <b>Restore</b>      | Write |
| 726-57-01                                               | 0000 | 0000           | 85      | Restore             | Write |
| 726-58-01                                               | 0000 | 0000           | 86      | <b>Restare</b>      | Write |

*Figura 48. As Built Data Original BCM (3).*

Al finalizar el código de fábrica la imagen nos muestra que se obtuvo hasta la línea 726-68-01.

| Comiguration and Frogramming i Registro DuyChrimodille cont<br>726-48-03 0101 0101 017D |      |      |         |         |       |
|-----------------------------------------------------------------------------------------|------|------|---------|---------|-------|
| 726-48-04                                                                               | 0101 | 0101 | 017E    | Restore | Write |
| 726-49-01                                                                               | 0101 | 0101 | 017C    |         |       |
| 726-49-02                                                                               | 0202 | 0202 | 0282    | Restore | Write |
| 726-50-01                                                                               | 0505 | 0505 | 92      | Restore | Write |
| 726-51-01                                                                               | 0505 | 0505 | 93      | Restore | Write |
| 726-52-01                                                                               | 0505 | 0505 | 94      | Restore | Write |
| 726-53-01                                                                               | 0505 | 0505 | 95      | Restore | Write |
| 726-54-01                                                                               | 0000 | 82   | Restore | Write   |       |
| 726-55-01                                                                               | 0000 | 0000 | 83      | Restore | Write |
| 726-56-01                                                                               | 0000 | 0000 | 84      | Restore | Write |
| 726-57-01                                                                               | 0000 | 0000 | 85      | Restore | Write |
| 726-58-01                                                                               | 0000 | 0000 | 86      | Restore | Write |
| 726-59-01                                                                               | 0000 | 0000 | 87      | Restore | Write |
| 726-60-01                                                                               | 0000 | 0000 | 8E      | Restore | Write |
| 726-61-01                                                                               | 0000 | 0000 | 8F      | Restore | Write |
| 726-62-01                                                                               | 0000 | 0000 | 90      | Restore | Write |
| 726-63-01                                                                               | 0000 | 0000 | 91      | Restore | Write |
| 726-64-01                                                                               | 0000 | 0000 | 92      | Restore | Write |
| 726-65-01                                                                               | 0000 | 0000 | 93      | Restore | Write |
| 726-66-01                                                                               | 0000 | 0000 | 94      | Restore | Write |
| 726-67-01                                                                               | 0000 | 0000 | 95      | Restore | Write |
| 726-68-01                                                                               | 0000 | 0000 | 96      | Restore | Write |

*Figura 49. As Built Data Original BCM (4).*

## *3.2.3 As Built Data Original IPC*

De la misma manera explicada anteriormente, se obtuvieron los códigos programables para el tablero de instrumentos con número de parte **EB5T-10849- HJ,** el componente presentó 7 filas de codificación que se observan en la **Figura 50.**

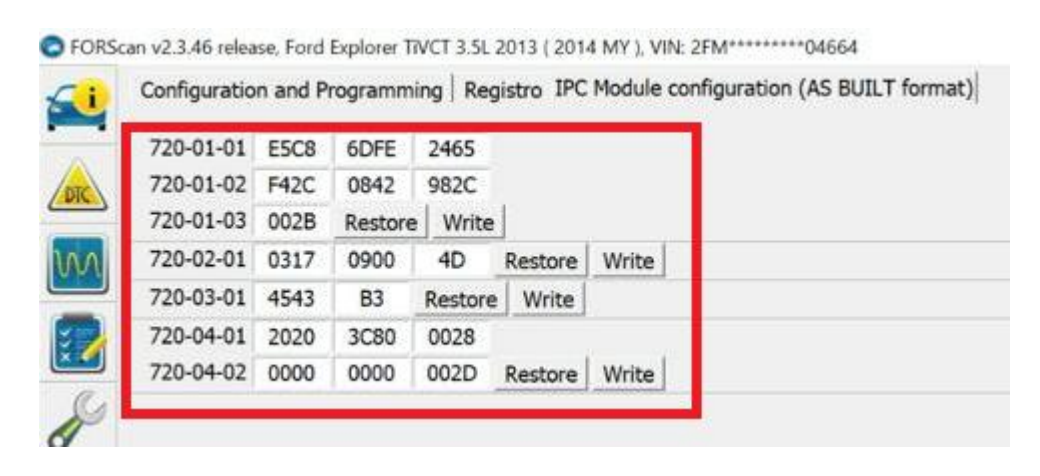

*Figura 50. As Built Data Original IPC.*

# **Análisis de modificación de parámetros**

Una vez realizada la modificación de los parámetros programables de fábrica posteriormente se analizaron los cambios en el As built Data para cada uno de los módulos presentados a continuación:

## *3.3.1 Modificaciones As Built Data en PCM*

#### *Límite de velocidad del vehículo*

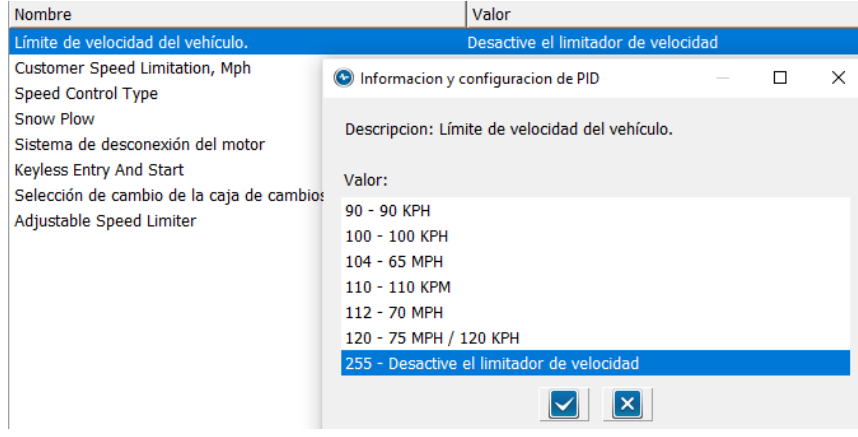

*Figura 51 Variables Límite de velocidad del vehículo*

Al modificar el "Límite de velocidad", se procedió a verificar los datos originales registrados en la **Figura 51**, específicamente en la línea 7E0-01-06 donde se encontró el valor 5AFF FFFF FF44. Al analizar la variación desde el valor inicial de 90 KPH, se observa que el cambio en la primera posición del código hexadecimal es 5A. Al convertir este valor a decimal, obtenemos el mínimo valor que escogimos.

Este patrón se verifica en todos los casos estudiados, destacando que dichos valores no deben superar el máximo expresado en hexadecimal, es decir, FF, que equivale a 255 en decimal. Este último valor desactiva el limitador de velocidad, como se detalla en la **Tabla 12**.

Para validar estos valores, es necesario realizar el checksum, que consiste en la suma de los valores y la posterior verificación que llevan a cabo los módulos para interpretar su corrección.

| Tubia 12 modificaciones Limite de Velociada |                                  |                     |  |  |  |
|---------------------------------------------|----------------------------------|---------------------|--|--|--|
|                                             | Límite de velocidad del vehículo |                     |  |  |  |
| Valor                                       | Celda                            | <b>Modificación</b> |  |  |  |

*Tabla 12 Modificaciones Límite de velocidad*

| 90-90 KPH               | 7E0-01-06 | <b>5AFF FFFF FF44</b> |
|-------------------------|-----------|-----------------------|
| 100-100 KPH             | 7E0-01-06 | 64FF FFFF FF4E        |
| 104-65 MPH              | 7E0-01-06 | 68FF FFFF FF52        |
| 110-110 KPH             | 7E0-01-06 | <b>GEFF FFFF FF58</b> |
| 112-70 MPH              | 7E0-01-06 | 70FF FFFF FF5A        |
| 120-75 MPH / 120 KPH    | 7E0-01-06 | 78FF FFFF FF62        |
| 255 - Desactivar límite | 7E0-01-06 | FFFF FFFF<br>FFE9     |
| de velocidad            |           |                       |

*Limitación de velocidad del cliente, Mph.*

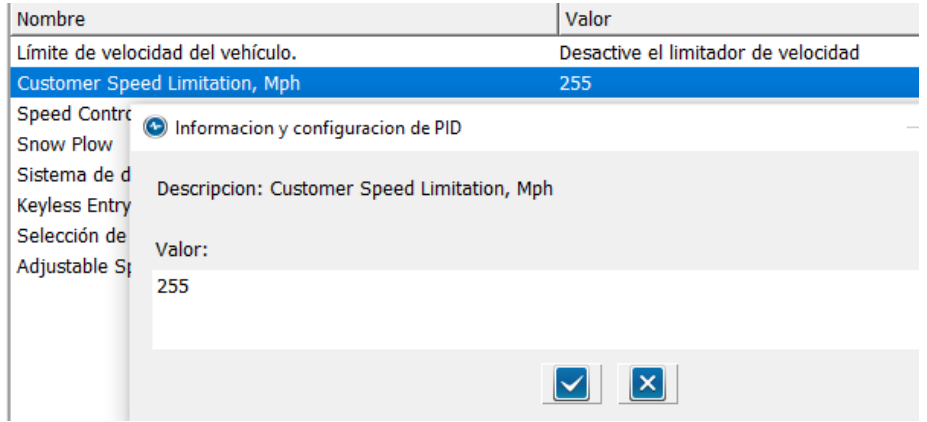

#### *Figura 52 Variables Limitación de velocidad del cliente, Mph*

En esta opción, se ha verificado que la modificación se produce en la línea 7E0-01-06, coincidiendo con la opción anterior. Logramos concluir que, en esta instancia, se realizan ajustes idénticos a los generados previamente. La diferencia clave reside en la capacidad de introducir valores distintos a los originalmente proporcionados, tal como se evidencia en la **Figura 52**.

# *Tipo de control de velocidad*

Los valores modificables en el parámetro de tipo de control de velocidad del módulo de control principal presentaron el cambio hexadecimal de los cuatro dígitos de cada una de las filas, desde la derecha hacia la izquierda, como se muestra en la **Tabla 13.** Para la variable del parámetro "no es activa" la interfaz asigna el valor de **01**, el mismo que por medio de la decodificación es presentado como **00** 

en forma hexadecimal, al finalizar la línea se obtuvo el valor **EB** que representa al checksum en forma hexadecimal, actuando como igualdad en la modificación.

Para la fila 7E0-01-07, en el parámetro "sin configuración" la interfaz asigna el valor de **15**, **Figura 53;** que se expresa en códigos hexadecimales como **0F,** de tal manera que el checksum toma el valor de **FA** como número hexadecimal para el correcto funcionamiento del código.

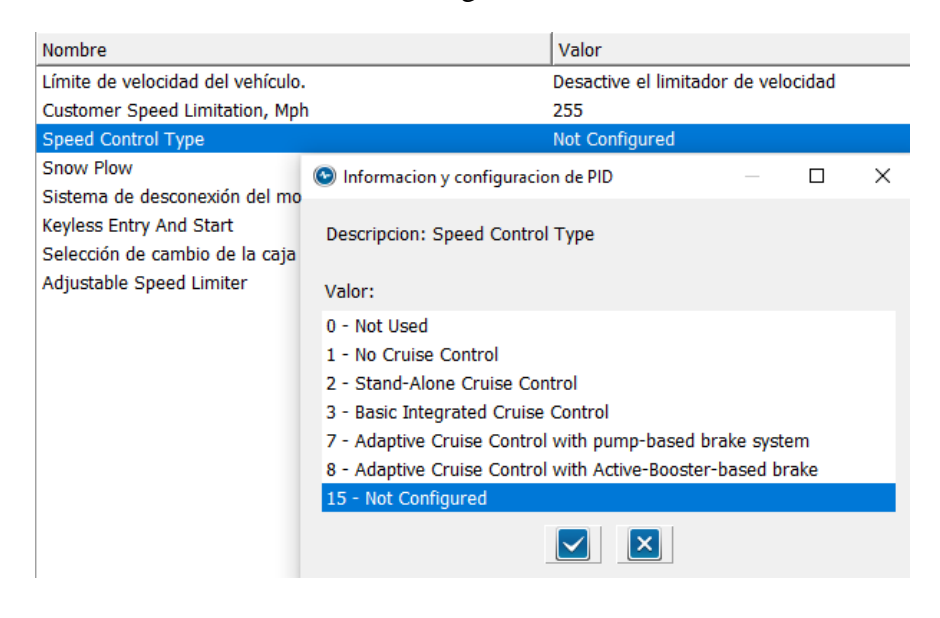

*Figura 53 Variables Tipo de control de velocidad*

En cada una de las filas restantes el software FORscan modificó los códigos hexadecimales de la misma manera expresada anteriormente, se debió tomar en cuenta que cada uno de los parámetros toma variables diferentes.

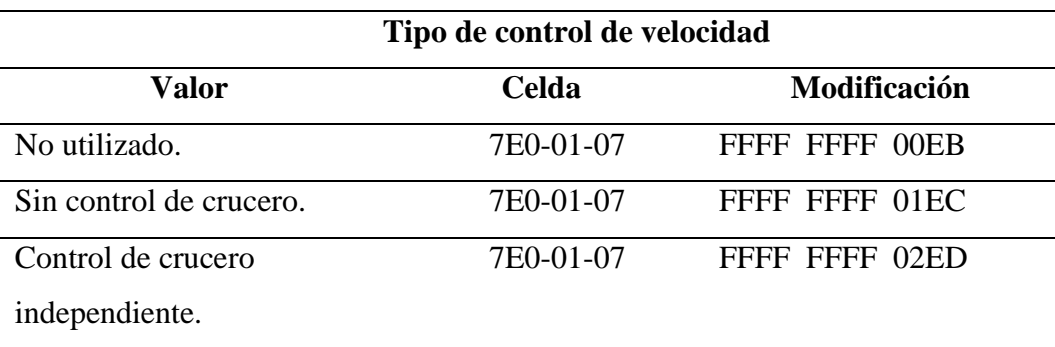

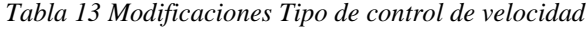

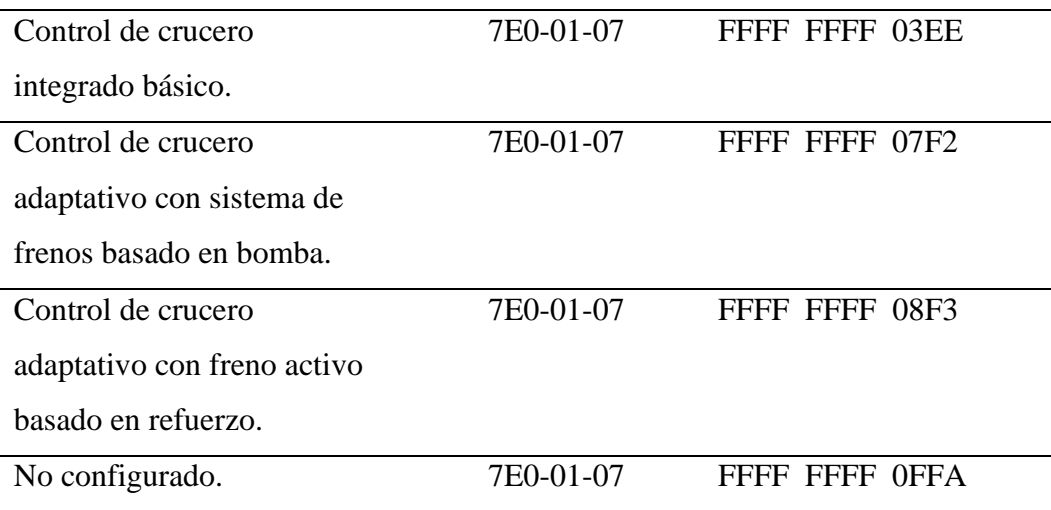

# *Sistema de desconexión del motor*

En esta opción, identificamos cuatro variables susceptibles de modificación, como se muestra en la **Figura 54**. Estas variables se encuentran en la celda 7E0- 01-08, y sus respectivos valores parten desde el estado "reservado", con un código de FF5F FFF0 1F5C, como se detalla en la **Tabla 14**. La presencia de valores previos a las configuraciones permite la identificación de los cambios a realizar. En este contexto, el valor mínimo es representado por el código FFF0, equivalente a 0 en decimal, mientras que el valor máximo corresponde a "no configurado", cifrado como 15 en hexadecimal (F).

La última fila de códigos en la tabla presenta el checksum, cuya función es verificar la integridad y validez de dichos códigos.

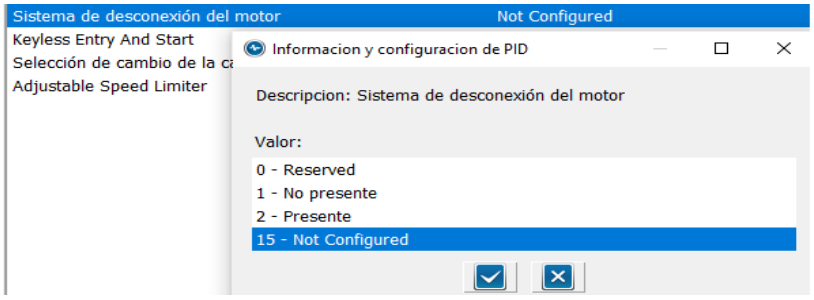

*Figura 54 Variables Sistema de desconexión del motor.*

La **tabla 14** corresponde a las modificaciones del parámetro en cada uno de los valores seleccionados.

| Sistema de desconexión del motor |              |                |  |  |  |
|----------------------------------|--------------|----------------|--|--|--|
| Valor                            | <b>Celda</b> | Modificación   |  |  |  |
| Reservado                        | 7E0-01-08    | FF5F FFF0 1F5C |  |  |  |
| No presente                      | 7E0-01-08    | FF5F FFF1 1F5D |  |  |  |
| Presente                         | 7E0-01-08    | FF5F FFF2 1F5E |  |  |  |
| No Configurado                   | 7E0-01-08    | FF5F FFFF 1F6B |  |  |  |

*Tabla 14 Modificaciones Sistema de desconexión del motor*

#### *Entrada y arranque sin llave*

Al identificar las variables en el parámetro de "entrada y arranque sin llave" la interfaz asignó valores al igual que en los anteriores casos, los datos fueron representados en los últimos cuatro dígitos expresados como números hexadecimales. En la Fila 7E0-01-08 el código **01** representa al número **1** valorado para "sin entrada y arranque sin llave", en la misma línea de codificación se expresó el checksum **6B** que validó la igualdad del proceso, y así sucesivamente para los casos restantes.

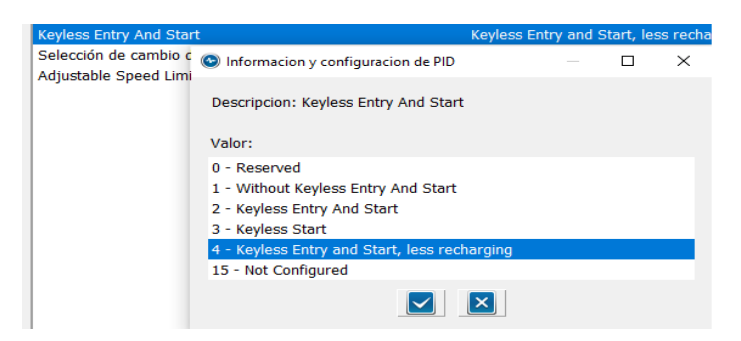

*Figura 55 Variables Entrada y arranque sin llave* 

A continuación, la tabla permite conocer las modificaciones del el código durante la elección de la variable.

*Tabla 15 Modificaciones Entrada y arranque sin llave*

| <b>Keyless Entry and Start</b> |              |                     |  |  |  |  |
|--------------------------------|--------------|---------------------|--|--|--|--|
| Valor                          | <b>Celda</b> | <b>Modificación</b> |  |  |  |  |
| Sin entrada y arranque         | 7E0-01-08    | FF5F FFFF 1F6B      |  |  |  |  |
| sin llave                      |              |                     |  |  |  |  |

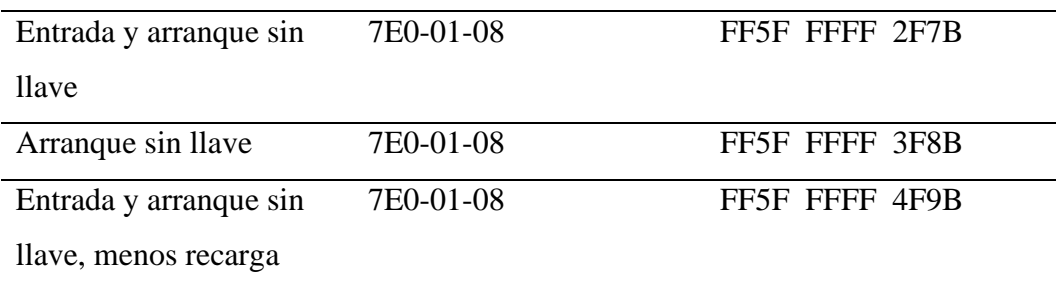

## *Limitador de velocidad ajustable*

El limitador de velocidad ajustable posibilitó la sustitución de cinco parámetros distintos, iniciando con el código "FFF0 FFFF FF03". Se destaca que el cambio se efectúa específicamente en la celda 7E-01-10, precisamente en su primera sección, donde el valor inicial es F0, equivalente a 0 en decimal. Este valor se compara posteriormente en la **Figura 56.** Donde se presentan todos los valores sujetos a modificación. El valor máximo identificado es FF, que representa 15 y, en este contexto, significa la opción de "no configurado". Este análisis es aplicable para cada uno de los apartados detallados en la **Tabla 16.**

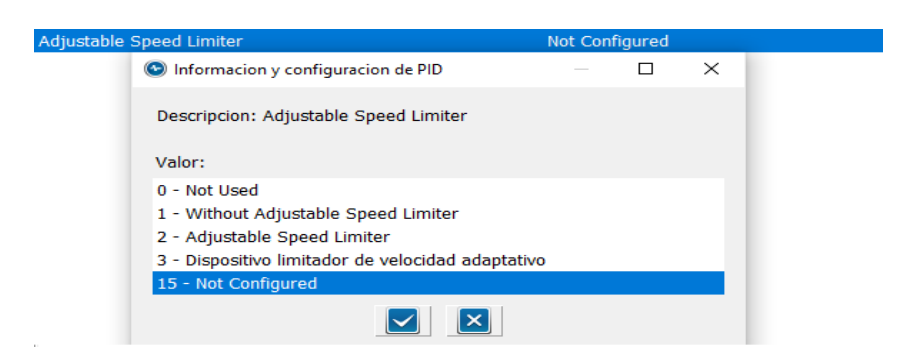

*Figura 56 Variables Limitador de velocidad ajustable*

La **tabla 16** permite la visualización de los cambios en la fila para la selección del parámetro.

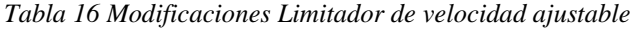

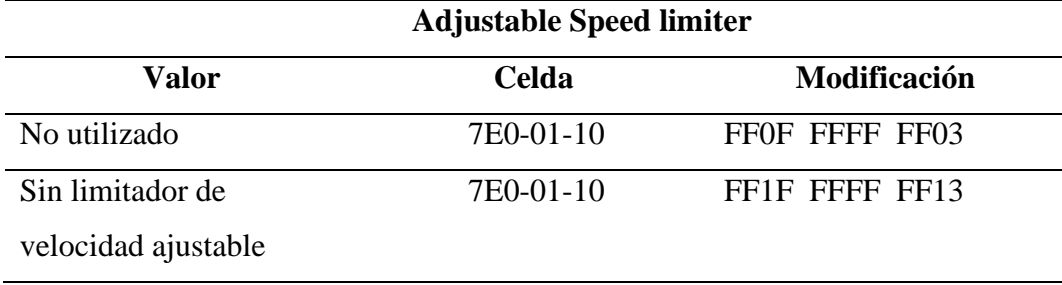

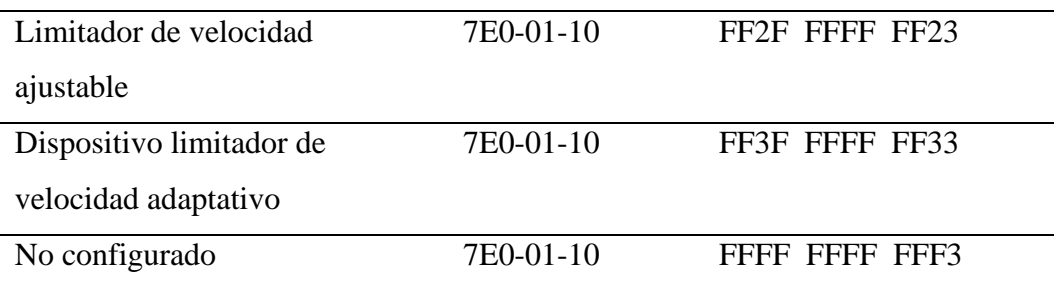

# *3.3.2 Modificaciones As Built Data en BCM*

#### *Parámetro de Rango de Corte de Bombilla*

En el caso del corte de bombilla, hemos logrado identificar que la modificación de los parámetros inicia con el valor de "Type 0" el cual podemos observar en la **Figura 57**. Representado por el código 0001 0000 40. Este código se localiza en la celda 726-11-01. Se observa que el ajuste se basa en una suma básica, donde se incrementa en 1 cada uno de los valores, desde el mínimo, que es 0, hasta el máximo, que es 4. Este valor incrementado se verifica en el checksum al final, donde también se suma dicho valor para cada parámetro lo cual podemos evidenciar en la **Tabla 17**.

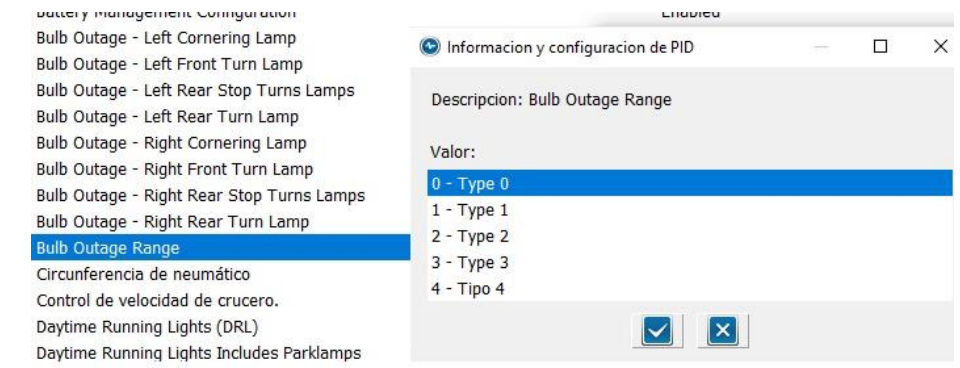

*Figura 57 Variables Rango de corte de bombilla*

A continuación, se presentan las modificaciones del parámetro según el tipo de variable elegida.

|       | Rango de corte de bombilla |                     |
|-------|----------------------------|---------------------|
| Valor | Celda                      | <b>Modificación</b> |

*Tabla 17 Modificaciones parámetros de Rango de corte de bombilla.*

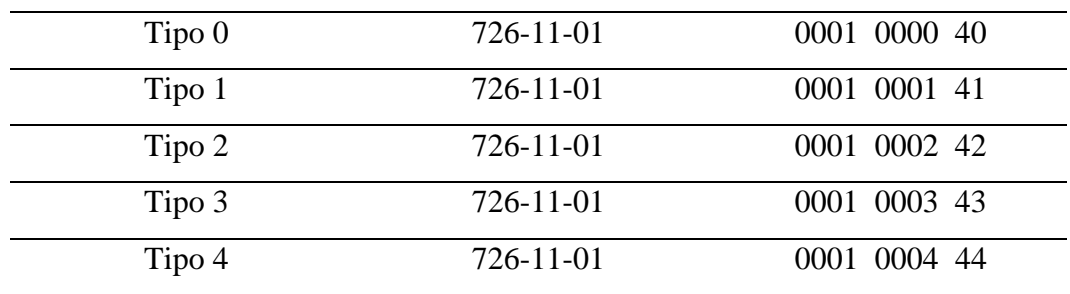

#### *Parámetro de Circunferencia de Neumático*

En la opción de la circunferencia del neumático, se identificaron siete valores adaptativos. Notablemente, este parámetro difiere de los anteriores, ya que, mientras en los códigos previamente expuestos tomábamos dos valores para el cambio, en este caso se toman cuatro. El valor inicial corresponde a un neumático R18, codificado como 2188, tal como se observa en la **Figura 58**. El código de partida es "013C 088C 3478", donde 088C representa el valor fluctuante que, al convertirlo a decimal, resulta en 2188. Este procedimiento sirve como base para los parámetros siguientes, asegurándose de no sobrepasar el valor de 2318, que es la máxima circunferencia de la llanta, representada por un neumático R20, como se verifica en la **Tabla 18**. Se realiza posteriormente la comprobación del checksum para verificar la integridad de los valores y asegurar la ausencia de errores.

| <b>Nombre</b>                                                                                                    |                                                                                                    | Valor  |                       |
|----------------------------------------------------------------------------------------------------|----------------------------------------------------------------------------------------------------|--------|-----------------------|
| <b>Bulb Outage Range</b>                                                                                                    |                                                                                                    | Type 0 |                       |
| Circunferencia de neumático                                                                                                    |                                                                                                    |        | P255/50R 20 Inch Tire |
| Control de velocidad de crucero<br>Daytime Running Lights (DRL)<br>Daytime Running Lights Includes<br>Daytime Running Lights Type<br>Desbloqueo inteligente<br>Desbloqueo inteligente<br>Double Honk On Leaving Cabine<br><b>Front Tire Placard Pressure</b><br>Función de retroalimentación de<br><b>Global Close</b><br>Global Open<br>Global Window Close | <b>O</b> Informacion y configuracion de PID<br>Descripcion: Circunferencia de neumático<br>Valor:<br>2188 - P245/55R 18 Inch Tire<br>2208 - P245/55R 18 Inch Tire<br>2268 - P265/45R 20 Inch Tire<br>2279 - P245/65R 17 Inch Tire<br>2282 - P245/60R 18 Inch Tire<br>2288 - P245/50R 20 Inch Tire<br>2318 - P255/50R 20 Inch Tire |        | ×                     |
| Global Window Open<br>Liftgate Trunk<br>Llaves de repuesto programable                                                                                                    |                                                                                                    |        |                       |

*Figura 58 Variables Circunferencia de neumático*

En la **tabla 18** se logró observar el cambio en las modificaciones del parámetro.

*Tabla 18 Modificaciones parámetros de Circunferencia de neumático.*

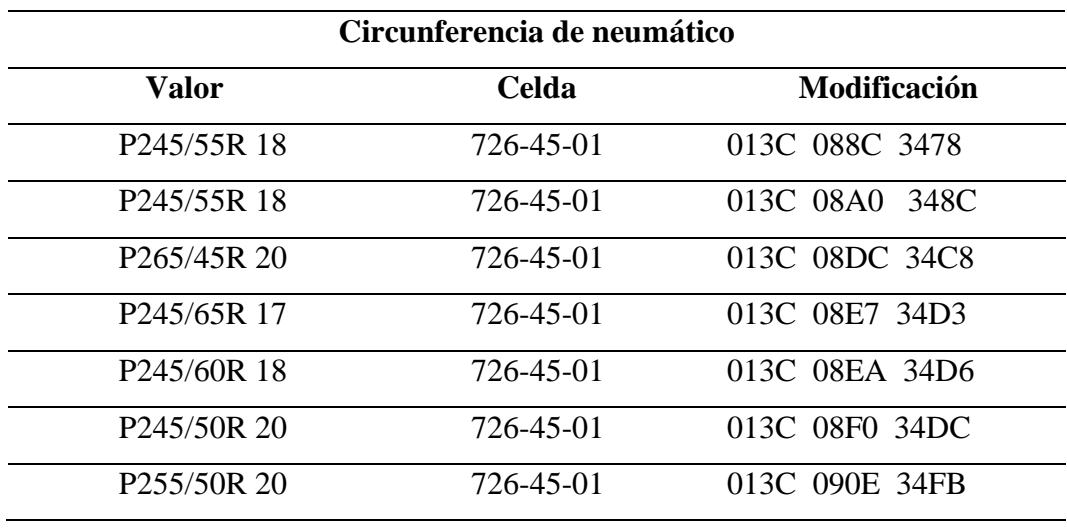

En la **Tabla 19**, se identificaron opciones en las cuales los valores no sobrepasan las dos variantes de modificación, similar a las opciones previamente mencionadas. Aunque los valores a analizar difieren en cada opción, no son menos significativos que los anteriores. Estos valores siguen la misma codificación, empleando tanto códigos hexadecimales como decimales para su generación. La elección de estos códigos varía en función de los parámetros que se desean modificar según la conveniencia del usuario. En esta opción, al igual que en las anteriores, es posible utilizar el checksum, el método que permite verificar la precisión de los códigos ingresados.

| <b>Modificaciones As Built Data BCM</b> |              |                |              |  |  |
|-----------------------------------------|--------------|----------------|--------------|--|--|
| Nombre                                  | <b>Celda</b> | <b>Valores</b> | Modificación |  |  |
| Antiniebla                              | 726-11-01    | Activado       | 0001 0000 40 |  |  |
| delanteros                              |              | Desactivado    | 0002 0000 41 |  |  |
| Apertura sin                            | 726-18-01    | Activado       | 0100 0005 4C |  |  |
| <b>llaves</b>                           |              | Desactivado    | 0000 0005 4B |  |  |
| Arranque a                              | 726-19-01    | Activado       | 0148         |  |  |
| distancia                               |              | Desactivado    | 0047         |  |  |

*Tabla 19 Modificaciones As Built Data una variable*

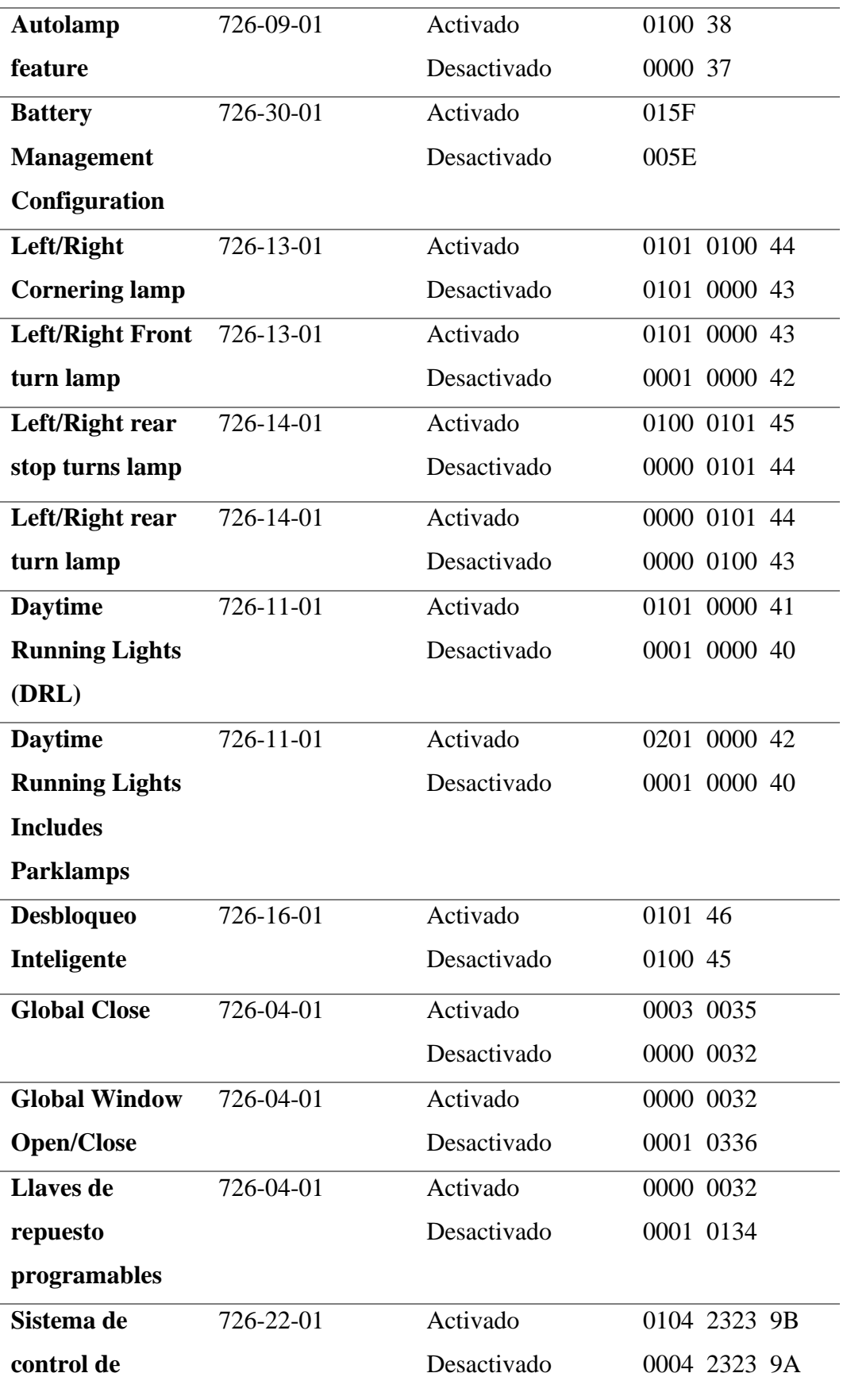

## **presión de los**

**neumáticos**

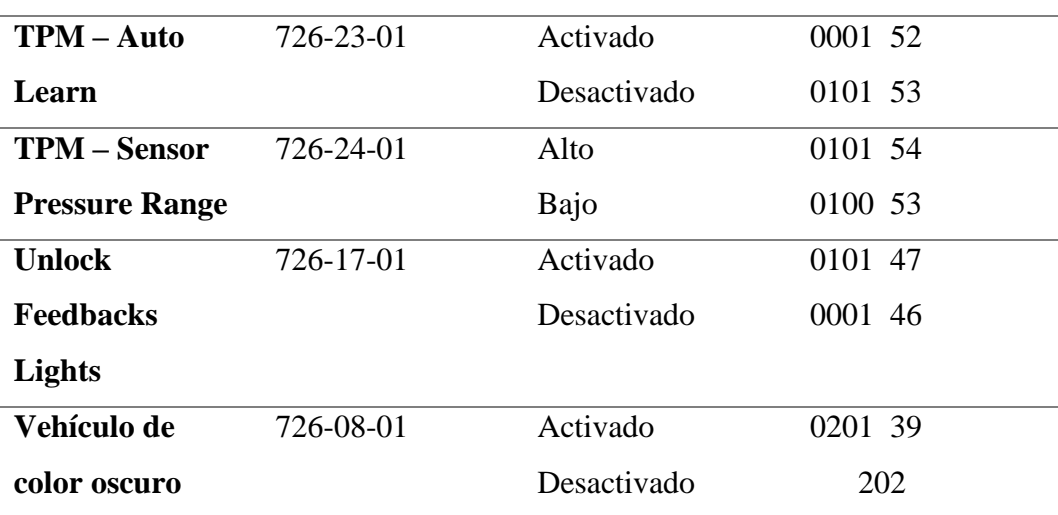

## *3.3.3 Modificaciones As Built Data en IPC*

Para la configuración de parámetros programables en el tablero de instrumentos, se observa que la mayoría de sus apartados consisten en valores con una sola modificación, como se señaló anteriormente en las configuraciones de BCM. La diferencia radica en que en el tablero de instrumentos se desempeñan funciones específicas, como habilitar o deshabilitar testigos. Los valores para adaptar se detallan a continuación en la **Tabla 20.** 

| <b>Modificación Parámetros Programables IPC</b> |              |              |                       |  |  |  |
|-------------------------------------------------|--------------|--------------|-----------------------|--|--|--|
| <b>Nombre</b>                                   | <b>Celda</b> | <b>Valor</b> | <b>Modificación</b>   |  |  |  |
| <b>ABS</b>                                      | 720-01-01    | Activado     | <b>ESC8 6DFE 2465</b> |  |  |  |
|                                                 |              | Desactivado  | E5C8 6DEE 2455        |  |  |  |
| Activación del                                  | 720-01-02    | Activado     | F42C 0C42 9830        |  |  |  |
| limpia luneta                                   |              | Desactivado  | F42C 0C42 18B0        |  |  |  |
| marcha atrás                                    |              |              |                       |  |  |  |
| Menú de control                                 | 720-01-02    | Activado     | F42C 0C43 9831        |  |  |  |
| de crucero                                      |              | Desactivado  | F42C 0C42 9830        |  |  |  |
| adaptativo                                      |              |              |                       |  |  |  |

*Tabla 20 Modificaciones As Built Data en IPC una variable*

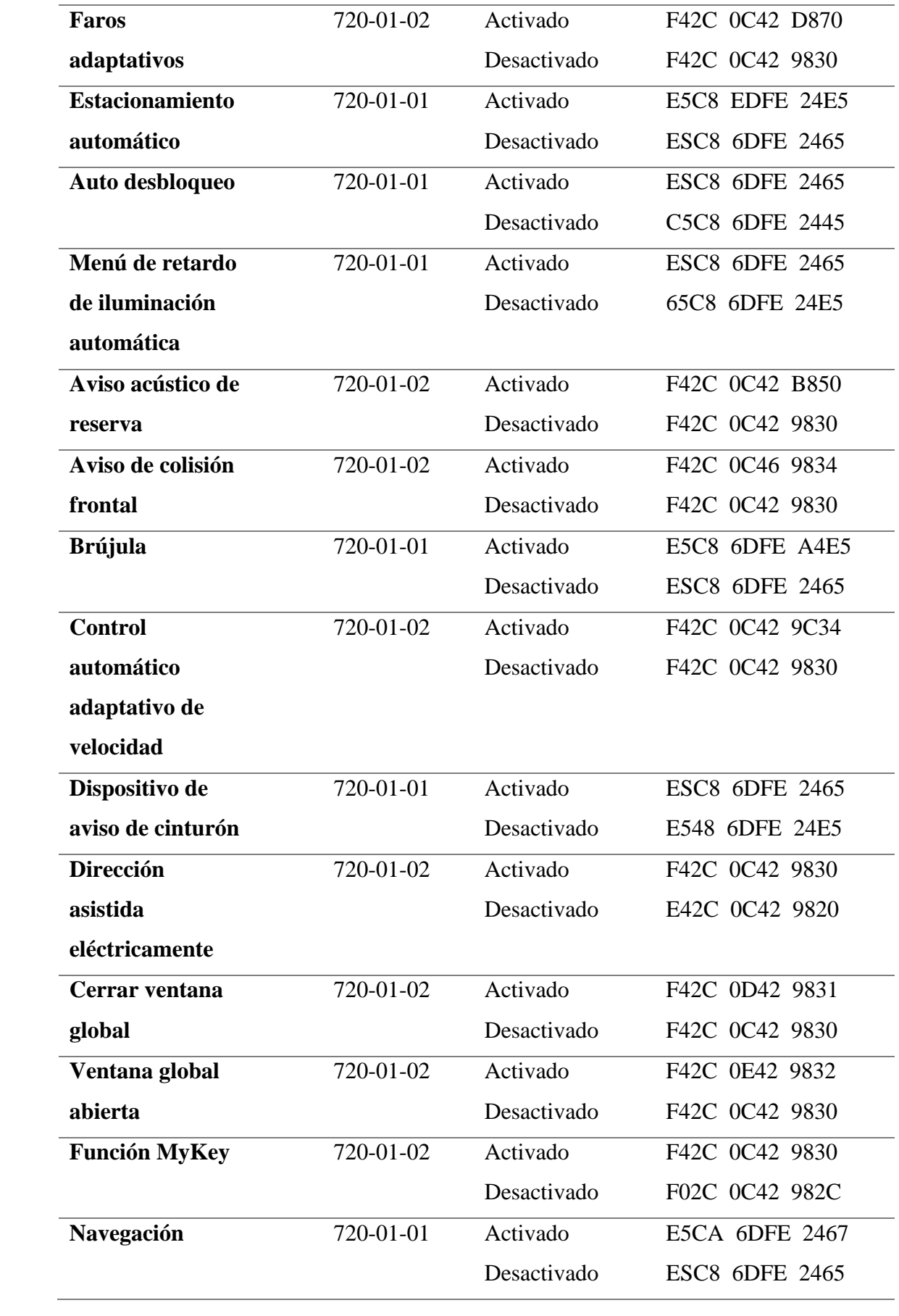

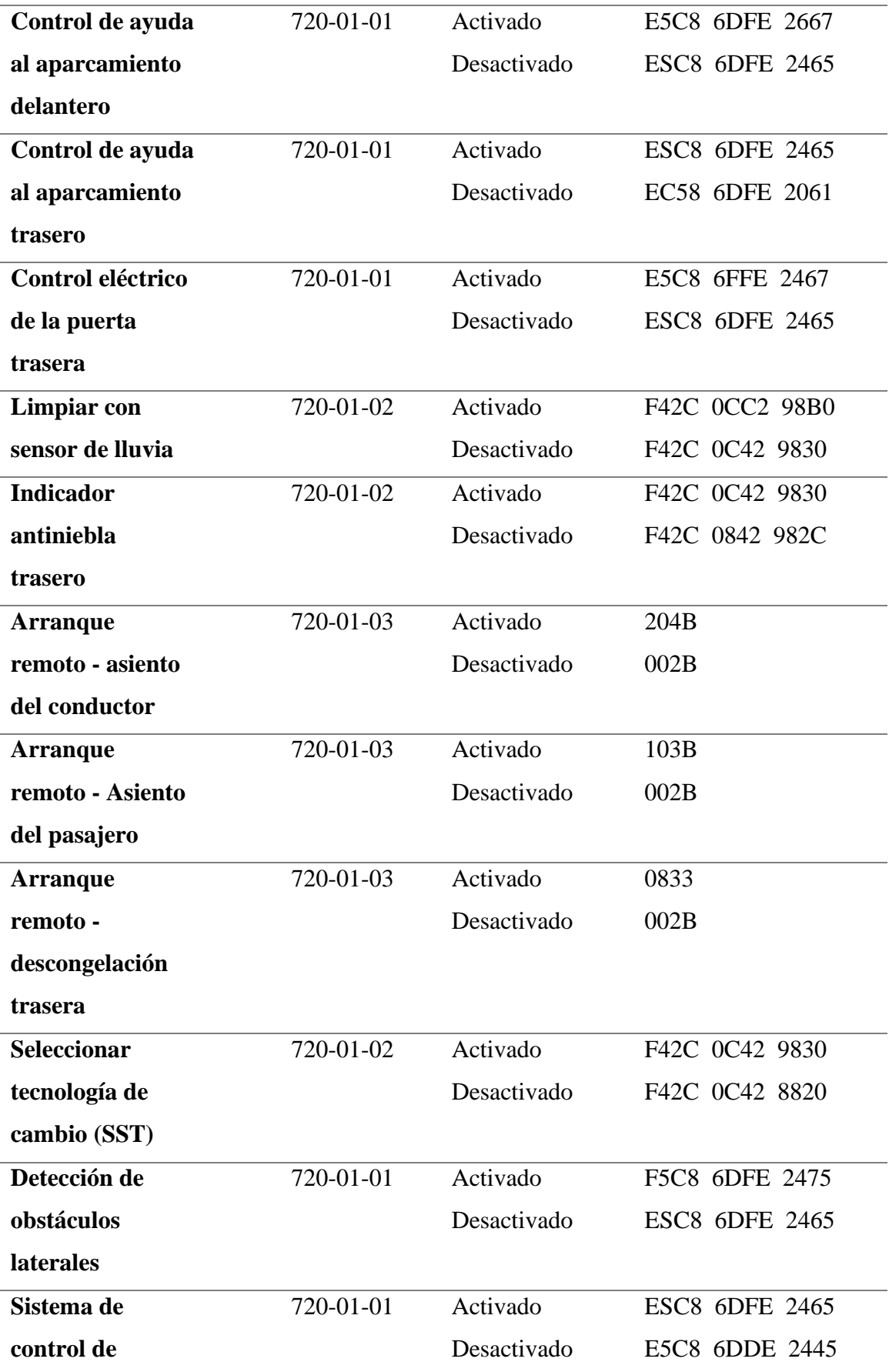

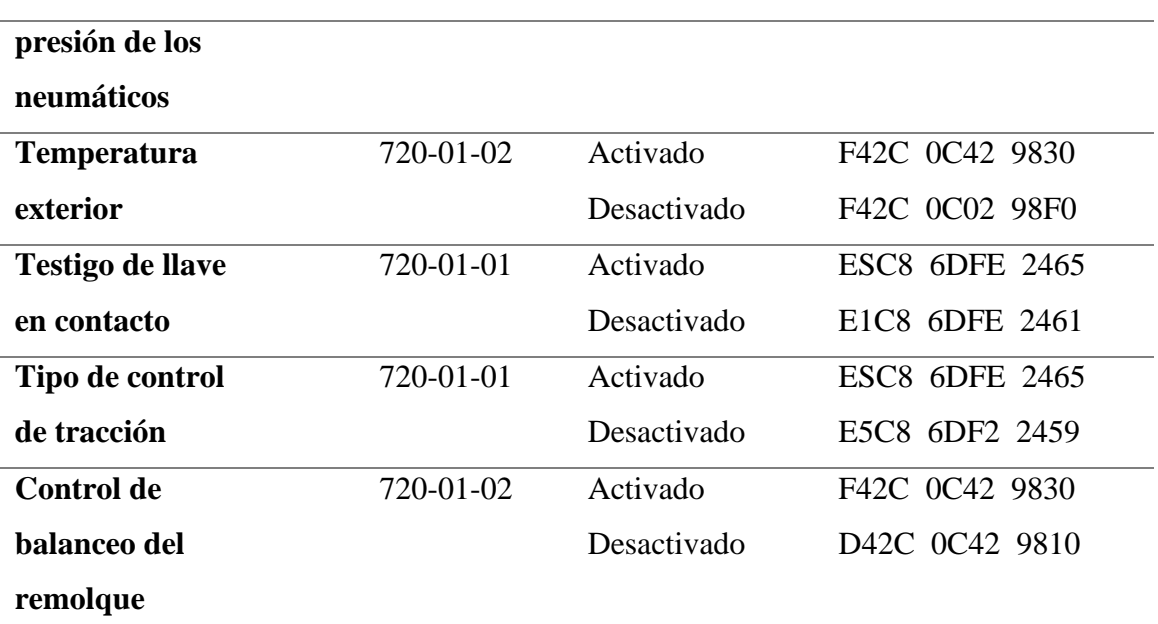

A continuación, se detalla la decodificación de los parámetros programables que presentaron variables diferentes a Activado/Desactivado.

## *Tipo de tren motriz*

En cuanto al tipo de tren motriz, se presentan tres variables entre las cuales se puede elegir, con valores que oscilan de 0 a 2, como se visualiza en la **Figura 59.** Para la selección de estos valores, se toma como referencia el código correspondiente al tren motriz de 2WD, identificado como "E5C8 6DFC 2463". Al observar y transformar a decimal el código "C", se obtiene un valor de 12. Los valores subsiguientes se obtienen sumando uno en cada caso, proporcionando los resultados posteriores visualizados en la **Tabla 21**.

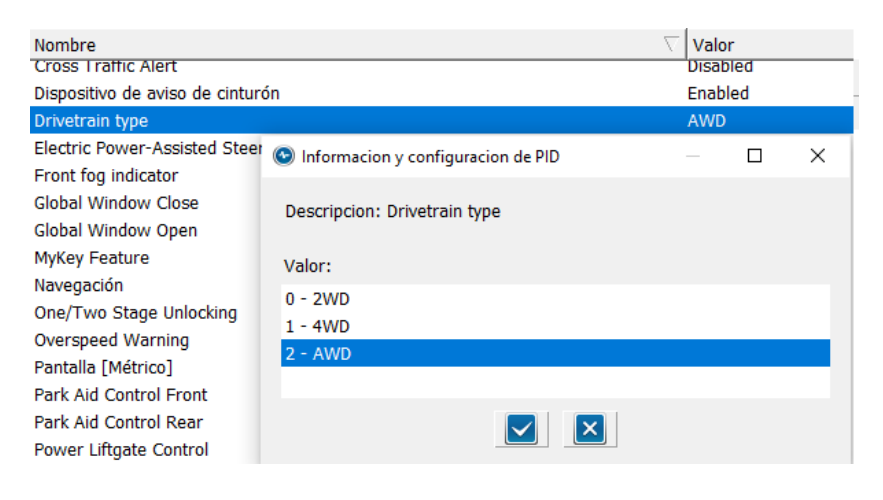

*Figura 59 Informacion Tipo de Tren Motriz*

Se presenta la **tabla 21**, la cual muestra el cambio en la decodificación de los As Built Data en el parámetro "tipo de transmisión" que corresponden todos los cambios en el panel de instrumento.

| <b>Modificaciones Tipo de tren motriz</b> |              |                |
|-------------------------------------------|--------------|----------------|
| <b>Nombre</b>                             | <b>Celda</b> | Modificación   |
| 2WD                                       | 720-01-01    | E5C8 6DFC 2463 |
| 4WD                                       | 720-01-01    | E5C8 6DFD 2464 |
| AWD                                       | 720-01-01    | E5C8 6DFE 2465 |

*Tabla 21 Modificaciones Tipo de tren Motriz*

## *Tipo de control de tracción*

En las modificaciones del tipo de control de tracción, se identifican cuatro valores adaptativos para esta opción, con valores que van de 0 a 4, como se visualiza en la **Figura 60**. El código inicial seleccionado es "E5C8 6DF2 2459", correspondiente a la opción de "Deshabilitado". Se observa que los valores de los códigos aumentan en incrementos de 4, los cuales, al convertirlos a valores decimales, generan un resultado de 14 para el control de estabilidad antivuelco. Estos valores se pueden verificar en la **Tabla 22** y mediante la conversión y la comprobación del checksum.

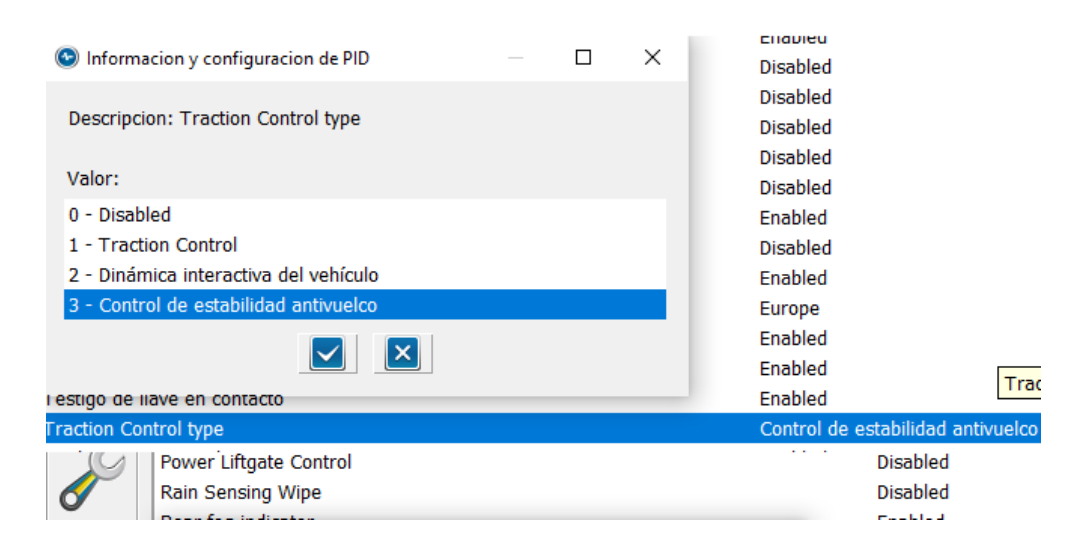

*Figura 60 Tipo de control de tracción*

La **tabla 22** contiene los cambios en su decodificación:

| Modificaciones Tipo de control de tracción |              |                     |
|--------------------------------------------|--------------|---------------------|
| <b>Nombre</b>                              | <b>Celda</b> | <b>Modificación</b> |
| Desactivado                                | 720-01-01    | E5C8 6DF2 2459      |
| Control de tracción                        | 720-01-01    | E5C8 6DF6 245D      |
| Dinámica interactiva del                   | 720-01-01    | E5C8 6DFA 2461      |
| vehículo                                   |              |                     |
| Control de estabilidad                     | 720-01-01    | E5C8 6DFE 2465      |
| antivuelco                                 |              |                     |

*Tabla 22 Modificaciones Tipo de control de tracción*

# **CAPÍTULO 4**

## **4 CONCLUSIONES Y RECOMENDACIONES**

#### **CONCLUSIONES**

- Los parámetros programables en vehículos de marca Ford se refieren a todos los datos del fabricante que permite modificar para personalizar el vehículo, es decir, activar o desactivar ciertas funciones. Cada uno de los módulos contiene ciertos parámetros especiales exclusivos de cada uno, en el PCM se logró modificar los límites de velocidad o desactivar cilindros, para el BCM modificar parámetros de sistemas de iluminación o seguridad del vehículo, entre otros, por último, el IPC aceptó modificaciones en activar o desactivar testigos, también elegir el tipo de transmisión o medición de gasolina.
- Se obtuvo los As Built Data de fábrica de cada uno de los componentes del vehículo bajo el número VIN 2FMDK3GC9DBC04664, para el módulo de control del tren de potencia se obtuvo 76 filas de códigos hexadecimales; para el módulo de control de carrocerías la base de datos original tuvo un total de 78 filas programables y decodificables, para el componente denominado tablero de instrumentos o IPC, se logró obtener 7 filas de códigos. Se accedió a esta información mediante el software automotriz FORscan.
- A pesar de que las dos plataformas brindan los As Built Data de cada uno de los componentes, Motorcraft Service aportó información con puntos más relevantes de veracidad en sus códigos que los valores de FORscan, ya que al ser una plataforma originaria de Ford presenta los valores hexadecimales reales cargados al número VIN, mientras que en FORscan las bases de datos pudieron haber sido modificadas anteriormente.
- La utilización del software FORscan fue indispensable en el proyecto de investigación, ya que, proporcionó las variables de los parámetros programables de cada módulo, para el PCM se obtuvo valores de (90, 100, 104, 110, 112, 120 y 255) km/h en el parámetro de "límite de velocidad", para las modificaciones del BCM asignó valores de activado/desactivado y

en el parámetro de "circunferencia de neumático" que representa la distancia que recorre el neumático en cada vuelta, valores de (245/55R – 255/50R). Finalmente, en el IPC con respecto al parámetro de "tipo de transmisión" permite decodificar a 2WD, 4WD, AWD.

• Para que se establezca el correcto funcionamiento en los componentes comunicados, después de realizar la decodificación tras la elección de las variables en cada uno de los parámetros, se realiza el "checksum", una operación al final de cada fila que permite dar la validez en los códigos hexadecimales y que se cumpla la igualdad en la ecuación. En el parámetro del PCM denominado "límite de velocidad del vehículo" presentó el código 5AFF FFFF FF44, el valor hexadecimal **5A** representa al valor elegido de 90 km/h, por lo tanto, al final encontramos el valor hexadecimal de **44** que representa al checksum.

## **RECOMENDACIONES**

- Es crucial revisar en el programa ForScan, si el número VIN ingresado no coincide con todos los módulos de los cuales se obtuvo los Datos As Built. Esto es fundamental para verificar si pertenecen al mismo automóvil. En caso contrario, se debe programar y descargar la información para sincronizarlo.
- Es esencial examinar minuciosamente los diagramas del programa MitchelOndemand5, ya que se debe asegurar la correcta conexión de alimentaciones, al conector erróneamente en esta etapa podría ocasionar problemas graves en los módulos o incluso su daño. Además, es crucial verificar las señales para asegurar la comunicación adecuada entre ellas y con el conector de diagnóstico, ya que sin esta interacción no sería posible obtener información o realizar cambios. Este proceso garantizará un funcionamiento óptimo en nuestra máquina de estudio, marcando el inicio necesario para llevar a cabo las pruebas correspondientes en relación con la investigación.
- Antes de efectuar cambios en el sistema, es crucial respaldar los códigos originales con los que el vehículo ingresó. Aunque es posible obtener estos códigos originales desde la página de Motorcraft Service, existe la posibilidad de que el automóvil ya haya experimentado modificaciones anteriores, a las cuales el cliente pueda estar habituado. En estos casos, el objetivo es mejorar dichas modificaciones sin comprometer las adaptaciones previas que el cliente pueda haber experimentado.
- Al realizar cambios en los datos As Built Data, es esencial confirmar con precisión la identificación de la celda correspondiente. Al alterar una celda incorrecta, se logra generar cambios no previstos en otras opciones. En este punto, también es de suma importancia verificar el checksum, ya que este nos ayuda a asegurar que los códigos estén escritos de manera precisa. En caso de que falle, podría resultar en un error de programación.
- Se sugiere continuar explorando los datos As Built en módulos diferentes a los previamente estudiados. La empresa Ford, como marca, cuenta con numerosos módulos adicionales que ofrecen una amplia gama de información. Explorar estos elementos permitirá obtener una comprensión más profunda de la programación y ampliar el conocimiento en este ámbito.

#### **5 REFERENCIAS**

- Albán, S. (27 de Enero de 2023). *Repositorio Institucional de la Universidad de las Fuerzas Armadas ESPE.* Obtenido de Repositorio Institucional de la Universidad de las Fuerzas Armadas ESPE: http://repositorio.espe.edu.ec/bitstream/21000/35819/1/M-ESPEL-MAT-0199.pdf
- Augeri, F. (01 de Enero de 2015). *CISE*. Obtenido de CISE.
- Auto Avance. (25 de Junio de 2013). *Auto Avance*. Obtenido de Auti Avance: https://www.autoavance.co/blog-tecnico-automotriz/155-scanner-fordvcm-ford-vcmii-ford/
- Auto Avance. (24 de Junio de 2013). *Auto Avance*. Obtenido de https://www.autoavance.co/blog-tecnico-automotriz/154-utilidades-delsoftware-automotriz-mitchell-1-y-on-demand/
- Auto Avance. (24 de Junio de 2013). *Auto Avance*. Obtenido de https://www.autoavance.co/blog-tecnico-automotriz/154-utilidades-delsoftware-automotriz-mitchell-1-y-on-demand/
- Banijamali, A., Pakanen, O.-P., Oivo, M., Kuvaja, P., & Haghighatkhah, A. (2017). Ingeniería de software automotriz: un estudio de mapeo sistemático. *ELSEVIER*, 2-3.
- Buitrón, B. G., & Narváez, D. M. (Febrero de 2018). *Repositorio Institucional de la Universidad de las Fuerzas Armadas ESPE.* Obtenido de http://repositorio.espe.edu.ec/handle/21000/14027
- Cajas, D., & Cevallos, A. (2017). Editson David Cajas Uyaguari, & Alexander Eduardo Cevallos Mijas. (2017). DISEÑO E IMPLEMENTACIÓN DE UN SOFTWARE PARA LA DETECCIÓN DE FALLOS EN LOS SISTEMAS ELECTRÓNICOS DEL VEHÍCULO, APLICANDO LA TÉCNICA DE DIAGNÓSTICO POR IMAGEN. *Diseño e implementación de un software para la detección de fallos en los sistemas*

*electrónicos del vehículo, aplicando la técnica de diagnóstico por imagen*. Ecuador.

- Cajas, E., & Cevallos, A. (Octubre de 2017). *Repositorio Institucional de la Universidad Politécnica Salesiana.* Obtenido de Repositorio Institucional de la Universidad Politécnica Salesiana: http://dspace.ups.edu.ec/handle/123456789/14881
- Chamorro, R. (Agosto de 2017). *Repositorio Institucional de la Universidad de las Fuerzas Armadas ESPE.* Obtenido de http://repositorio.espe.edu.ec/handle/21000/24472
- Chisaguano, D., & Paredes, S. (3 de Febrero de 2023). *Repositorio Institucional de la Universidad de las Fuerzas Armadas ESPE.* Obtenido de Repositorio Institucional de la Universidad de las Fuerzas Armadas ESPE: http://repositorio.espe.edu.ec/handle/21000/35693
- Díaz, M. J., & Sopa, L. (2013). REPROGRAMACIÓN ELECTRÓNICA DEL VEHÍCULO CORSA EVOLUTION 1.4, PARA ELEVAR LOS PARÁMETROS CARACTERÍSTICOS DEL MOTOR DE COMBUSTIÓN INTERNA. ESPE.
- Flsdiver. (21 de Enero de 2017). *F150*. Obtenido de https://www.f150forum.com/f118/asbuilt-hacker-windows-software-370364/
- Ford. (2022). *Ford*. Recuperado el Febrero de 2021, de https://es.ford.com/
- Ford. (2022). *Ford Service.* Obtenido de Ford Service: https://www.fordservicecontent.com/Ford\_Content/Catalog/owner\_inform ation/2022-Ford-F-150-Owners-Manual-version-1\_om\_ES-MX\_10\_2021.pdf
- FORScan. (2023). *FORScan*. Obtenido de https://forscan.org/documentation\_13.html
- Garcia, B., Hurtado, M., & Ortega, M. (Abril de 2015). *Universidad Politécnica Salesiana*. Obtenido de

https://dspace.ups.edu.ec/bitstream/123456789/10311/1/UPS-GT001210.pdf

- Hernández, S. (2020). Investigación de técnicas de diagnóstico y programación electrónica automotriz de los módulos mediante el uso de interfaces. 12- 21.
- Hernández, S. (20 de Enero de 2020). *Repositorio Institucional de la Universidad de las Fuerzas Armadas ESPE.* Obtenido de Repositorio Institucional de la Universidad de las Fuerzas Armadas ESPE: Repositorio Institucional de la Universidad de las Fuerzas Armadas ESPE

Ingeniería y Mecánica Automotriz. (28 de Junio de 2019). *Ingeniería y Mecánica Automotriz.* Obtenido de https://www.ingenieriaymecanicaautomotriz.com/que-es-y-comofunciona-el-bcm-body-control-module-o-computadora-de-chasis/

J.J., K. S. (2012). Obtenido de http://portal.amelica.org/ameli/jatsRepo/339/3391595002/html/index.html #redalyc\_3391595002\_ref7

JAKY 47. (2023). *JAKY 47*. Obtenido de JAKY 47: https://www.jaky47.com/

Jami, D. (Noviembre de 2006). *Repositorio Institucional de la Universidad de las Fuerzas Armadas ESPE.* Obtenido de Repositorio Institucional de la Universidad de las Fuerzas Armadas ESPE: http://repositorio.espe.edu.ec/xmlui/bitstream/handle/21000/4179/T-ESPEL-0221.pdf?sequence=1&isAllowed=y

Jinez, J. M., & Guatemal, K. E. (2022). *Implementación de un Sistema de Dirección Electro asistida en el eje delantero para la estructura didáctica de entrenamiento de Mecánica de patio en la Carrera de Tecnología Superior en Mecánica Automotriz de la Universidad de las Fuerzas Armadas ESPE-L.* Latacunga: Universidad de las Fuerzas Armadas ESPE. ESPEL. Carrera de Tecnología Superior en Mecánica Automotriz.

- Jinez, J. M., & Guatemal, K. E. (24 de Febrero de 2022). *Repositorio Institucional de la Universidad de las Fuerzas Armadas ESPE.* Obtenido de http://repositorio.espe.edu.ec/handle/21000/31403
- Kelylein, J., Joas, F., & Steinhilper, R. (2015). Remanufacturing of electronic control units: An RFID based (service). *ELSEVIER*, 1-2.
- Marín, D., Mihon, L., Hiticas, I., Resiga, E., & Lorga, D. (2012). Control de parámetros de un motor de encendido por chispa mediante ECU programable para regímenes específicos. Rumanía.
- Moreno, I., Batista, E., Serracín, S., Moreno, R., Gómez, L., Serracín, J., . . . Quintero, J. (2019). Los sistemas de interfaz cerebro-computadora basado en EEG: características y aplicaciones. *Revista de I+D Tecnológicos, 15*, 13-26. doi:https://doi.org/10.33412/idt.v15.2.2230
- Motores, M. y. (18 de Marzo de 2021). *Mecanica y Motores .* Obtenido de https://mecanicaymotores.com/ficha-tecnica-de-ford-explorer-base-fwd-2013.html
- PROMETEC. (17 de Marzo de 2016). *RFID*. Obtenido de https://www.prometec.net/los-rfid/
- Quintero, E. F. (Julio de 2020). Programación del transponder en sistemas inmovilizadores para automóviles M1. Guayaquil, Ecuador.
- Sánchez, D., & Cervantes, F. (Mayo de 2021). *Universidad Politécnica Salesiana*. Obtenido de https://dspace.ups.edu.ec/bitstream/123456789/20631/1/UPS-GT003309.pdf
- Semanate, D. A. (Marzo de 2016). *Repositorio Institucional de la Universidad de las Fuerzas Armadas ESPE.* Obtenido de http://repositorio.espe.edu.ec/handle/21000/12408
- Shi, G., Yan, F., & Ke, Z. (Octubre de 2015). A vehicle electric control unit overthe-air reprogramming system. China.
- Suárez, Y. A. (Marzo de 2022). *Repositorio Digital Universidad Técnica del Norte .* Obtenido de http://repositorio.utn.edu.ec/handle/123456789/12267
- Trucoteca. (2023). *Trucoteca.* Obtenido de Trucoteca: https://trucoteca.com/como-funciona-un-plc/

Truper. (2023). *TRUPER*. Obtenido de

https://www.truper.com/ficha\_tecnica/Multimetro-digital-junior-3953.html

Yasno, J. (2022). *UNIVERSIDAD NACIONAL ABIERTA Y A DISTANCIA.* Obtenido de UNIVERSIDAD NACIONAL ABIERTA Y A DISTANCIA: https://www.studocu.com/co/document/universidad-nacional-abierta-y-adistancia/sistemas-de-comunicaciones/introduccion-a-los-sistemas-decomunicaciones/25916144

# **6 ANEXOS**

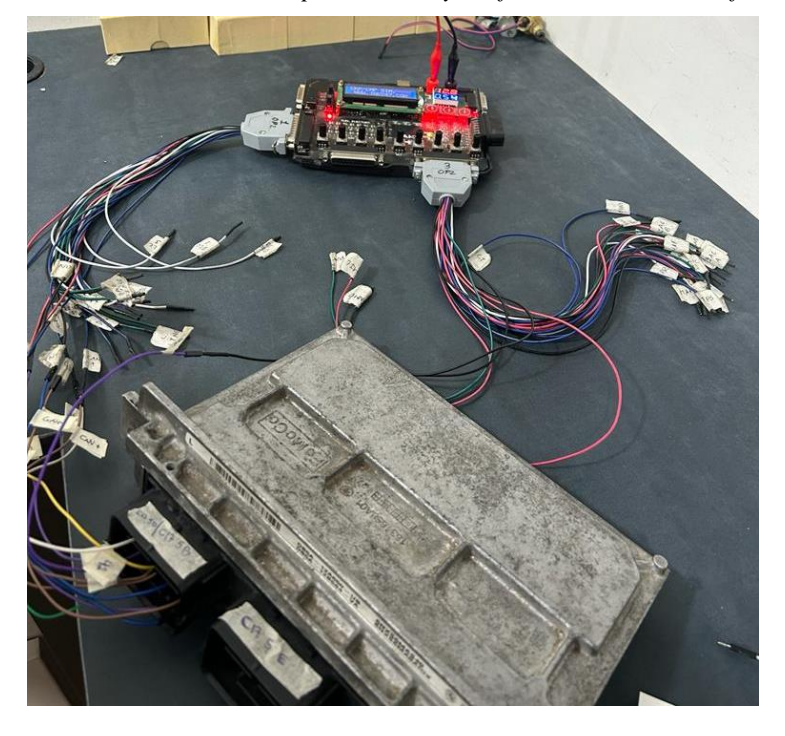

*Anexo 1. PCM comunicada a banco de pruebas Jacky confirmando su correcto funcionamiento.*

*Anexo 2. Armado maqueta del proyecto.*

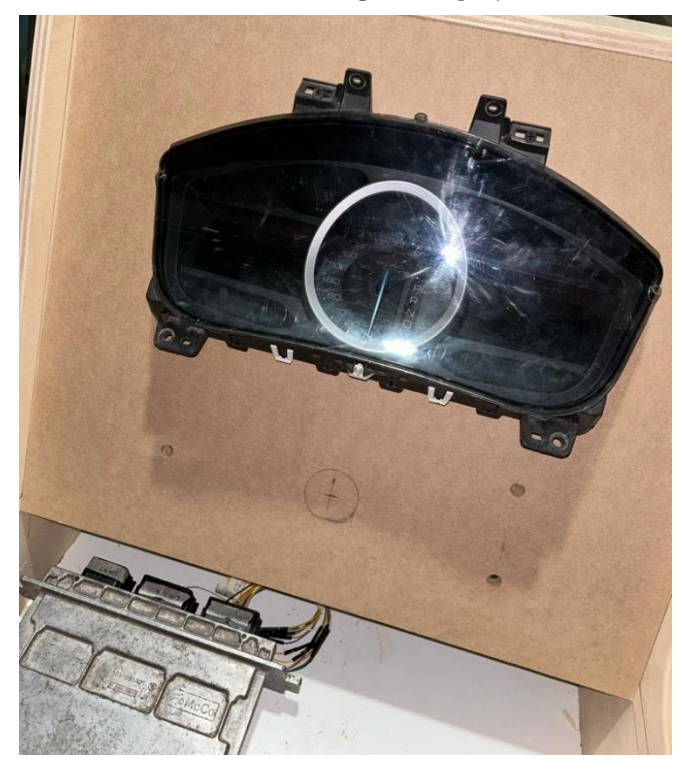

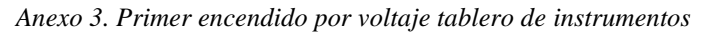

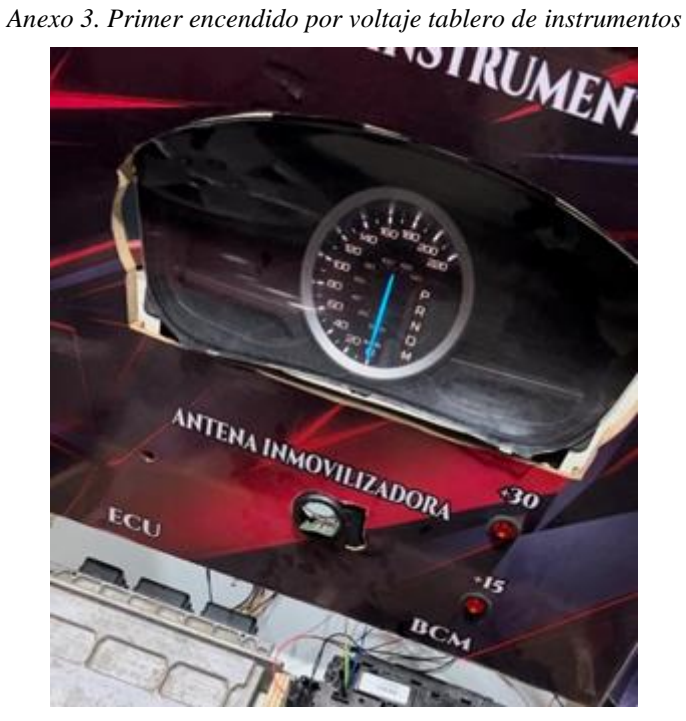

*Anexo 4. Lectura del vehículo por medio de scanner automotriz*

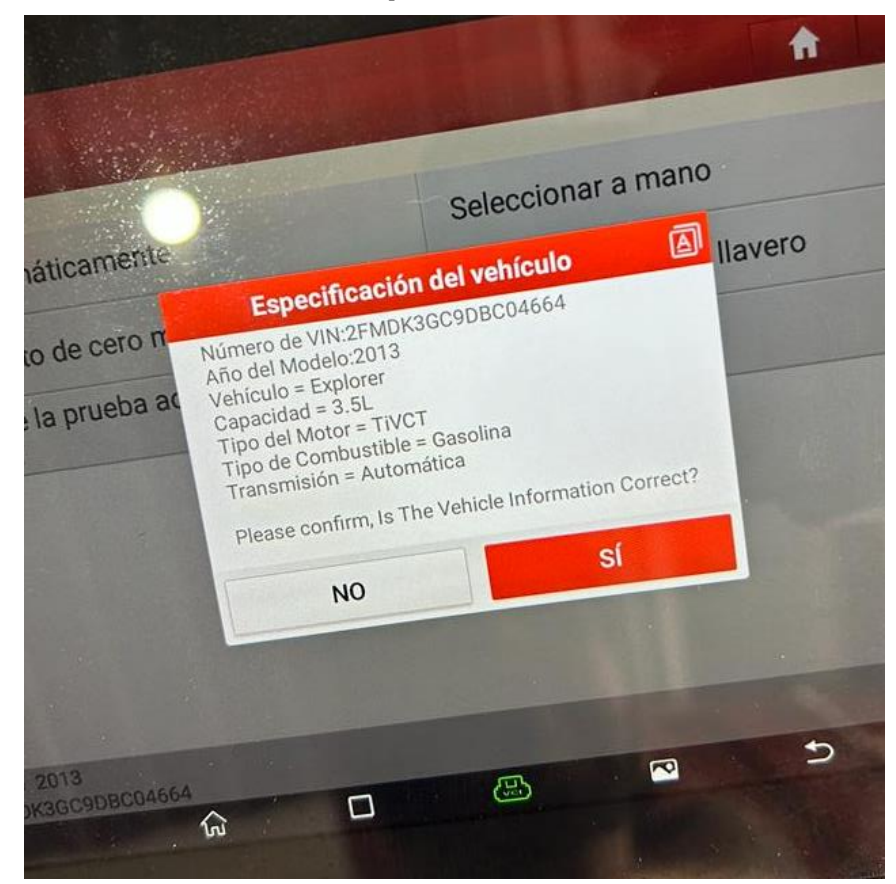

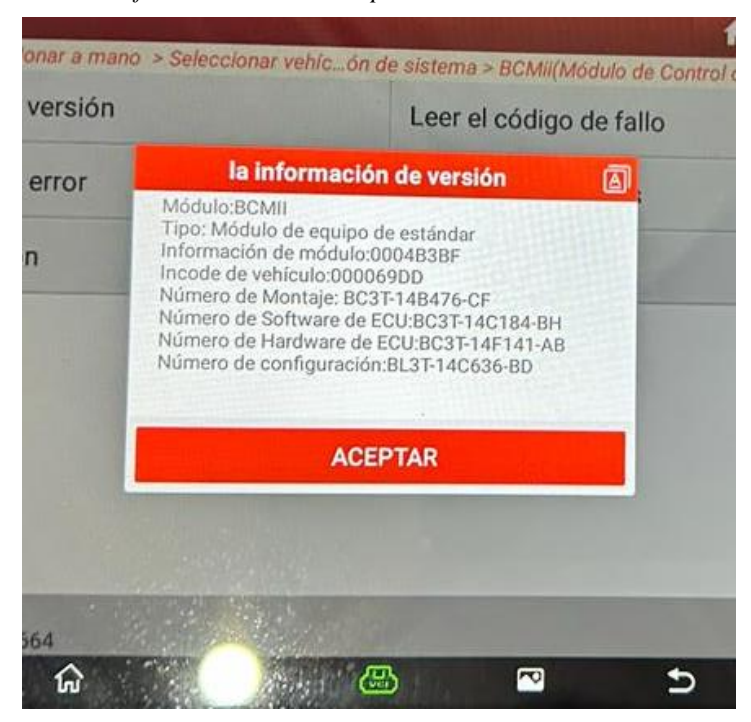

*Anexo 5. Correcto funcionamiento BCM por medio de scanner automotriz*

*Anexo 6. PCM lectura por medio de scanner automotriz*

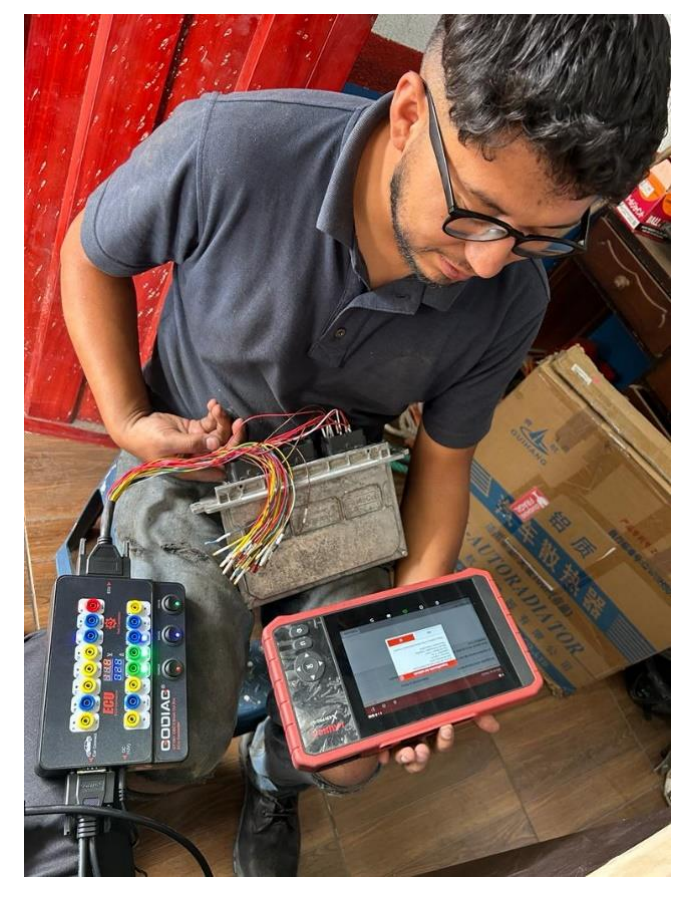

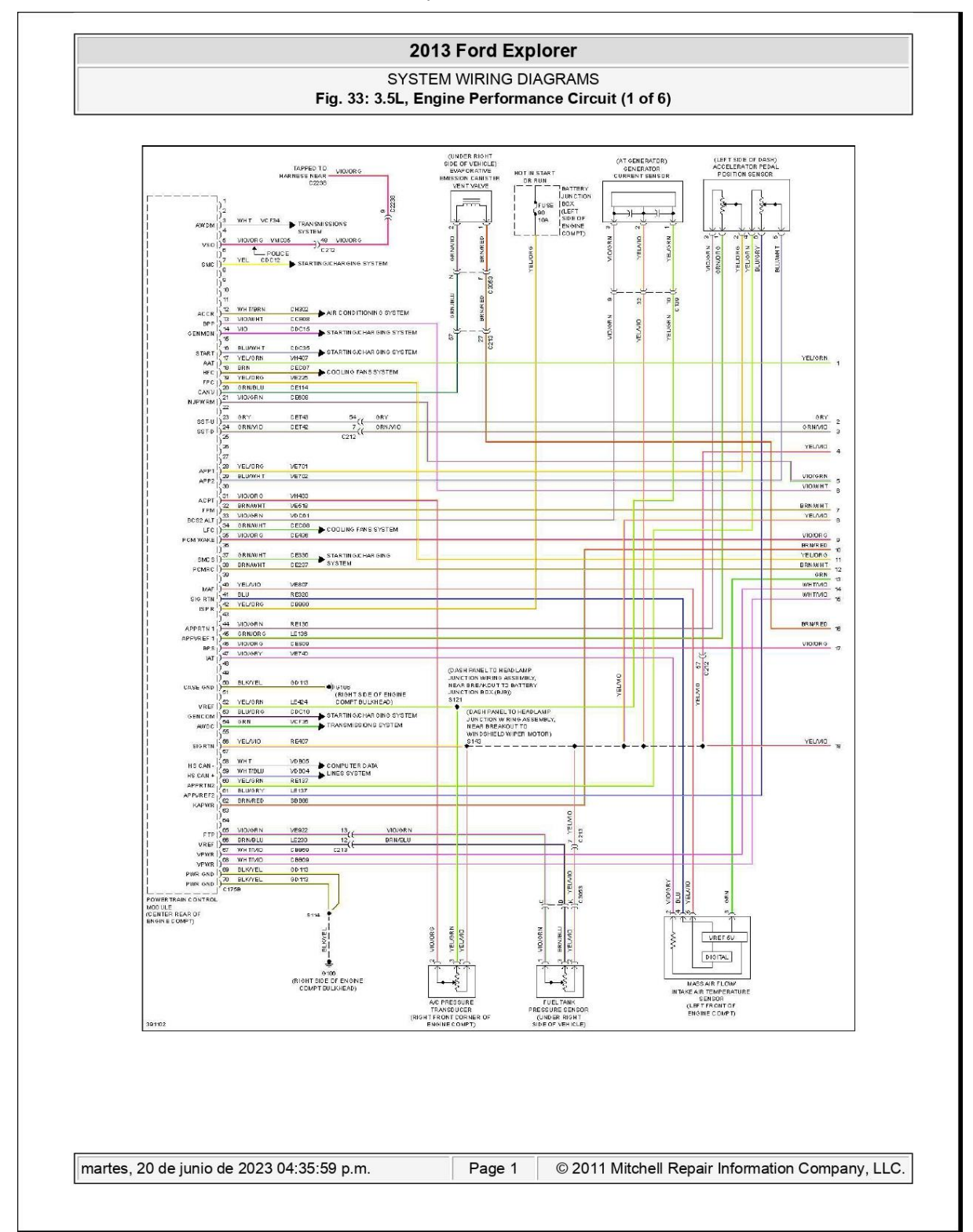

*Anexo 7. Diagrama de señales de comunicación del PCM, en la parte izquierda se encuentra el socket C175B en base al software Mitchel Ondemand5.*

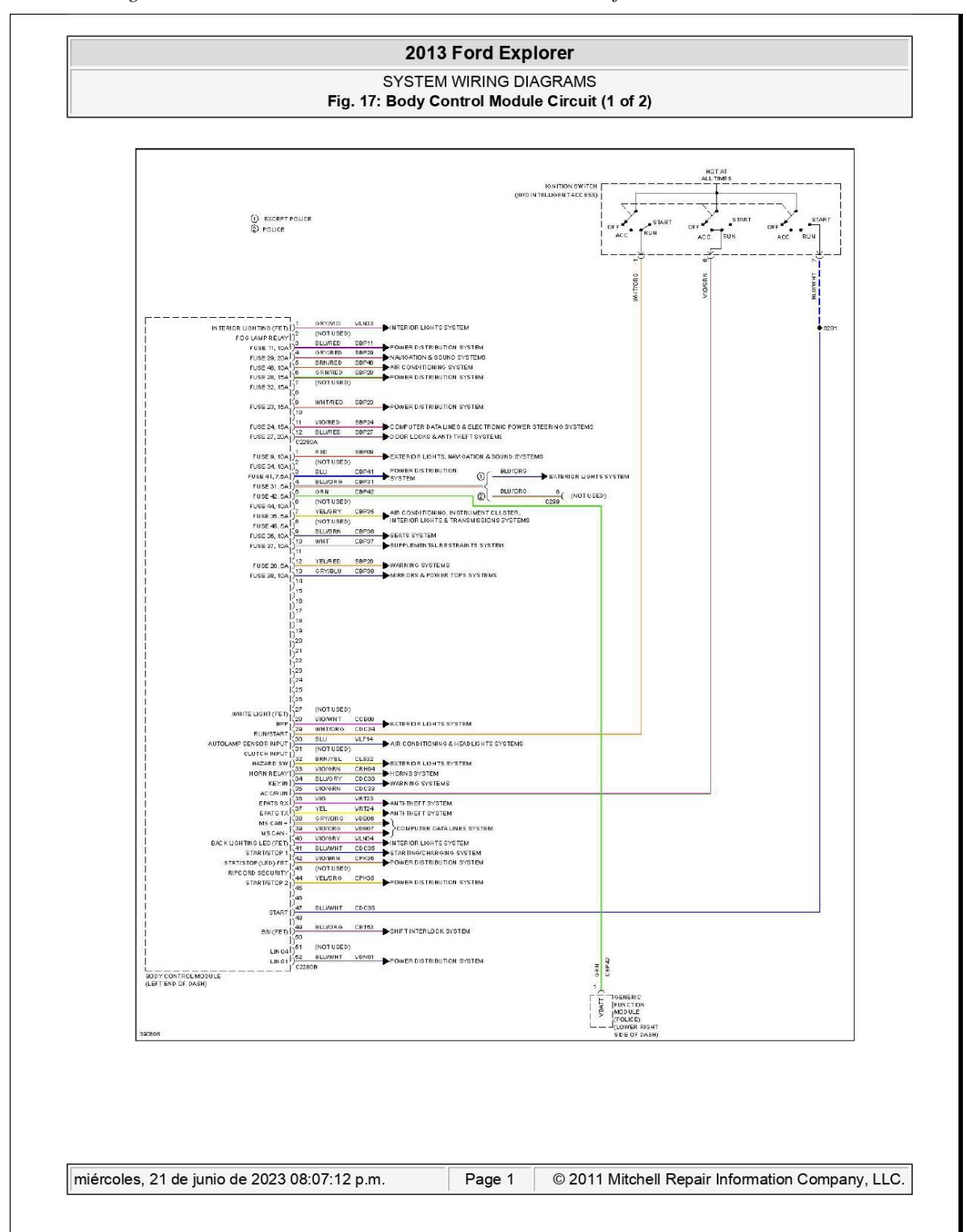

*Anexo 8. Diagrama de señales de comunicación BCM 1 en base al software Mitchel Ondemand5.*

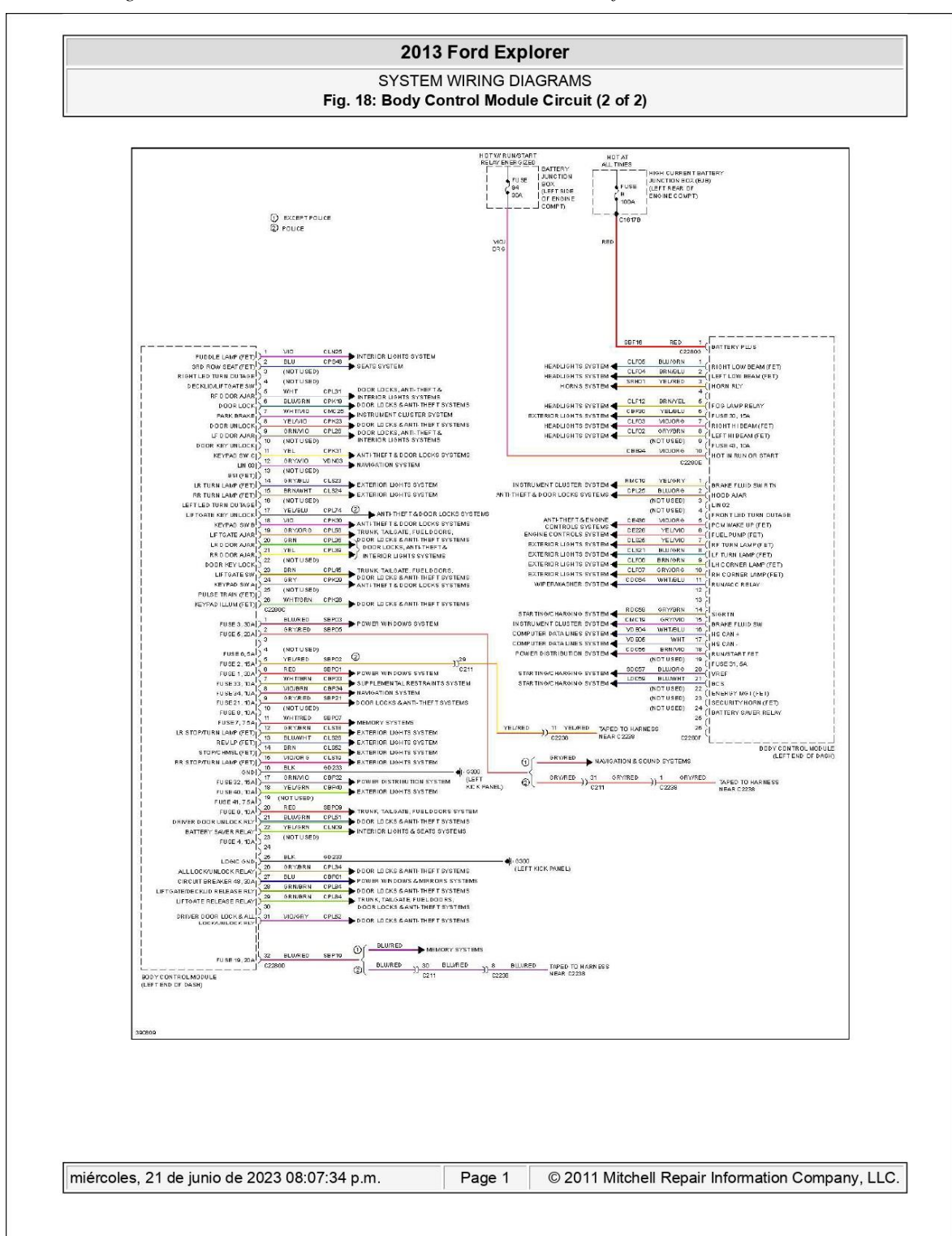

*Anexo 9. Diagrama de señales de comunicación BCM 2 en base al software Mitchel Ondemand5.*

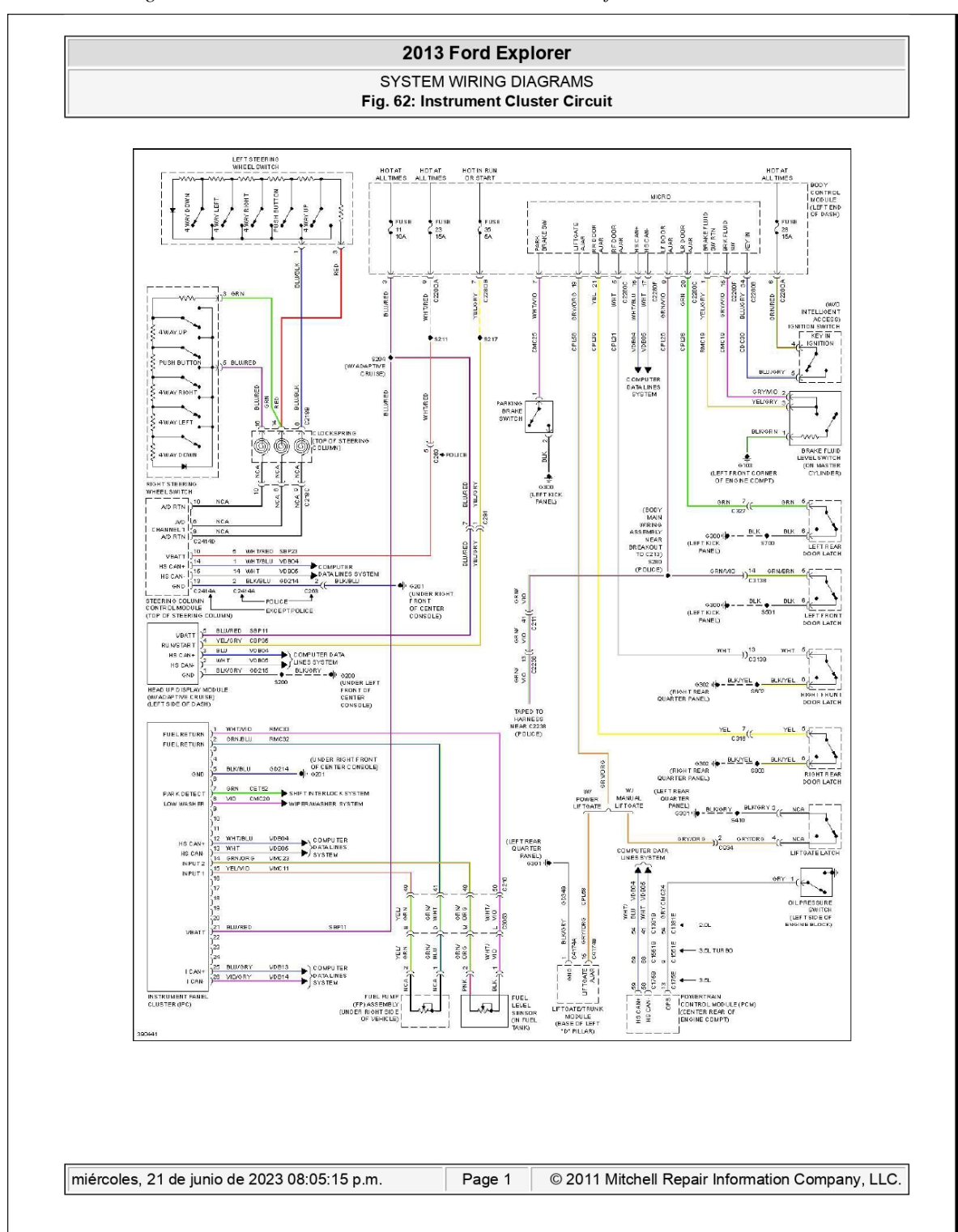

*Anexo 10. Diagrama de señales de comunicación IPC en base al software Mitchel Ondemand5.*

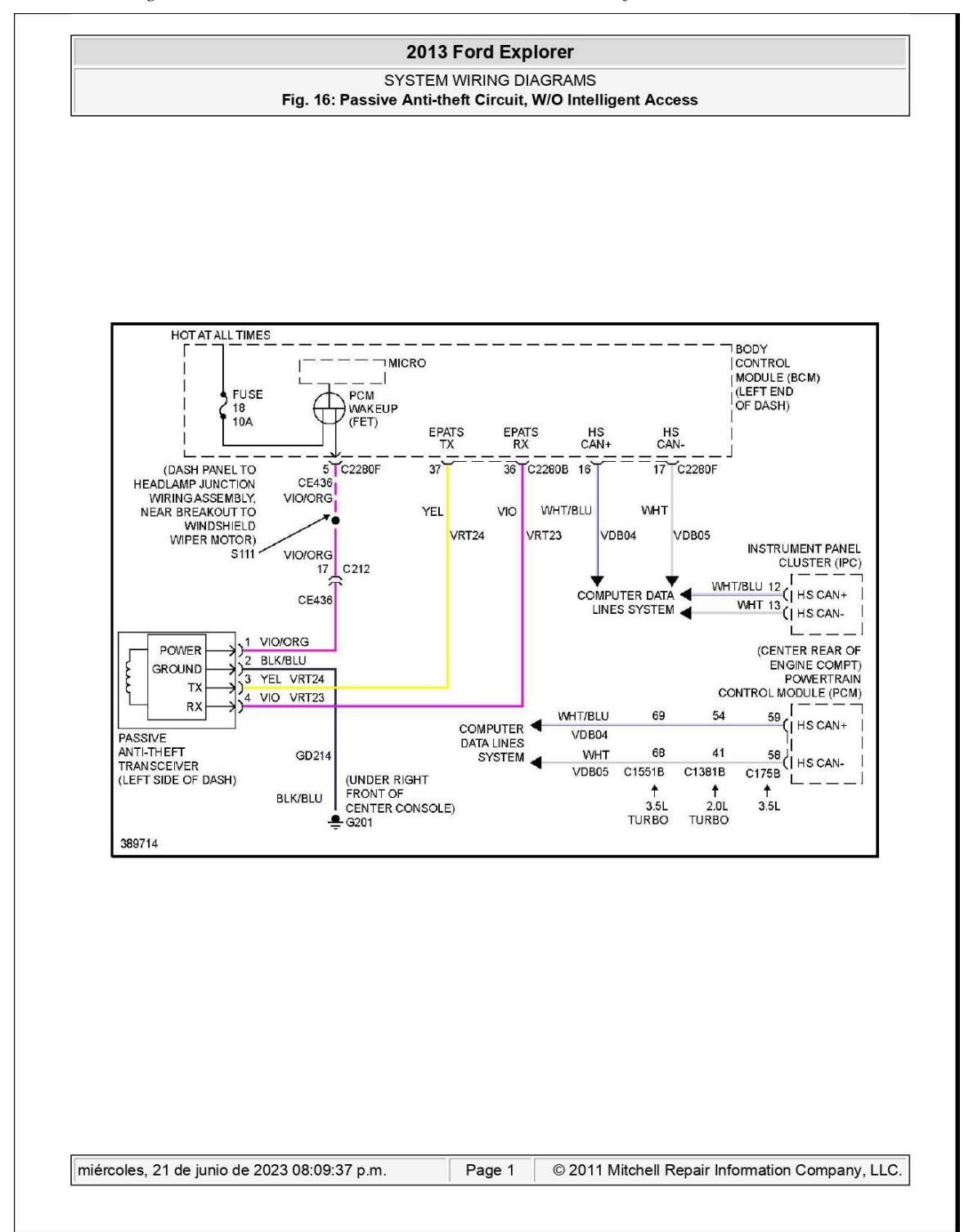

*Anexo 11. Diagrama de señales de comunicación PATS en base al software Mitchel Ondemand5.*